*Universidad del Bío-Bío. Red de Bibliotecas - Chile*

UNIVERSIDAD DEL BÍO – BÍO FACULTAD DE CIENCIAS EMPRESARIALES DEPARTAMENTO DE CIENCIAS DE LA COMPUTACIÓN Y TECNOLOGÍAS DE LA INFORMACIÓN INGENIERÍA CIVIL EN INFORMÁTICA

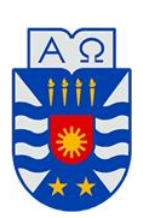

# **"Sistema responsive de control de inventario y mantenimiento tecnológico, para la Fundación Educacional Liceo Nuestra Señora de La Merced"**

Germán Alexander Fuentes Romero Francisca Daniela Sáez Godoy

PROFESOR GUÍA : Carola Figueroa Flores PROFESOR INFORMANTE : Luis Gajardo Díaz

# **MEMORIA PARA OPTAR AL TÍTULO DE INGENIERO CIVIL EN INFORMÁTICA**

CHILLÁN, ENERO 2016

*Universidad del Bío-Bío. Red de Bibliotecas - Chile*

Sistema responsive de control de inventario y mantenimiento tecnológico, para la Fundación Educacional Liceo Nuestra Señora de La Merced

# **Agradecimientos**

#### *Germán Fuentes Romero*

En primer lugar quiero darle las gracias a Dios por el regalo de la vida y por permitirme estar casi finalizando mi proceso como estudiante de la educación superior.

Quisiera agradecer a las personas que han estado conmigo durante cada etapa de mi vida, quienes son mi pilar fundamental, mi energía mi fuerza y mi motor, mi familia. A mi madre Jacqueline por su esfuerzo, sudor y lágrimas durante estos 23 años, por cada día luchar por mí y mi hermano para que no nos falte nada y entregarnos su amor incondicional demostrando cada día que es la mejor mamá del mundo. A mis abuelos por aceptarme y amarme, por quererme como si fuera uno de sus hijos, por estar siempre preocupado de mí y enseñarme las lecciones más importantes de la vida. A mi papá y hermano por ser más que familiares, son mis grandes amigos, por estar siempre conmigo a pesar de la distancia. Reiterar mis infinitos agradecimientos a mi familia, ya que gracias a ellos soy lo que soy y he podido llegar a este punto de mi vida.

También quisiera agradecer a mi polola Marilyn, por haberme acompañado durante casi todo mi proceso de formación profesional, por apoyarme y motivarme cuando a veces ya no quedaban energías ni ganas de seguir, por comprenderme y aguantar cada una de mis mañas cuando andaba malgenio producto del estrés y principalmente por amarme como lo hace y demostrármelo cada día, también quisiera agradecer a su familia, por siempre acogerme en su casa, entregarme su cariño y preocuparse por mí.

De igual manera quisiera agradecer a mis amigos, por estar siempre que lo necesite, dándome su apoyo y consejos, por su alegría y ayudarme siempre a distraerme y relajarme.

Y sin nada más que decir quisiera terminar diciendo, Gracias Totales!!

Quiero partir agradeciendo a Dios por permitirme llegar a este punto, en la vida de un estudiante universitario.

Agradecer a mis padres, por brindarme su apoyo incondicional durante estos años de estudio, por estar siempre ahí conmigo, por su preocupación cuando llegaba tarde de clases, y por retarme cuando pasaba "mucho tiempo en el computador, jugando". A mis hermanos, que cada uno de ellos, supo preocuparse por mí a su manera, a Etelina por ser un ejemplo para mí y siempre estar preguntando si necesitaba algo, a Marcela por apoyarme siempre, y darme consejos en cada momento de mi vida, a Ricardo, porque a pesar de que siempre me buscaba pelea, al final en todo momento se preocupaba por mí. A mis sobrinos, por ser siempre un motivo de alegría en mi vida.

Quiero agradecer también a mis amigos del colegio, Marita, Jorge, Diego, JP y Osito, porque siempre han estado presentes y lograron sacarme una sonrisa, a veces sin saber los duros procesos por los que estaba pasando en la universidad.

Agradecer también a mi familia universitaria, mi grupo de amigos Paly, Christian, Guillermo, Alexander, Naamán, Camilo. Gracias por las risas, por las veces que nos corrimos de clases, por las maratones de estudio intentando pasar ramos, por las salidas a comer, y por las tardes en los pastos de la universidad. A Eliseo, por su amistad incondicional, y su ayuda en las etapas finales de este proyecto.

Agradezco de igual manera a todas las personas que fueron parte de este proceso, a aquellos que por diferentes razones ya no están presentes, pero que sin duda, fueron importantes, y de una u otra forma me ayudaron a lograr esto.

*Agradecimientos generales*

Sistema responsive de control de inventario y mantenimiento tecnológico, para la Fundación Educacional Liceo Nuestra Señora de La Merced Agradecemos en primer lugar a la profesora Carola Figueroa, por tener la disposición de formar parte de este proyecto. Por ayudarnos siempre, y tener una gran paciencia para revisar semanalmente nuestros avances.

A los profesores y académicos de la universidad, gracias totales.

# **Resumen**

*Este proyecto se presenta para dar conformidad a los requisitos exigidos por la Universidad del Biobío en el proceso de titulación para la carrera de Ingeniería Civil en Informática. El proyecto se titula "Sistema responsive de control de inventario y mantenimiento tecnológico, para la Fundación Educacional Liceo Nuestra Señora de La Merced".*

La FELNSM, es un liceo perteneciente a la congregación de Religiosas Mercedarias que ofrece servicios educacionales en la ciudad de San Carlos. Actualmente cuenta con más de 1000 alumnos, y alrededor 50 profesores y funcionarios encargados de brindar un servicio de calidad a cada uno de los estudiantes del colegio.

El actual problema que presenta la FELNSM, es la falta de un sistema informático que permita automatizar el seguimiento de las entradas, salidas y mantenimientos realizados a los diferentes insumos tecnológicos con los que cuentan, lo cual aumenta el riesgo de la pérdida de información que se tiene respecto de los dispositivos con los que se cuenta.

El presente proyecto, tiene como fin, desarrollar un sistema web responsive que permita contabilizar de manera correcta los insumos con los que cuenta el colegio, y además llevar un registro de las mantenciones que se realizan a estos. Todo esto con el fin, de agilizar el proceso de búsqueda de los dispositivos cuando sean solicitados por los usuarios que los utilizan dentro del colegio.

# **Abstract**

This Project appears to provide accordance to the requirements needed by Universidad del Bio Bio in the certification process for Ingeniería Civil Informática programme. The Project is titled "Sistema responsive de control de inventario y mantenimiento tecnológico, para la Fundación Educacional Liceo Nuestra Señora de la Merced".

FELNSM is a school that belongs to the Religiosas Mercedarias Congregation that provides educational services in San Carlos city. It currently has more than 1000 students, and about 50 teachers and employees in charge of giving a quality service to each student of the school.

The current problem that FELNSM presents, is the lack of a computer system that allows to automate a monitoring of the entries, departures and maintances permormed to the different technological supplies that they have, which increases the risk of information loss having regard to the devices that they own.

This Project aims to develop a responsive web system that allows to count correctly the supplies that the school has, and also, to keep a record of the maintenances that are made to them. All this, with the aim of expediting the process of searching for devices when they are requested by the users who use them within the school.

# Índice General

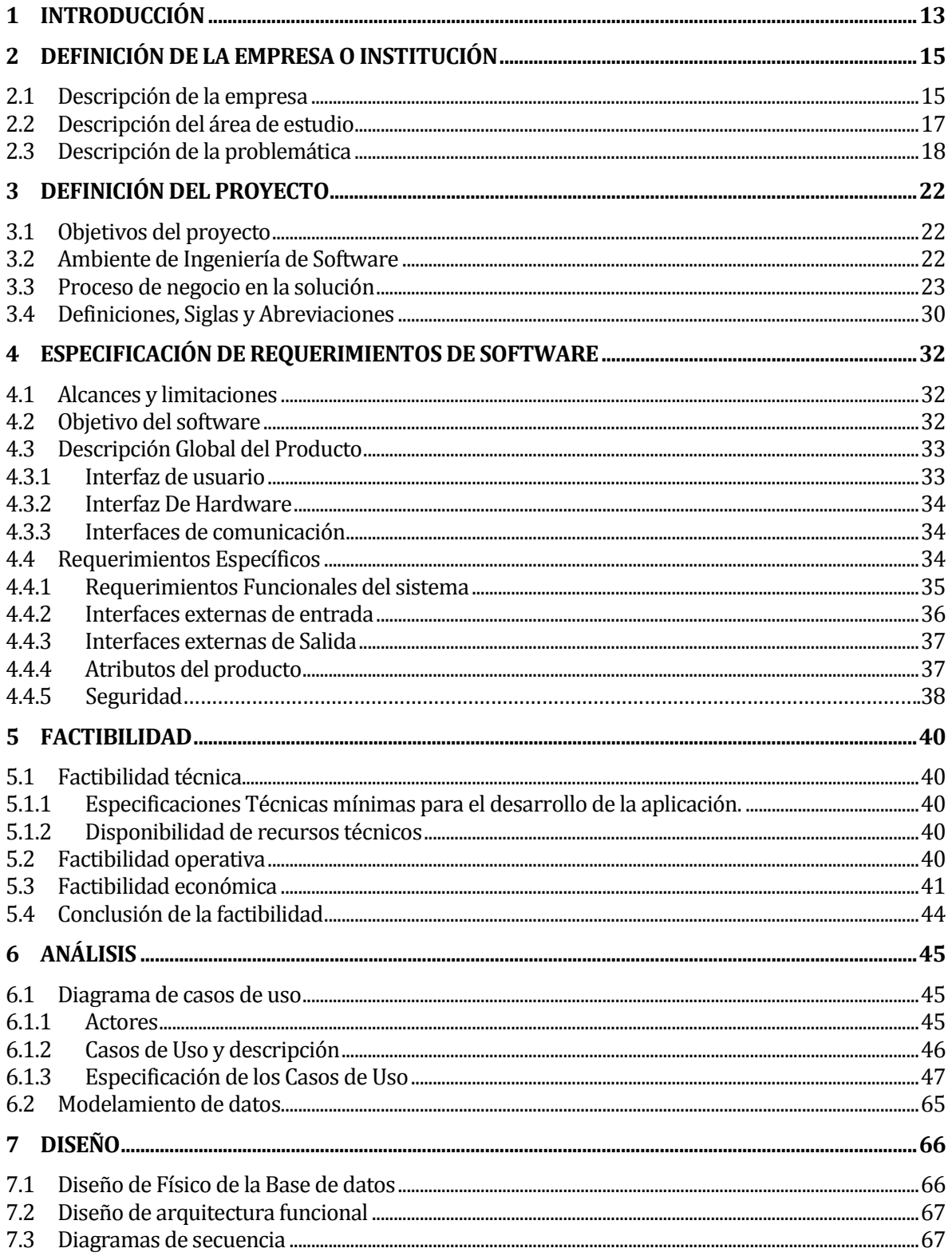

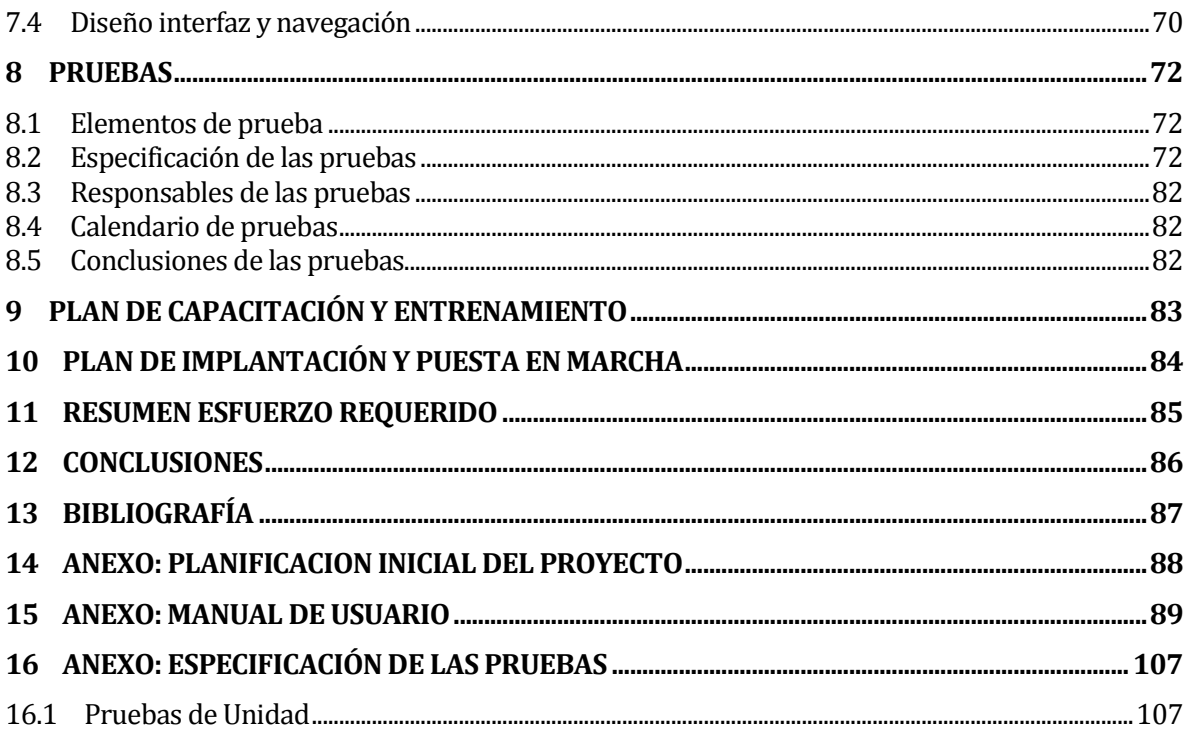

# **Índice Tablas**

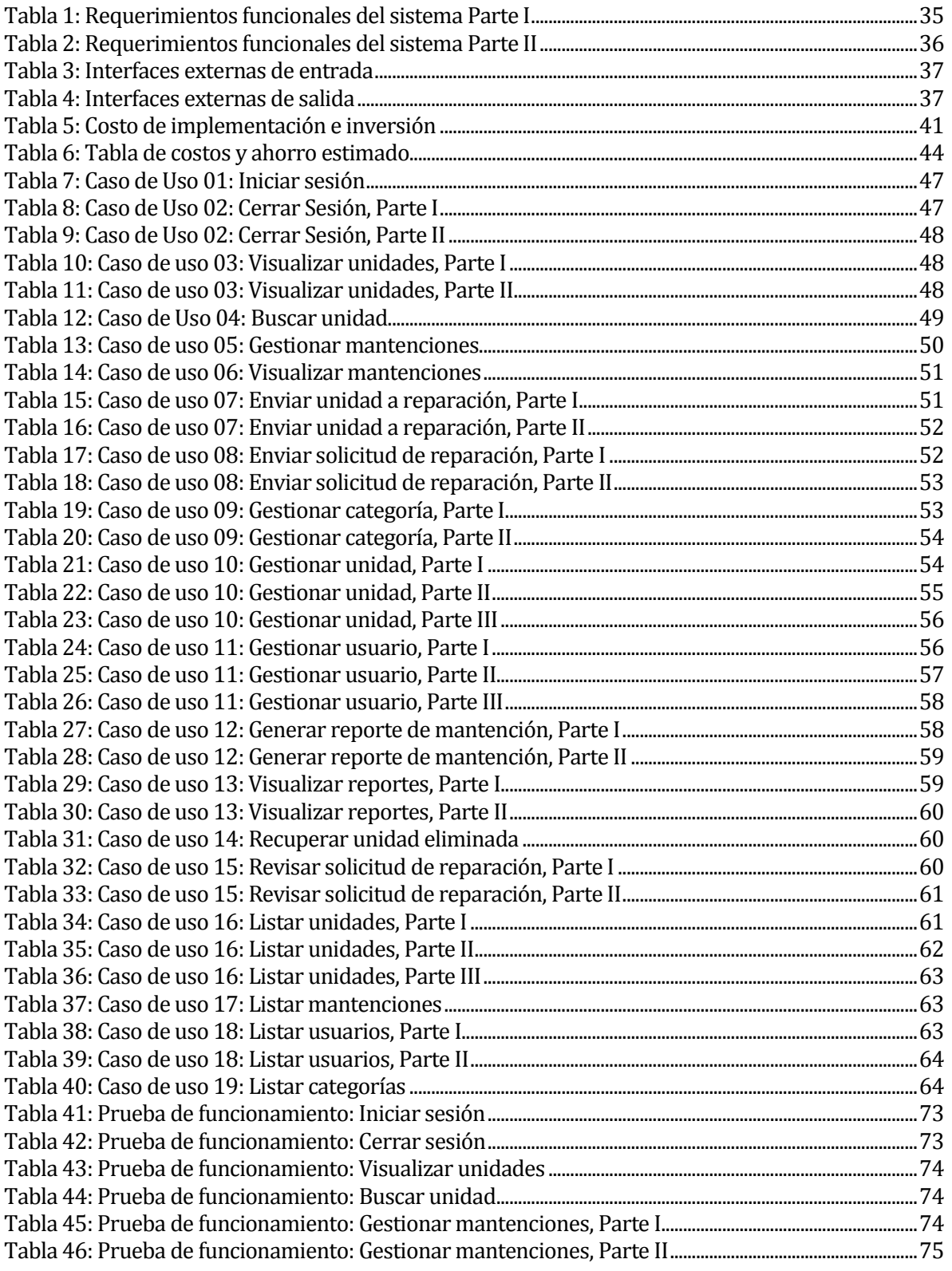

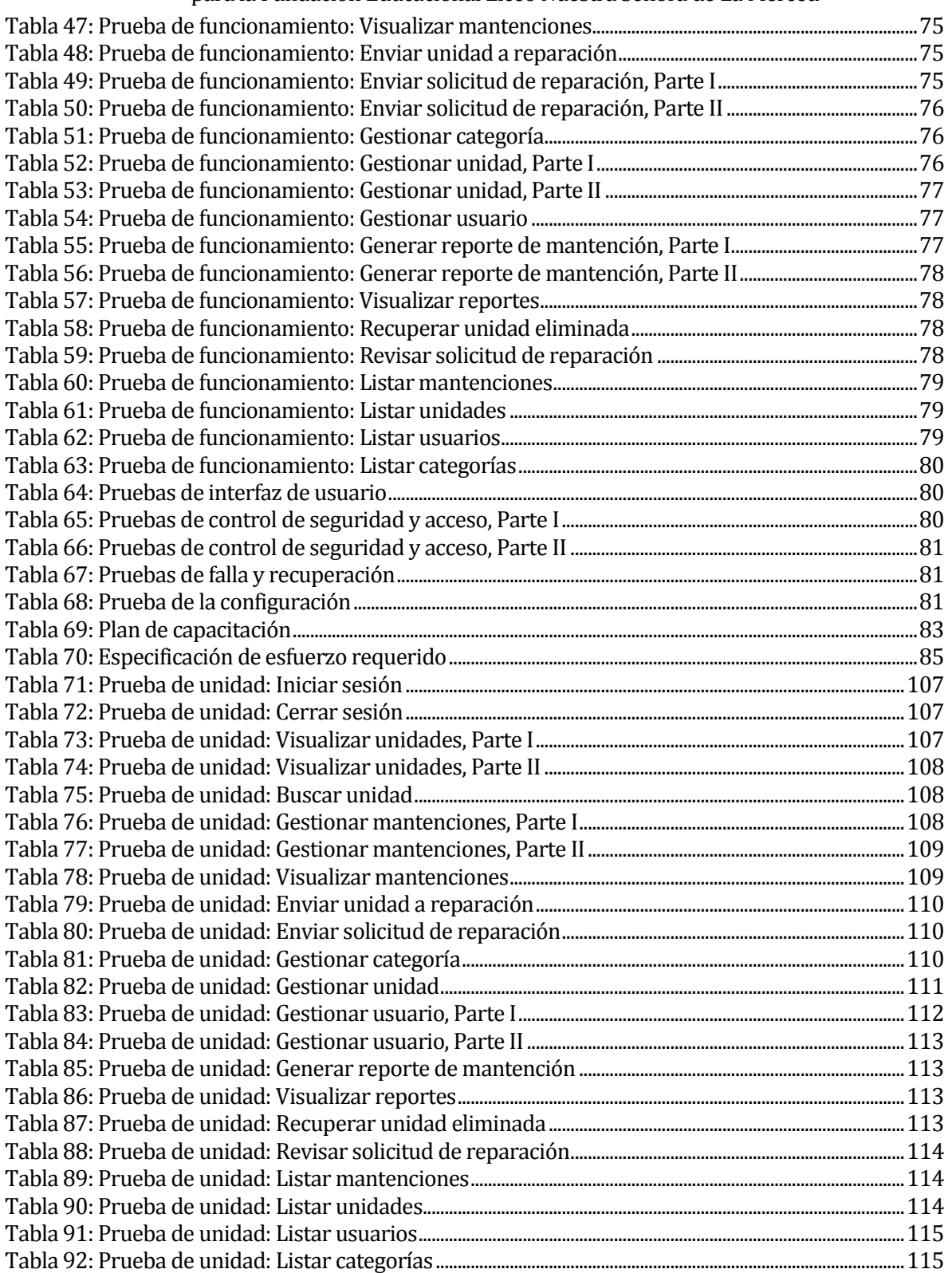

# **Índice Figuras**

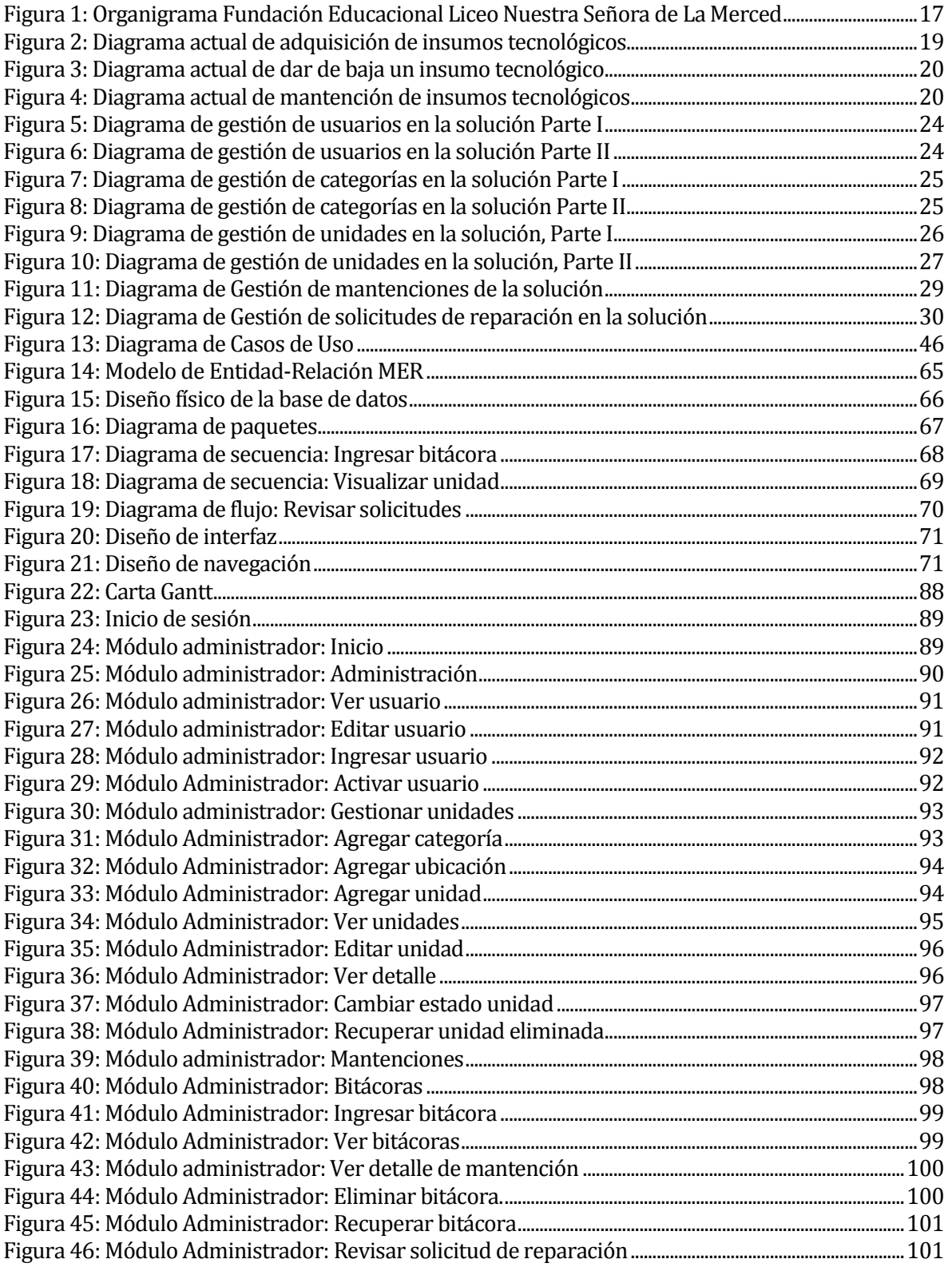

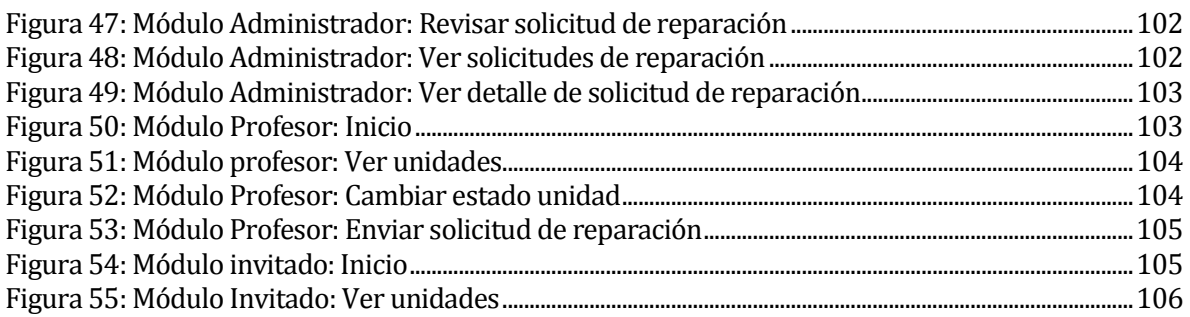

# <span id="page-12-0"></span>**1 INTRODUCCIÓN**

En el competitivo mundo de hoy la optimización es una de las principales características que no puede faltar en las diversas empresas que compiten por un lugar en el mercado, ya sea en sus procesos comerciales o en aquellos que son internos.

Con el paso de los años, las tecnologías de la información han tomado un lugar importante en las empresas u organizaciones, ya que estas permiten manejar gran cantidad de información en poco tiempo, lo cual ayuda considerablemente en la toma de decisiones y en el seguimiento de los objetivos estratégicos, y con ello ofrecer un mejor servicio y/o productos a sus clientes.

La Fundación Educacional Liceo Nuestra Señora de La Merced, es una empresa dedicada al rubro de la educación, ofreciendo escolaridad completa a los jóvenes de San Carlos y sus alrededores. Actualmente trabaja bajo la Ley de Subvención Escolar Preferencial (SEP), la cual entrega recursos del estado para mejorar la equidad y calidad educativa de los establecimientos educacionales subvencionados de nuestro país. Por esta razón, el liceo puede adquirir insumos tecnológicos con el fin de mejorar la calidad de la educación entregada a sus estudiantes.

Dado lo anterior, se propone el desarrollo de un sistema web responsive que permita optimizar el actual proceso de control de existencias o insumos tecnológicos, con los cuales, trabaja el colegio en la actualidad.

En el capítulo 2 se muestra la información de la empresa para la cual se desarrolla una solución, junto a su actual problemática que será corregida por el sistema implementado. En el capítulo 3 se define la solución propuesta, y las herramientas que se utilizarán para desarrollarla correctamente. En el capítulo 4 se especifican los requerimientos que cumplirá el sistema desarrollado. En el capítulo 5 se realiza un análisis financiero de la solución propuesta, para determinar si el proyecto es factible. En el capítulo 6 se definen los casos de uso que serán desarrollados y que cubren completamente los requisitos solicitados por el cliente. En el capítulo 7 se muestra el modelamiento de los datos y los diagramas de diseño

de la aplicación desarrollada. En el capítulo 8 se exponen las diversas pruebas que se realizarán al sistema. En el capítulo 9 se da un detalle de la capacitación que se realizará a los usuarios finales. En el capítulo 10 se detalla el plan de implantación de la aplicación. En el capítulo 11 se muestra la especificación del esfuerzo realizado para la implementación de la solución. En el capítulo 12 se dan las conclusiones obtenidas durante el proceso de desarrollo de la aplicación. En el capítulo 13 se especifica la bibliografía utilizada en el informe. En el capítulo 14 se muestra la planificación inicial para el proyecto. En el capítulo 15 se encuentra el manual de usuario. Y finalmente en el capítulo 16 se especifican las pruebas realizadas al software una vez terminado.

# <span id="page-14-0"></span>**2 DEFINICIÓN DE LA EMPRESA O INSTITUCIÓN**

# <span id="page-14-1"></span>**2.1 Descripción de la empresa**

2.1.1. Antecedentes generales de la Empresa

- Nombre: Fundación Educacional Liceo Nuestra Señora de la Merced, San Carlos
- Rut: 70.660.800-1
- Dirección: Balmaceda #108, San Carlos
- **Teléfono:** (42) 241 1941
- Rubro: Establecimientos de enseñanza secundaria de formación técnica y profesional.
- 2.1.2. Entorno
- Competencia directa: Existen varias instituciones similares que realizan actividades del mismo, entre ellas, están:
- Liceo Politécnico Ignacio Carrera Pinto
- **E** Instituto Santa María
- Liceo Técnico Profesional Violeta Parra Sandoval
- Colegio Sagrado Corazón
- Colegio Concepción San Carlos
- Dinabec College
- Escuela Diego Portales Palazuelos
- 2.1.3. Misión**:** El Liceo Nuestra Señora de la Mereced de San Carlos es una comunidad educativa de espiritualidad mercedaria, cuyo propósito es la formación integral de sus estudiantes a partir de la realidad y sus a partir de la realidad y sus potencialidades, permitiéndoles dar resuestas valóricas a los desafíos de la sociedad.
- 2.1.4. **Visión:** Formar personas a la luz del carisma mercedario, desarrollando valores que les permitan alcanzar aprendizajes de calidad y aportar el desarrollo de la sociedad como individuos responsables y comprometidos con el bien común.
- 2.1.5. Objetivos institucionales:

- 2.1.5.1. Ejercer un liderazgo directivo en el ámbito pedagógico curricular a través de la permanente búsqueda de logros académicos, maximizando el potencial de todos los integrantes de la comunidad escolar.
- 2.1.5.2. Desarrollar competencias, habilidades y destrezas intelectuales, físicas, sociales y emocionales en los alumnos(as) que les permita autonomía en sus decisiones presentes y futuras.
- 2.1.5.3. Promover aprendizajes significativos y relevantes en los alumnos(as) a través de un currículo contextualizado, metodologías de enseñanzas activas y participativas para la construcción de nuevos aprendizajes desde sus propias vivencias y diferencias individuales.
- 2.1.5.4. Organizar equipos de trabajo profesional, por subsectores de aprendizaje para favorecer la integración de las estrategias y metodologías que conllevan al logro de aprendizajes significativos.
- 2.1.5.5. Propiciar y favorecer la participación de los alumnos en diferentes actividades deportivas, artísticas culturales y científicas de manera de desarrollar en ellos el sentido de pertenencia.
- 2.1.5.6. Ofrecer espacios de encuentro y reflexión para los padres y apoderados, que les permita una participación y compromiso de mayor calidad frente a la formación integral de sus hijos o pupilos.
- 2.1.5.7. Promover, desarrollar estrategias y acciones de orientación destinadas a lograr en cada alumno(a) un mejor conocimiento y comprensión de su realidad personal, permitiendo relacionarse armónicamente consigo mismo(a), los demás y la sociedad.
- 2.1.5.8. Elaborar programas y proyectos de desarrollo institucional.
- 2.1.5.9. Ofrecer espacios de encuentro para todos los integrantes de la unidad educativa en el ámbito deportivo, artístico, cultural, social y pastoral.
- 2.1.5.10.Promover y facilitar el desarrollo de actividades de perfeccionamiento docente en forma continua, para optimizar las prácticas pedagógicas.

- 2.1.5.11.Ofrecer una formación académica de calidad utilizando continuas estrategias de enseñanza y aprendizajes eficaces que permitan al alumno(a) acceder a un conocimiento integral, para comprender y valorar la realidad natural, social y personal.
- 2.1.5.12.Desarrollar en los alumnos(as) una conciencia valórica que les permita enfrentar de manera adecuada las amenazas a su integridad física y mental, sus tradiciones, valores y costumbres.
- 2.1.6. Estructura organizativa.

La institución posee una estructura organizativa, la cual se detalla en la Figura 1.

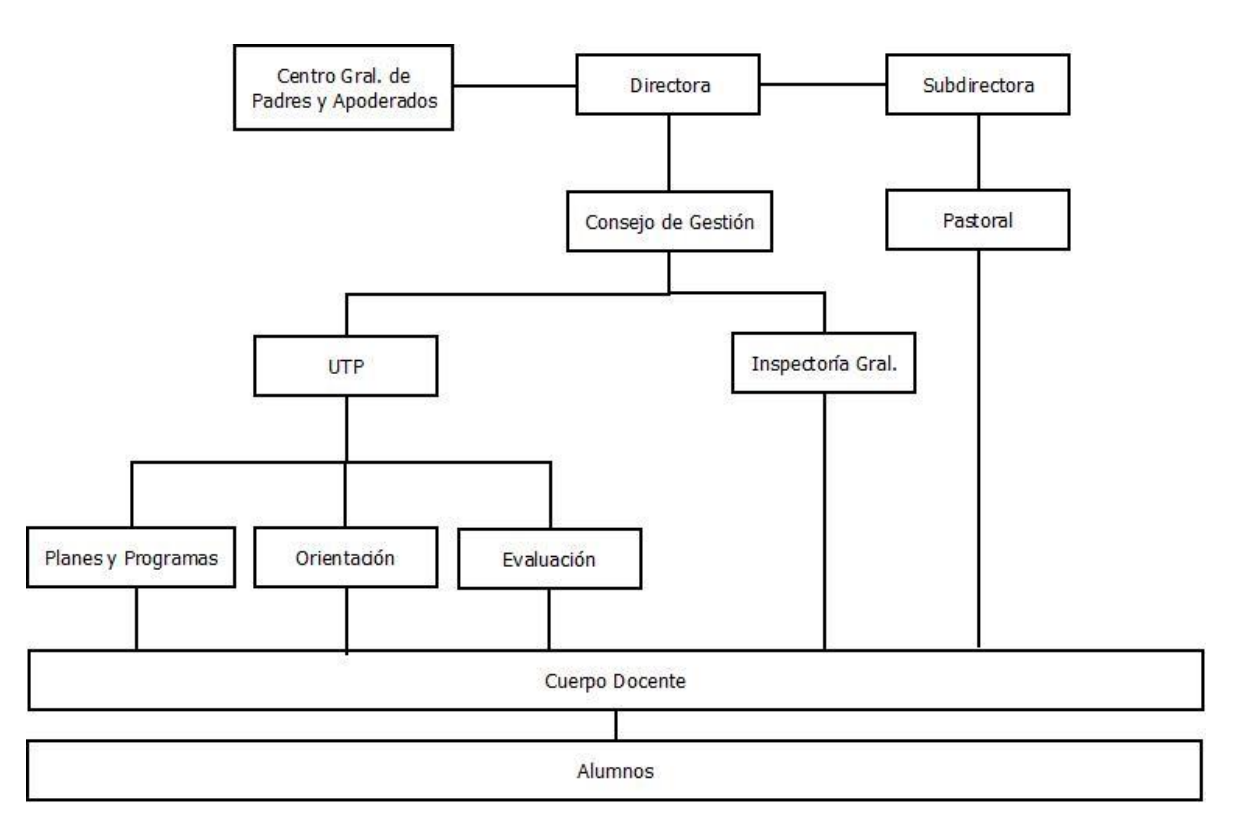

**Figura 1: Organigrama Fundación Educacional Liceo Nuestra Señora de La Merced**

# <span id="page-16-1"></span><span id="page-16-0"></span>**2.2 Descripción del área de estudio**

En este proyecto se estudiará el área de soporte técnico e implementación tecnológica de la Fundación Educacional Liceo Nuestra Señora de la Merced de la ciudad de San Carlos, la cual se encuentra bajo la dirección del Jefe de la Unidad Técnico Pedagógica (UTP). Dicha área es

Sistema responsive de control de inventario y mantenimiento tecnológico, para la Fundación Educacional Liceo Nuestra Señora de La Merced la encargada de la adquisición, administración, implementación y mantención de los insumos tecnológicos de los que dispone el colegio. El encargado de las labores técnicas realizadas es don Moisés Sepúlveda.

#### <span id="page-17-0"></span>**2.3 Descripción de la problemática**

La principal problemática que afecta al área de soporte técnico e implementación tecnológica, radica en el ambiente entrópico en el que esta maneja el control de sus existencias. No posee un sistema formal para llevar un control de su inventario, actualmente el registro y control de las existencias tecnológicas se realiza mediante una planilla Excel, que según el encargado del área no es un método efectivo ni óptimo para el control de existencias, ya que no es seguro de usar, no es sostenible en el tiempo debido a que la planilla Excel que usan actualmente no dará abasto para seguir almacenando información y el archivo puede ser eliminado por error, entre otras razones.

Además, el establecimiento trabaja bajo la Ley de Subvención Escolar Preferencial (SEP), lo que significa que la mayoría de los insumos tecnológicos de los que dispone son un aporte del Ministerio de Educación, por lo que todos los años se debe rendir cuentas a este último del estado en que se encuentran los equipos, y aquellos que presenten desperfectos deben ser devueltos, cuando este así lo precise. De esta manera los equipos aportados por la ley SEP que ya no estén operativos deben ser almacenados en las bodegas del colegio, y no se cuenta con un registro de donde se encuentra cada elemento, por lo que si el Ministerio de Educación llegase a requerir algunos de estos insumos no se conocerá con exactitud su ubicación y significará que se deberá gastar tiempo realizando el proceso de búsqueda manualmente, lo cual será lento.

Por otro lado, no existe un registro de las mantenciones y modificaciones que se realizan a los equipos, por lo tanto, no se conoce qué equipo han recibido mantenciones, ni en que fechas, logrando así un desconocimiento de los insumos que presenten fallas regularmente, para su posterior reparación y/o renovación.

A continuación, se muestran diagramas BPMN que reflejan el flujo de la situación actual de la institución con respecto a las diferentes problemáticas que se presentan:

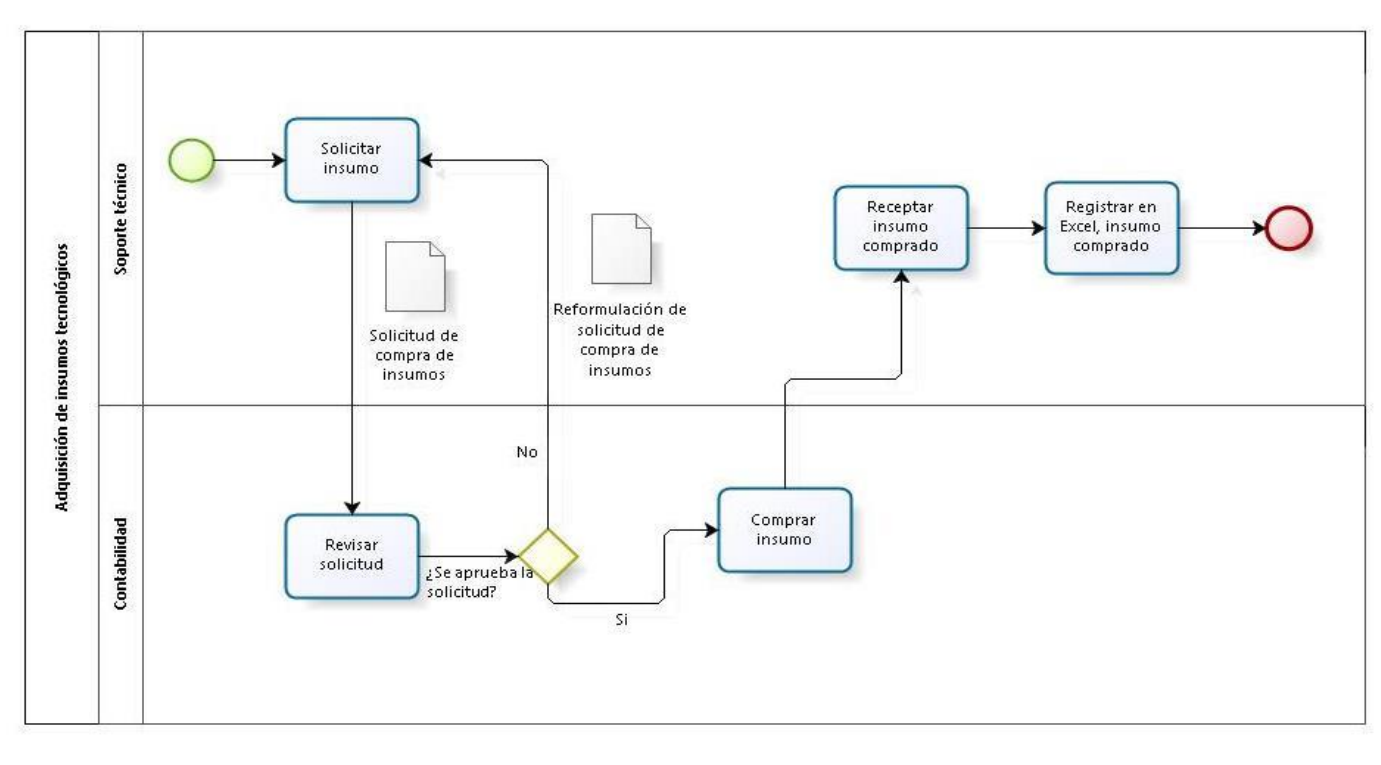

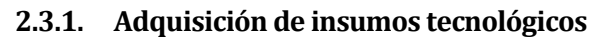

#### **Figura 2: Diagrama actual de adquisición de insumos tecnológicos**

<span id="page-18-0"></span>Como se puede observar en la Figura 2, al realizar una adquisición de un insumo, el área de soporte técnico realiza un trabajo en conjunto con el departamento de contabilidad. El técnico de soporte, debe realizar una solicitud de compra, la cual es aprobada por el encargado de contabilidad y posteriormente, se realiza la compra. El equipo adquirido es receptado por el técnico de soporte y luego es registrado en un cuaderno.

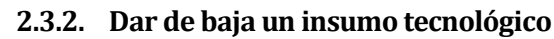

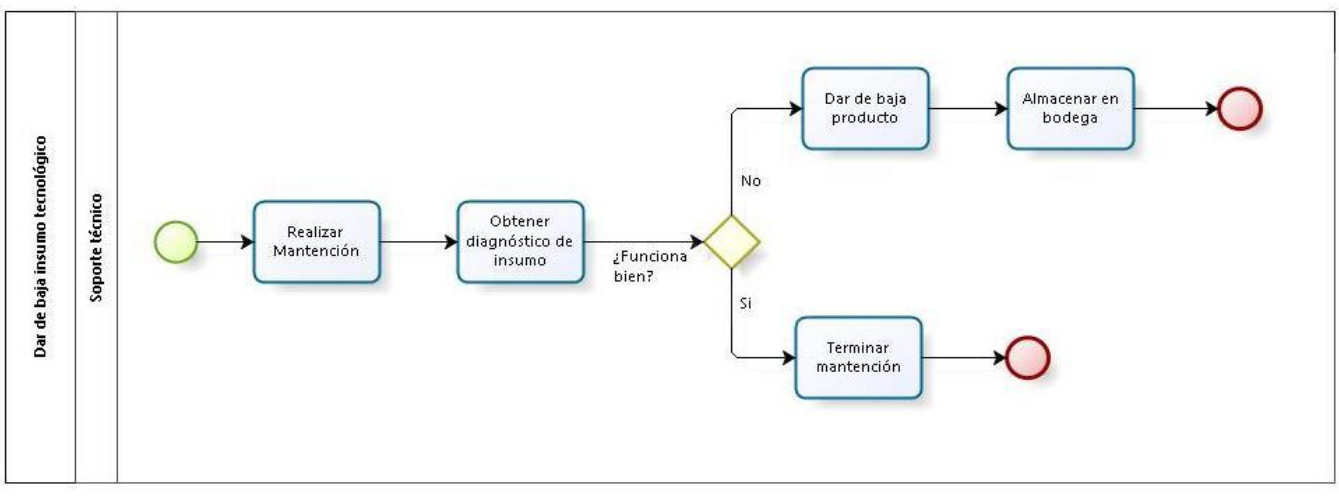

**Figura 3: Diagrama actual de dar de baja un insumo tecnológico**

<span id="page-19-0"></span>Como se refleja en la Figura 3, para dar de baja un insumo, el encargado de soporte técnico, primero realiza una mantención a dicho insumo, para obtener un diagnóstico del dispositivo. En caso de que corresponda, éste se debe dar de baja y almacenar en bodega, sino, se termina la mantención realizada y continúa su uso.

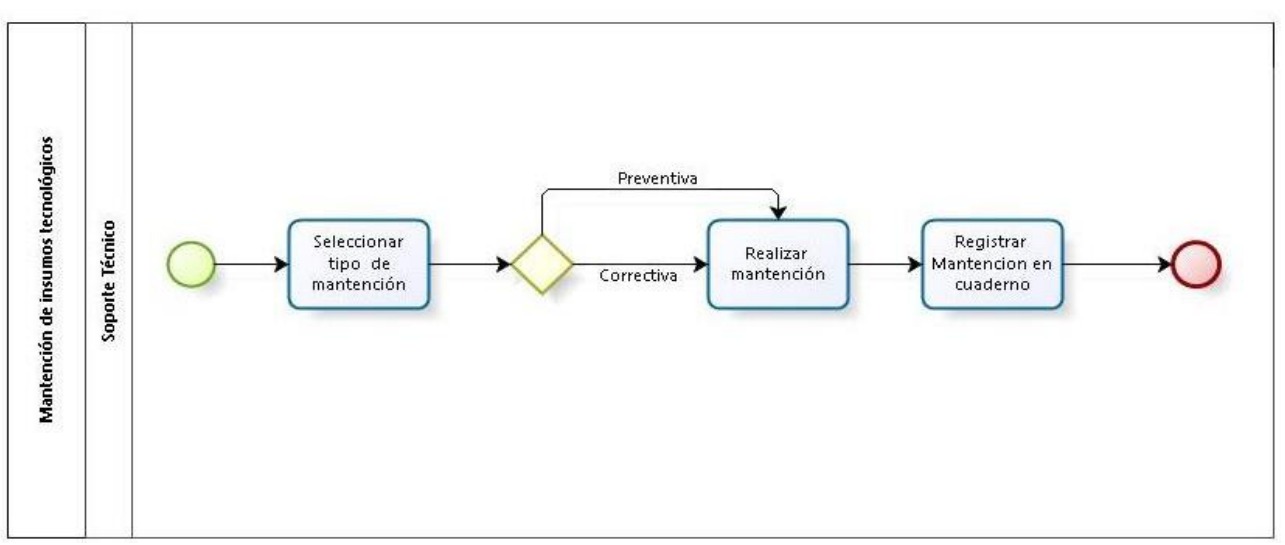

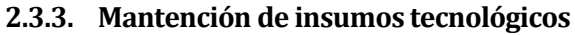

**Figura 4: Diagrama actual de mantención de insumos tecnológicos**

<span id="page-19-1"></span>La Figura 4, muestra cómo se realiza actualmente la mantención de un insumo tecnológico. El encargado de soporte técnico primero escoge que tipo de mantención desea realizar: correctiva, en caso de que el equipo presente algún tipo de falla, o preventiva, en el caso en

Sistema responsive de control de inventario y mantenimiento tecnológico, para la Fundación Educacional Liceo Nuestra Señora de La Merced que la mantención se realiza con el fin de evitar futuras fallas. Al realizar la mantención, esta se registra en un cuaderno.

# <span id="page-21-0"></span>**3 DEFINICIÓN DEL PROYECTO**

# <span id="page-21-1"></span>**3.1 Objetivos del proyecto**

#### **3.1.1. Objetivo general:**

Desarrollar una aplicación para el control de inventarios y mantenimiento de insumos tecnológicos de la Fundación Educacional Liceo Nuestra Señora de La Merced, que permita la administración de los mismos, mediante el uso de tecnologías Web compatibles con dispositivos móviles.

#### **3.1.2. Objetivos específicos:**

- Construir un sistema de inventarios, que permita llevar un control de los insumos tecnológicos del establecimiento, para así controlar las entradas, salidas y existencias de los recursos tecnológicos.
- Generar, mediante el sistema, reportes de los estados de los equipos existentes en el establecimiento, y de su mantenimiento.
- Construir un sistema que permita llevar un registro de los mantenimientos realizados a los equipos que posee el colegio.
- Construir un sistema responsive utilizando tecnologías Web, que permita ser accedido por equipos de escritorio y/o dispositivos móviles.

# <span id="page-21-2"></span>**3.2 Ambiente de Ingeniería de Software**

Para el desarrollo de este proyecto, se trabajó bajo la metodología de desarrollo de software Iterativo Incremental[2][3], ya que permitió realizar bloques temporales del proyecto (iteraciones o ciclos), permitiendo con ello, la realización de una evaluación sostenida de la solución que se tenía que entregar, ya que en cada una de las iteraciones se entregaría al cliente, prototipos funcionales con parte de los requerimientos implementados, facilitando la verificación del correcto funcionamiento de éstos, y su posible modificación en caso que correspondiera, o que el cliente y/o usuario así lo señalara.

Como arquitectura de software se utilizó MVC o Modelo Vista Controlador (MVC), ya que facilita la tarea de desarrollo de aplicaciones basado en la idea de reutilización de código y separación de conceptos, construyendo tres componentes: el primero para la representación de la información, el segundo para la interacción del usuario y el último para la capa de negocio, facilitando así su posterior mantenimiento.

El lenguaje manejado en el desarrollo de la aplicación fue PHP, ya que es un lenguaje de programación dinámico que ejecuta el código del lado del servidor, lo que le permite ser flexible, potente y de alto rendimiento. También se utilizó HTML, JavaScript y jQuery. Como editor de código; "Brackets" y "Atom" para Windows, ambos gratuitos, permitieron codificar la aplicación de manera correcta.

Para la gestión de la base de datos se utilizó MySQL y PHPMyAdmin, ya que en conjunto permiten una mejor gestión de los datos almacenados.

Y finalmente, se estiló mediante Bootstrap y Angular JS, ambos son framework de frontend libres enfocados en la vista para el desarrollo de aplicaciones responsive.

# <span id="page-22-0"></span>**3.3 Proceso de negocio en la solución**

A continuación se detalla el proceso que tendrá la solución, por cada una de las operaciones realizadas por el sistema:

- Área de control de inventarios:
	- o Gestión de usuarios

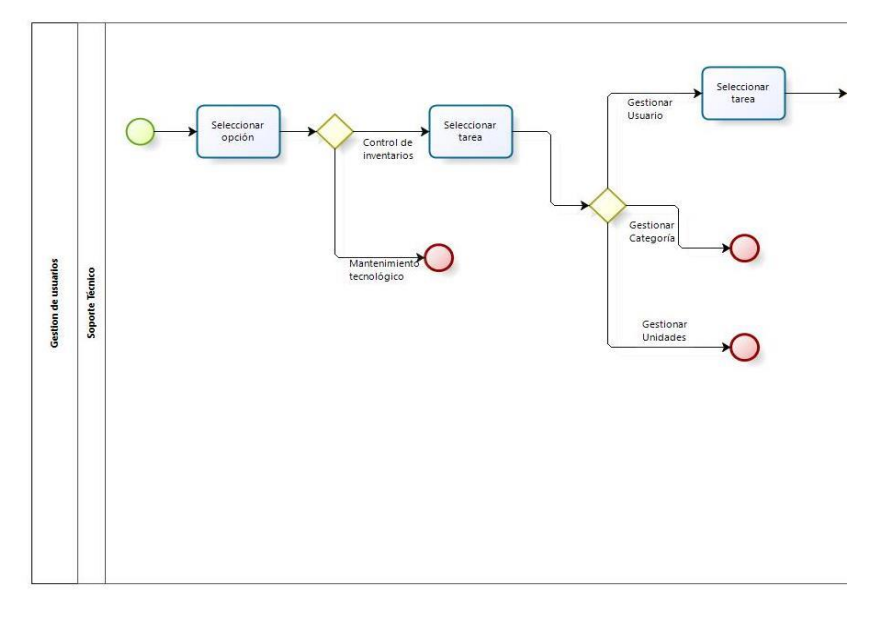

**Figura 5: Diagrama de gestión de usuarios en la solución Parte I**

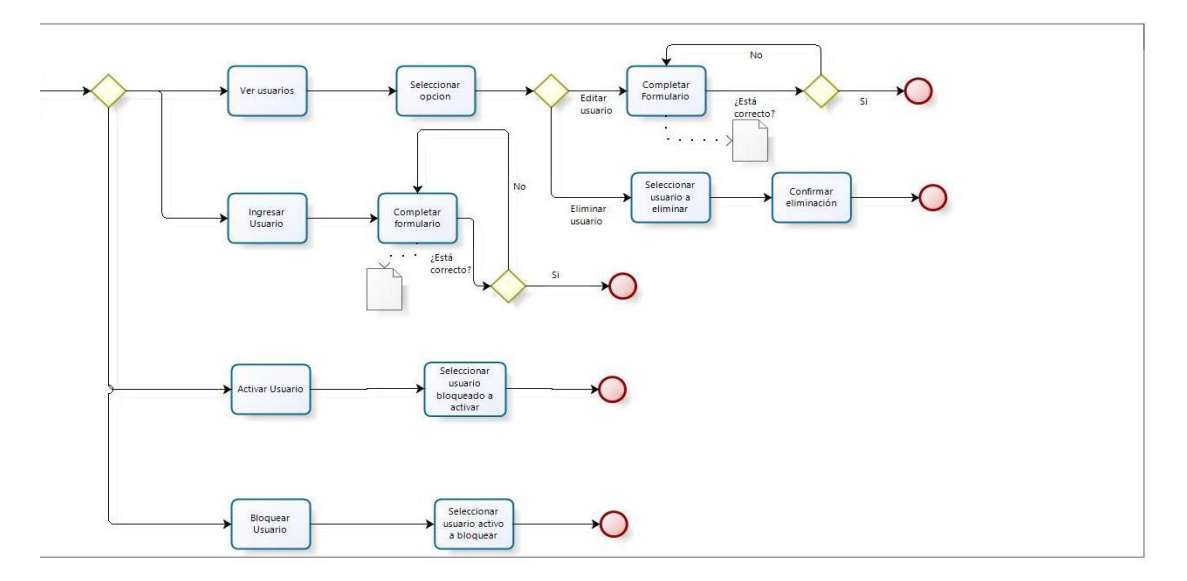

**Figura 6: Diagrama de gestión de usuarios en la solución Parte II**

<span id="page-23-0"></span>Como se muestra en las figuras 5 y 6, al comenzar el proceso de gestión de usuario, se debe seleccionar la opción de Control de inventario, luego *Gestionar usuario*, y de ahí, escoger la opción que se desea trabajar. En caso de Ver usuarios, este permite editar un usuario o eliminarlo. Por otro lado, si selecciona *Ingresar usuarios*, se debe completar un formulario. Si desea *Activar usuario*, se

Sistema responsive de control de inventario y mantenimiento tecnológico, para la Fundación Educacional Liceo Nuestra Señora de La Merced listarán los usuarios bloqueados y se debe seleccionar el usuario a activar. Finalmente, se puede *Bloquear usuario*, se listan los usuarios activos, y se debe seleccionar el usuario a bloquear.

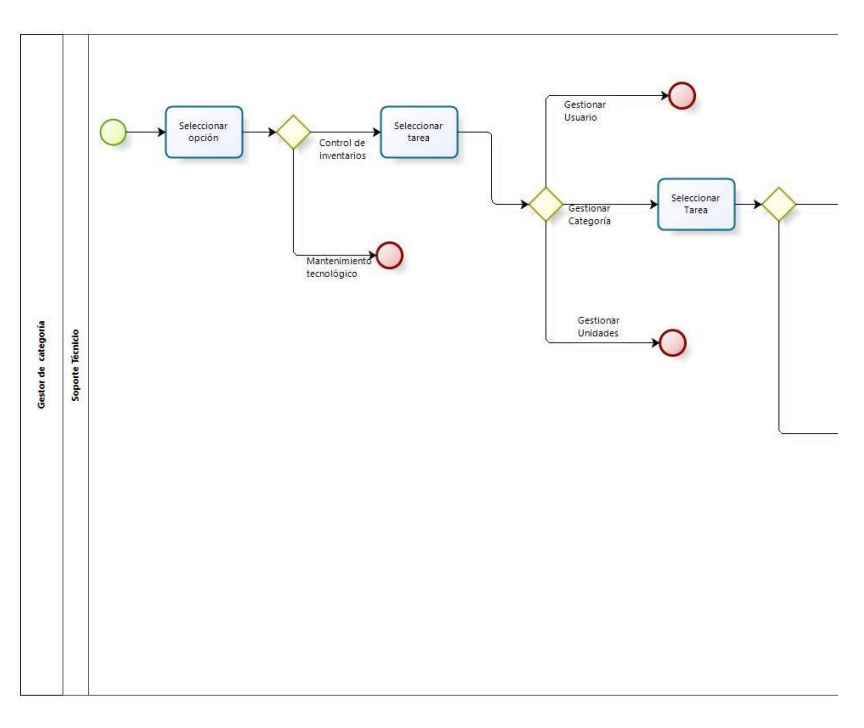

o Gestión de categorías

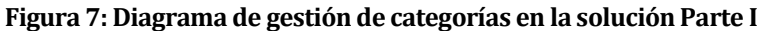

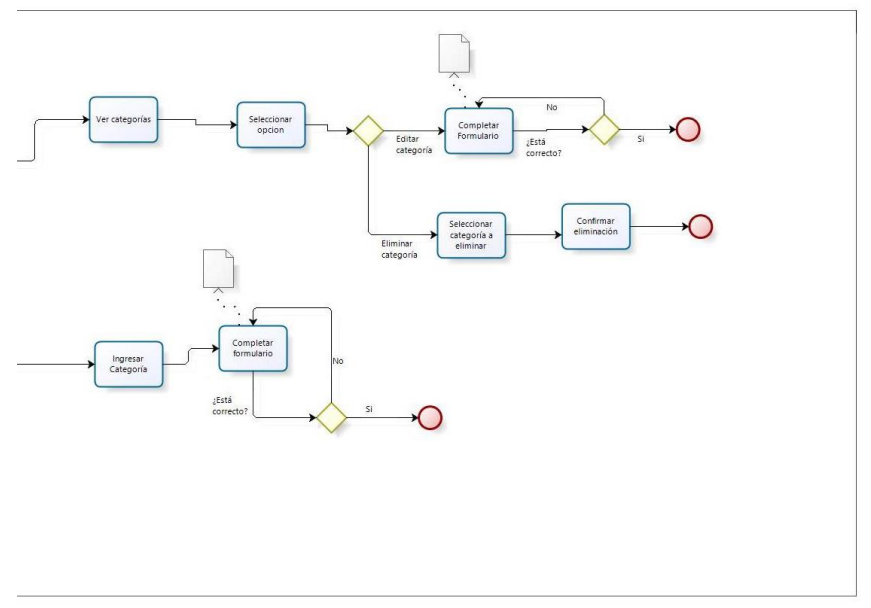

**Figura 8: Diagrama de gestión de categorías en la solución Parte II**

En las figuras 7 y 8, se muestra el flujo a seguir cuando se desea gestionar las categorías existentes en el sistema. Primero se debe seleccionar la opción de Control de Inventarios y luego Gestionar categoría. Ésta última tiene dos opciones: la primera *Ver categorías*, que permite listar las categorías disponibles y a su vez editar o eliminar la categoría deseada. Y la segunda, *Ingresar categoría*, se debe completar un formulario para ingresar la categoría que necesite.

o Gestión de unidades

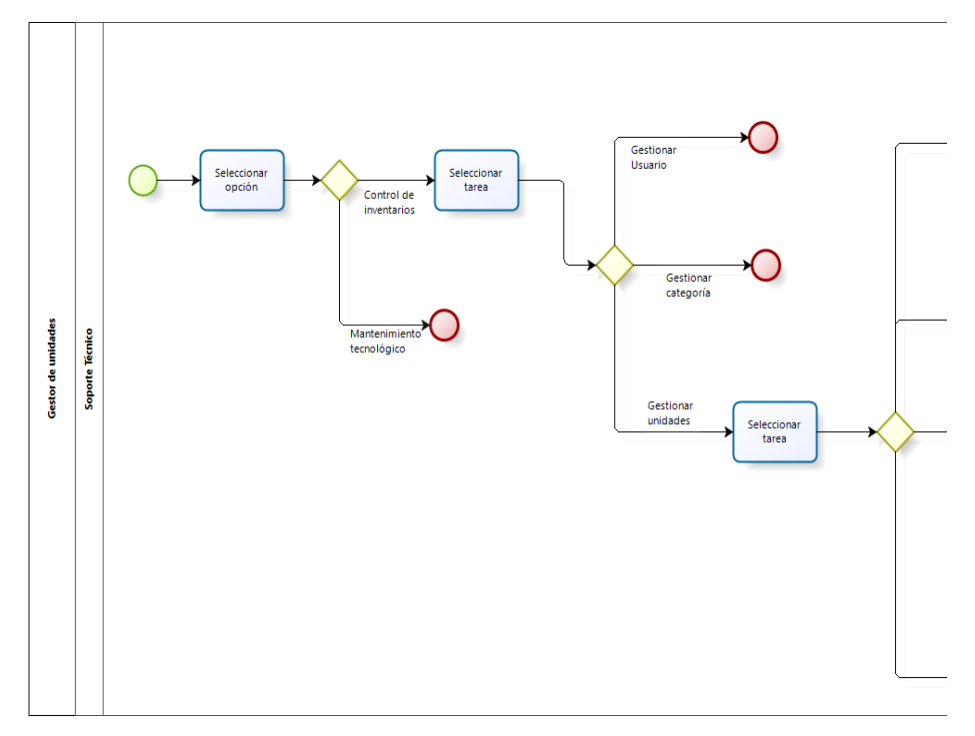

**Figura 9: Diagrama de gestión de unidades en la solución, Parte I**

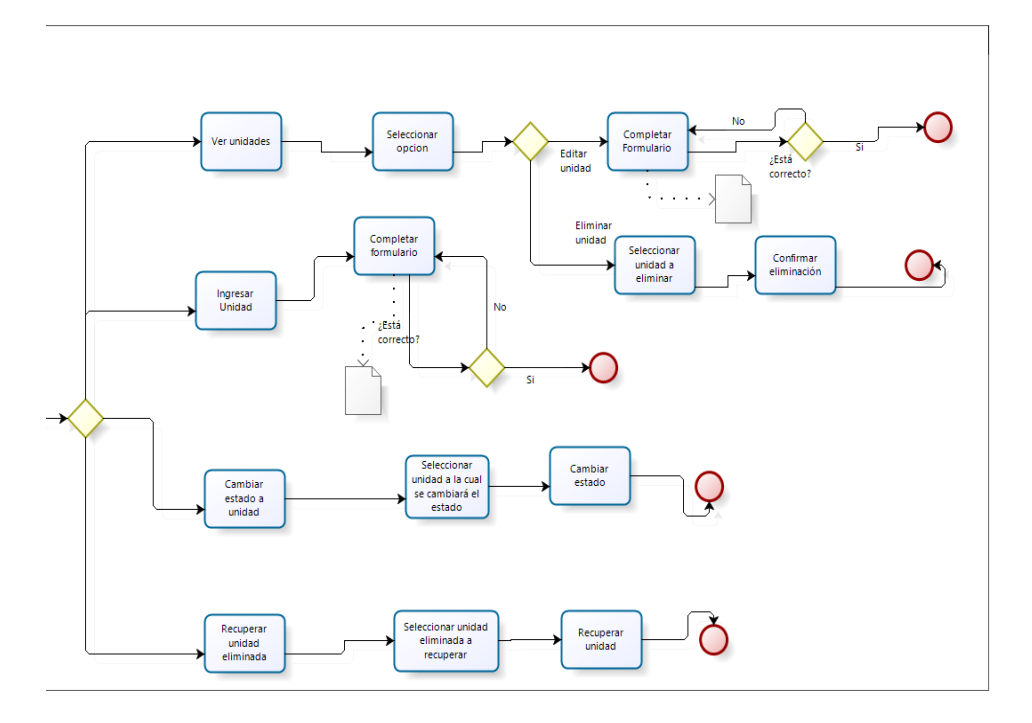

**Figura 10: Diagrama de gestión de unidades en la solución, Parte II**

Como se muestra en las figuras 9 y 10, al comenzar el proceso de gestión de unidades, se debe seleccionar la opción de Control de inventario, luego Gestionar unidades, y de ahí, escoger la opción que se desea trabajar. Si selecciona *Ver unidades*, este permite editar una unidad o eliminarla. En el caso de *Ingresar unidades*, se debe completar un formulario que se muestra. En *Cambiar estado de la unidad*, se listarán las unidades disponibles y se debe seleccionar la unidad a la cual se desea cambiar su estado. Finalmente, en caso de *Recuperar unidad eliminada*, se listarán las unidades eliminadas y se debe seleccionar la unidad a recuperar.

- Área de mantenimiento tecnológico
	- o Gestión de mantenciones

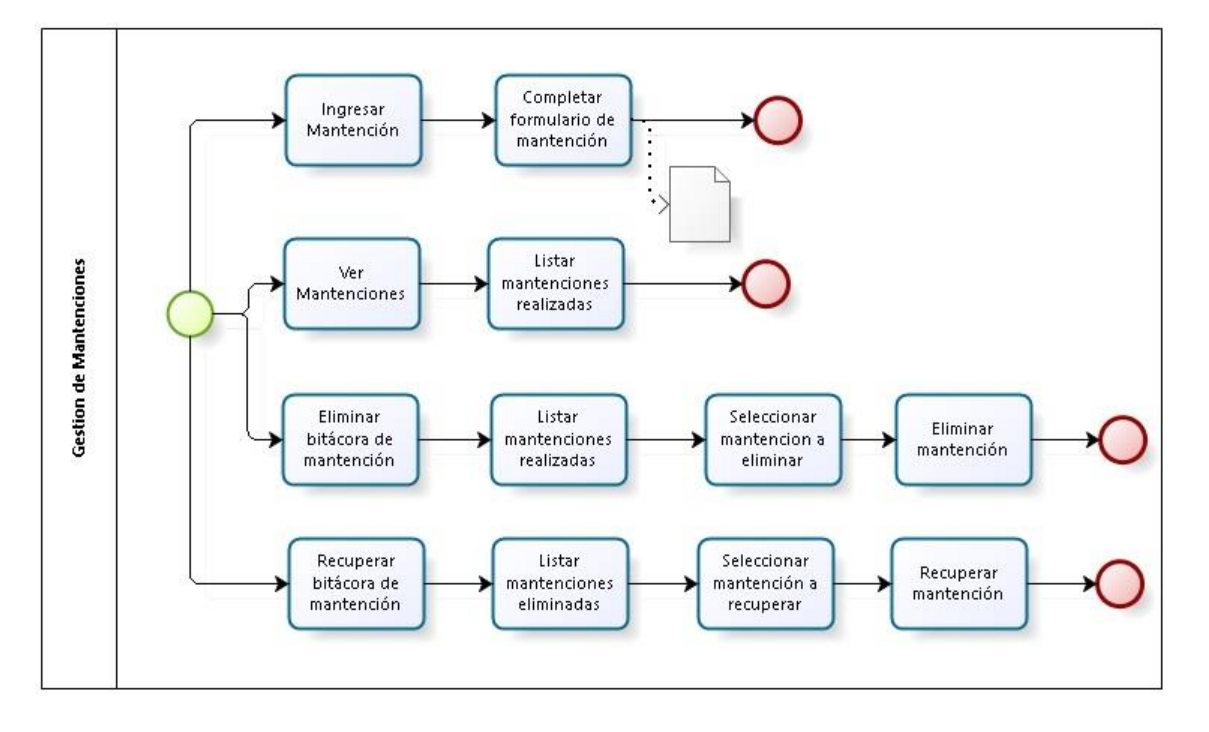

**Figura 11: Diagrama de Gestión de mantenciones de la solución**

<span id="page-28-0"></span>Como es posible ver en la Figura 11, el proceso de gestión de mantenciones tiene cuatro opciones*: Ingresar mantención*, donde se debe completar un formulario, *Ver mantenciones*, donde es posible ver un listado de todas las mantenciones realizadas, *Eliminar bitácora de mantención*, donde se puede eliminar una bitácora realizada, y *Recuperar bitácora*, en caso de que la bitácora eliminada quiera ser recuperada.

#### o Gestión de solicitudes de reparación

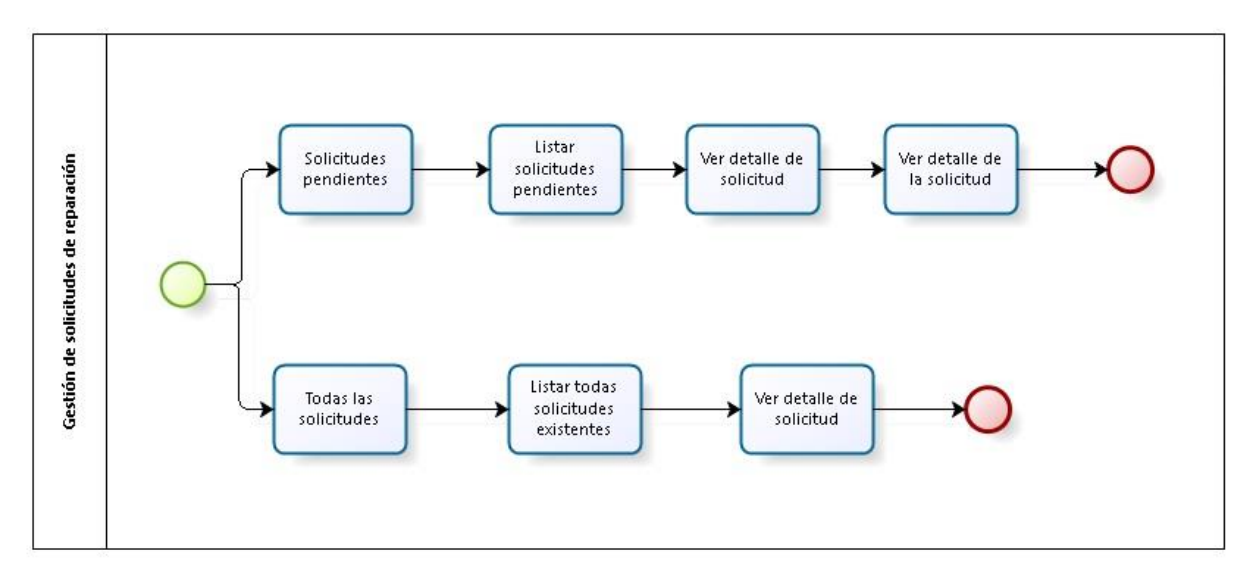

#### **Figura 12: Diagrama de Gestión de solicitudes de reparación en la solución**

<span id="page-29-1"></span>Como es posible ver en la Figura 12, la gestión de solicitudes de reparación tiene dos opciones: *Solicitudes pendientes*, que permite ver una lista de las solicitudes que aún están pendientes de revisión y su detalle, y *Todas las solicitudes*, que muestra una lista con todas las solicitudes de reparación que se han realizado con su respectivo detalle.

# <span id="page-29-0"></span>**3.4 Definiciones, Siglas y Abreviaciones**

A continuación se definen ciertos términos que se mencionan durante el desarrollo del informe.

MySQL: MySQL es un sistema de administración de bases de datos (Database Management System, DBMS) para bases de datos relacionales. Así, MySQL no es más que una aplicación que permite gestionar archivos llamados de bases de datos [5].

PHPMyAdmin: Un proyecto de código abierto en PHP para administrar la base de datos MySQL a través de una interfaz web.

Responsive: El diseño web responsive o adaptativo es una técnica de diseño web que busca la correcta visualización de una misma página en distintos dispositivos. Desde ordenadores de escritorio a tablets y móviles.

Framework: Es una estructura conceptual y tecnológica de soporte definido, normalmente con artefactos o módulos de software concretos, que puede servir de base para la organización y desarrollo de software.

Hosting: El alojamiento web (en inglés web hosting) es el servicio que provee a los usuarios de Internet un sistema para poder almacenar información, imágenes, vídeo, o cualquier contenido accesible vía web.

PHP: es un lenguaje de programación de uso general de código del lado del servidor originalmente diseñado para el desarrollo web de contenido dinámico. Fue uno de los primeros lenguajes de programación del lado del servidor que se podían incorporar directamente en el documento HTML en lugar de llamar a un archivo externo que procese los datos [4].

FELNSM: Acrónimo para Fundación Educacional Liceo Nuestra Señora de la Merced.

# <span id="page-31-0"></span>**4 ESPECIFICACIÓN DE REQUERIMIENTOS DE SOFTWARE**

# <span id="page-31-1"></span>**4.1 Alcances y limitaciones**

El sistema permitirá al usuario llevar un control de las existencias de los elementos tecnológicos de los que dispone el colegio, pudiendo ingresar y dar de baja estos últimos del stock, además podrá modificar la información de dichos insumos.

Además, ayudará al usuario a llevar un registro de las mantenciones realizadas a cada elemento tecnológico del establecimiento, pudiendo guardar mediante una bitácora las fechas en que se realizaron estas, especificando el equipo en particular al que se efectuaron y qué tipo de mantención se realizó.

El sistema permitirá al usuario acceder a este desde cualquier dispositivo que cuente con una conexión a internet, mediante tecnologías web de tipo responsive, que permiten al sistema adecuarse a cualquier tipo de aparato tecnológico.

El sistema no podrá ser accedido por cualquier persona, dado que es exclusivo para ser usado por los usuarios a los que el administrador asigne permisos. Es por esta misma razón, que sólo el administrador será capaz de gestionar las actividades que se realicen dentro del software.

El sistema no permitirá la modificación de su interfaz, o la adición de funcionalidades, a ninguno de los usuarios que éste posea.

# <span id="page-31-2"></span>**4.2 Objetivo del software**

- El sistema gestionará la información sobre el proceso de control de inventarios y mantenimiento de insumos tecnológicos.
- El sistema gestionará el control de los insumos tecnológicos del establecimiento, registrando las entradas y salidas de existencias de recursos tecnológicos.
- El sistema generará reportes de los estados de los equipos existentes en el establecimiento, y de los mantenimientos que se realicen a estos.
- El sistema registrará las mantenciones realizadas a los implementos tecnológicos.

# <span id="page-32-0"></span>**4.3 Descripción Global del Producto**

# <span id="page-32-1"></span>**4.3.1 Interfaz de usuario**

El sistema posee una interfaz de usuario, en donde fue posible implementar la autenticación de los usuarios, mediante el ingreso de los datos requeridos (rut y contraseña), permitiendo a cada usuario acceder a su perfil correspondiente, el cual está sujeto a su rut.

El sistema posee principalmente 3 tipos de usuarios: Administrador del sistema, Contadora del colegio y Profesor de Computación.

#### a) Administrador de sistema

El administrador de sistema, está a cargo de la mayor cantidad de funcionalidades del software, por esta razón, es el usuario principal del sistema.

Sus principales funciones, son:

- Gestionar los elementos que ingresan al colegio, es decir, ingresar, editar, eliminar los insumos tecnológicos con los que cuenta el colegio.
- Administrar a los usuarios que utilizan el sistema, es decir, puede habilitar o deshabilitar las funciones de otros usuarios en caso de que corresponda.
- Gestionar las mantenciones realizadas a los insumos que el colegio posee.

# b) Invitado

El invitado que el administrador permita, tendrá acceso limitado al sistema, por lo cual, no les será posible utilizar el software constantemente.

Estos usuarios, tendrán acceso a:

Visualizar y buscar entre las unidades que posee el inventario.

# c) El profesor de computación

El profesor de computación corresponde a un apoyo para el administrador, por lo cual, sus funciones serán similares a las de éste, pero no del todo, es decir, solo podrá hacer uso de una cantidad limitada de las funcionalidades del software, como:

Gestionar y visualizar mantenciones, enviar unidades a reparación, etc.

El sistema contará con la insignia del colegio, y principalmente usará la gama de los colores que lo identifican (gris y naranja).

# <span id="page-33-0"></span>**4.3.2 Interfaz De Hardware**

El sistema es ejecutable desde dos tipos de dispositivos, de los cuales, sus requerimientos mínimos serían:

- Dispositivos estáticos:
	- Procesador: Intel Pentium
	- RAM: 4 GB
	- Disco Duro: 500 GB
	- Pantalla: 14 .0''
	- Sistema operativo: Windows 7 o superior / iOS 10.7 Lion o superior.
- Dispositivos móviles
	- Procesador: Qualcomm Snapdragon 200 (MSM8210) (1200 MHz)
	- CPU: ARM Cortex A7 (Dual core / 1200 MHz)
	- RAM: 1 GB
	- Sistema operativo: Android 4.4 o superior / iOS 7 o superior / Windows Phone 7 o superior.
	- Pantalla: 4.3''

# <span id="page-33-1"></span>**4.3.3 Interfaces de comunicación**

El sistema presenta un servidor central conectado a Internet, por lo que el protocolo principal de comunicación será el estándar TCP/IP, debido a su amplio uso y seguridad que brinda cuando la información llega al receptor.

# <span id="page-33-2"></span>**4.4 Requerimientos Específicos**

En la tabla 1, se detallan los requerimientos funcionales obtenidos del levantamiento de requisitos realizados en conjunto con el cliente.

# <span id="page-34-0"></span>**4.4.1 Requerimientos Funcionales del sistema**

En la tabla 1, se detallan los requerimientos funcionales que el cliente desea que sean implementados en la solución planteada.

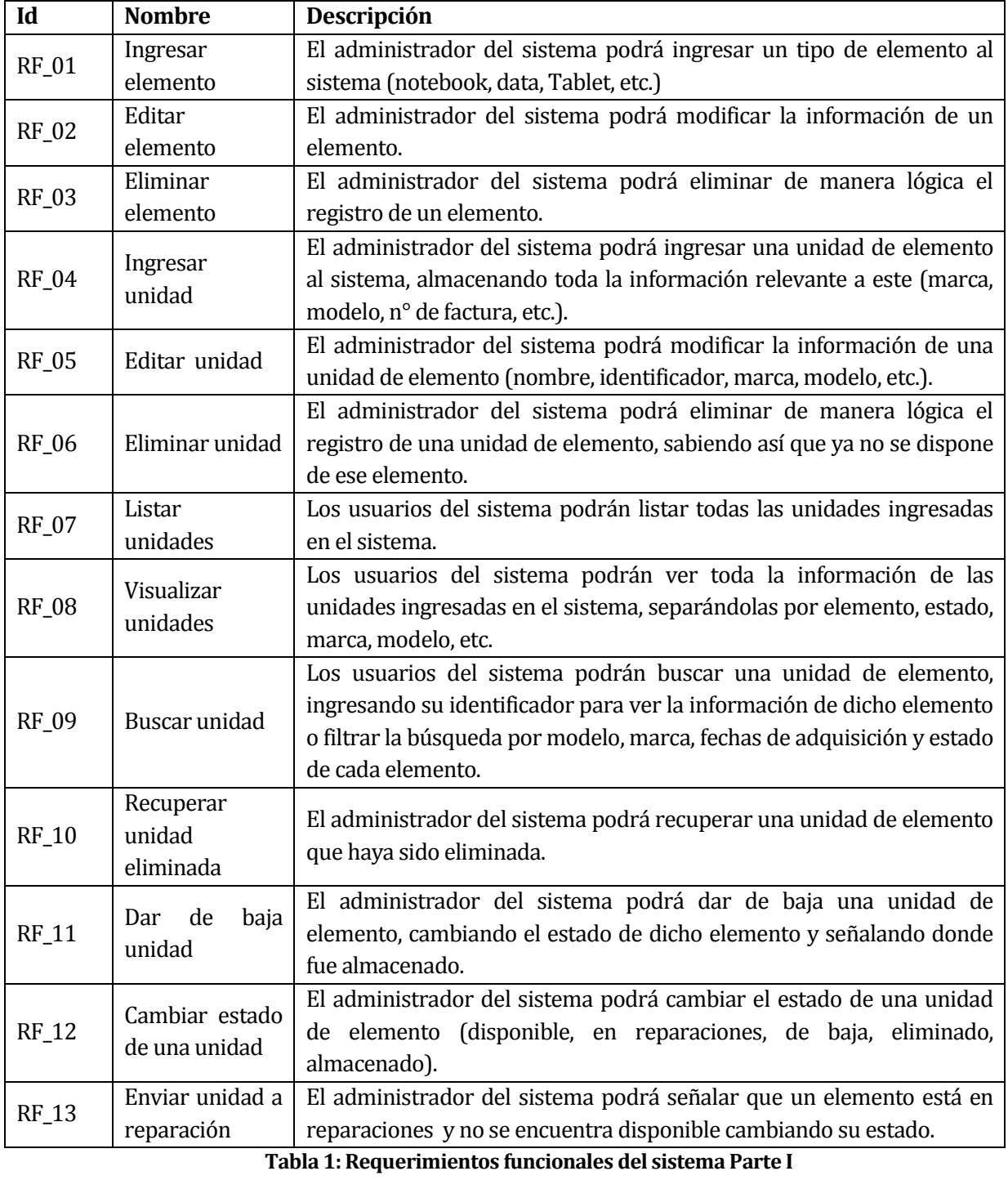

<span id="page-34-1"></span>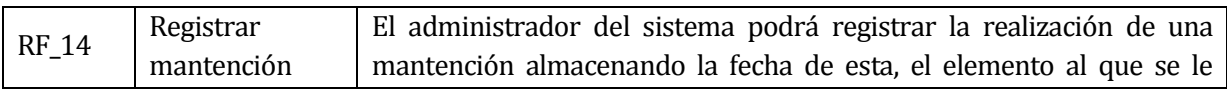

| El administrador del sistema podrá eliminar lógicamente el registro de<br>Eliminar<br><b>RF_15</b><br>una mantención registrada.<br>mantención<br>Listar<br>El administrador del sistema podrá listar todas las mantenciones<br><b>RF_16</b><br>realizadas.<br>Mantenciones<br>El administrador del sistema podrá visualizar las mantenciones<br>Visualizar<br>$RF_17$<br>realizadas en un periodo de tiempo y/o listar las mantenciones<br>Mantenciones<br>realizadas a un elemento en específico.<br>El profesor de computación podrá enviar una solicitud al<br>Enviar solicitud<br>administrador del sistema, señalando que un elemento necesita una<br><b>RF_18</b><br>de mantención<br>reparación.<br>Revisar<br>El administrador del sistema podrá revisar las solicitudes de<br>de<br>RF_19<br>solicitud<br>reparación emitidas por otros usuarios.<br>reparación<br>El administrador del sistema podrá solicitar reportes por categorías,<br>Generar reporte<br><b>RF_20</b><br>por una unidad específica o por fecha, mostrando la información de las<br>de mantención<br>mantenciones realizadas.<br>Visualizar<br>El administrador del sistema podrá solicitar visualizar un reporte<br>$RF_21$<br>generado anteriormente.<br>reportes<br>Registrar<br>El sistema permitirá al administrador del sistema crear y registrar un<br>$RF_22$<br>usuario<br>nuevo usuario.<br>El sistema permitirá a los usuarios editar la información<br>Editar<br>correspondiente a sus perfiles de usuario, y al administrador del<br>$RF_23$<br><b>Usuario</b><br>sistema editar cualquier usuario.<br>Bloquear<br>El administrador del sistema podrá bloquear a un usuario, el cual no<br>$RF_24$<br>usuario<br>podrá ingresar al sistema.<br>Eliminar<br>$RF_25$<br>El administrador del sistema podrá eliminar a un usuario del sistema.<br>usuario<br>El administrador del sistema podrá activar a un usuario del sistema<br>Activar<br><b>RF_26</b><br>que esté bloqueado.<br>usuario<br>El sistema permitirá el ingreso a los usuarios registrados, verificando<br>su usuario y contraseña, re direccionando a los usuarios a la interfaz<br>$RF_27$<br>Iniciar Sesión<br>correspondiente para cada uno.<br>El sistema permitirá a los usuarios que hayan ingresado al sistema<br>Cerrar Sesión<br>cerrar su sesión y salir de este, re-direccionándolos a la página de<br>$RF_28$ |  |  | realizó y que fue lo que se hizo. |
|----------------------------------------------------------------------------------------------------|--|--|-----------------------------------|
|                                                                                                    |  |  |                                   |
|                                                                                                    |  |  |                                   |
|                                                                                                    |  |  |                                   |
|                                                                                                    |  |  |                                   |
|                                                                                                    |  |  |                                   |
|                                                                                                    |  |  |                                   |
|                                                                                                    |  |  |                                   |
|                                                                                                    |  |  |                                   |
|                                                                                                    |  |  |                                   |
|                                                                                                    |  |  |                                   |
|                                                                                                    |  |  |                                   |
|                                                                                                    |  |  |                                   |
|                                                                                                    |  |  |                                   |
|                                                                                                    |  |  |                                   |
|                                                                                                    |  |  |                                   |
|                                                                                                    |  |  |                                   |
|                                                                                                    |  |  |                                   |
|                                                                                                    |  |  |                                   |
|                                                                                                    |  |  |                                   |
|                                                                                                    |  |  |                                   |
|                                                                                                    |  |  |                                   |
|                                                                                                    |  |  |                                   |
|                                                                                                    |  |  |                                   |
|                                                                                                    |  |  |                                   |
|                                                                                                    |  |  |                                   |
|                                                                                                    |  |  |                                   |
|                                                                                                    |  |  |                                   |
|                                                                                                    |  |  |                                   |
|                                                                                                    |  |  |                                   |
|                                                                                                    |  |  |                                   |
|                                                                                                    |  |  |                                   |
|                                                                                                    |  |  |                                   |
|                                                                                                    |  |  |                                   |
|                                                                                                    |  |  | inicio                            |

Sistema responsive de control de inventario y mantenimiento tecnológico, para la Fundación Educacional Liceo Nuestra Señora de La Merced

**Tabla 2: Requerimientos funcionales del sistema Parte II**

#### <span id="page-35-1"></span><span id="page-35-0"></span>**4.4.2 Interfaces externas de entrada**

En la tabla 3, se detallan las interfaces externas de entrada del sistema.
| <b>Identificador</b> | Nombre del ítem.                  | Detalle de Datos contenidos en ítem                                                                        |
|----------------------|-----------------------------------|----------------------------------------------------------------------------------------------------|
| <b>IEE 01</b>        | Datos del usuario                 | run, correo, teléfono, tipo de<br>Nombre,<br>usuario,<br>contraseña                                        |
| IEE <sub>02</sub>    | Datos del elemento                | Identificador, nombre, descripción                                                                         |
| IEE <sub>03</sub>    | Datos de la unidad<br>de elemento | Identificador, marca, modelo, tipo de elemento, fecha de<br>ingreso, numero de factura, estado, ubicación. |
| IEE 04               | Datos de login                    | Run, contraseña                                                                                            |
| <b>IEE 05</b>        | Datos<br>de<br>mantención         | Identificador de elemento, fecha de<br>mantención.<br>descripción                                          |

Sistema responsive de control de inventario y mantenimiento tecnológico, para la Fundación Educacional Liceo Nuestra Señora de La Merced

## **Tabla 3: Interfaces externas de entrada**

#### **4.4.3 Interfaces externas de Salida**

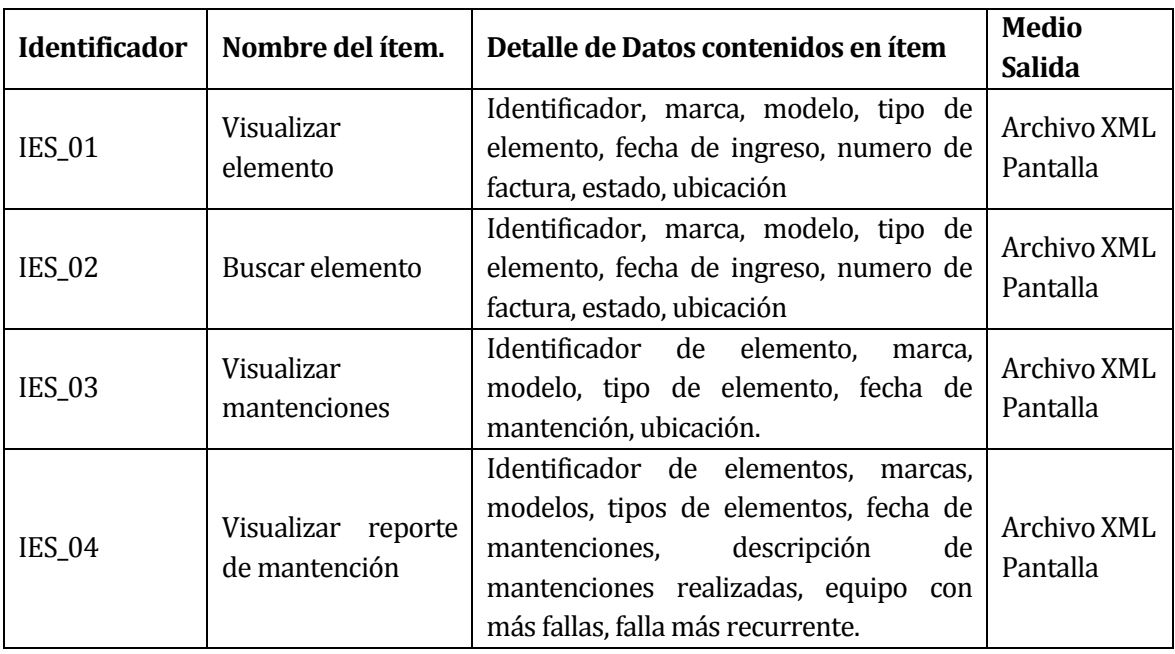

En la tabla 4, se detallan las interfaces externas de salida del sistema.

**Tabla 4: Interfaces externas de salida**

#### **4.4.4 Atributos del producto**

El producto, contará con las siguientes características principales:

- FUNCIONALIDAD-ADECUACIÓN: El sistema debe proveer un adecuado conjunto de funciones que cumplan con las tareas y objetivos que fueron especificados por el usuario.
- FUNCIONALIDAD-EXACTITUD: El sistema debe procesar de manera efectiva las peticiones que realicen los usuarios, entregando los resultados solicitados de forma precisa y en la forma esperada.

- FUNCIONALIDAD-SEGURIDAD: El sistema debe mantener un control de acceso a este y sus funcionalidades, mediante un login donde cada usuario deberá ingresar su RUN y contraseña para poder ingresar y hacer uso de las funcionalidades, dependiendo del tipo de usuario que se trate.
- USABILIDAD-ENTENDIMIENTO: El sistema debe permitir al usuario entender y utilizar sus funcionalidades de manera sencilla e intuitiva. Para una mayor comprensión del sistema este contará con un manual de usuario donde se explique de manera detallada y gráfica como opera cada funcionalidad.
- USABILIDAD-ATRACCION: El sistema debe tener una presentación atractiva y agradable de usar para el usuario
- EFICIENCIA- TIEMPO EJECUCION/RESPUESTA: El sistema debe ser capaz de entregar una respuesta en un tiempo mínimo.
- PORTABILIDAD-ADAPTABILIDAD: El sistema debe poder ser accedido desde cualquier dispositivo electrónico con una conexión a internet, adaptándose al tipo de pantalla del dispositivo desde el que es accedido.
- CALIDAD EN USO-PRODUCTIVIDAD: El sistema permitirá disminuir los tiempos de gestión y administración de existencias permitiendo a los usuarios realizar sus labores relacionadas con el sistema en un menor tiempo.
- CALIDAD EN USO-SEGURIDAD: El sistema no supondrá ningún riesgo para los usuarios, la institución y los elementos tecnológicos que harán uso de este.

## **4.4.5. Seguridad**

Respecto de la seguridad del sistema, los puntos a considerar según una investigación realizada [7], corresponden a:

- Autenticación: Dado que es necesario iniciar sesión con una cuenta de usuario existente en el sistema para acceder a la información.
- Control de acceso: El sistema regula a que usuario muestra la información almacenada en el sistema.
- Integridad: La información se mantiene intacta en el sistema una vez que es subida o modificada por el usuario que tiene permisos para hacerlo.

- Confidencialidad: La información se mantiene oculta para aquellos usuarios que no tienen acceso a ella.
- Disponibilidad: Ya que el sistema es web, la información estará siempre disponible para el usuario, independientemente de donde acceda a ella.

#### **5 FACTIBILIDAD**

En este ítem se realiza un análisis de la factibilidad del desarrollo del software, esto con el objetivo de determinar la viabilidad del sistema.

Concretamente, esto hace referencia a los recursos técnicos, monetarios y humanos necesarios para llevar a término el proyecto en contraste con los que se cuentan [6].

## **5.1 Factibilidad técnica.**

El análisis de factibilidad técnica permite determinar si la Fundación Educacional Liceo Nuestra Señora de La Merced, cuenta con el equipo informático necesario para poder implementar el sistema propuesto. En el análisis se consideraron los recursos que están involucrados directamente en el desarrollo e implementación del sistema, tales como: hardware, software y recursos humanos con el que actualmente se cuenta y el que debe tenerse como mínimo para que el sistema funcione de manera óptima.

#### **5.1.1 Especificaciones Técnicas mínimas para el desarrollo de la aplicación.**

Debido a que el sistema se ejecuta en red, se requiere un entorno Web para el desarrollo de la aplicación; en este sentido las máquinas deben poseer la potencia suficiente para poder establecer una conexión entre el usuario final y la base de datos, mediante el uso de un browser.

#### **5.1.2 Disponibilidad de recursos técnicos**

El análisis realizado a la disponibilidad de recursos técnicos tanto de la Fundación Educacional Liceo Nuestra Señora de La Merced, como del equipo de desarrollo de proyecto, demostró que se cuenta con el recurso humano necesario para la correcta operatividad del sistema.

#### **5.2 Factibilidad operativa**

En este análisis, se busca determinar si el sistema informático será utilizado una vez que ha sido desarrollado, si contará con el apoyo suficiente por parte de la administración de la empresa y si habrá resistencia u obstáculos para su utilización e implementación. De acuerdo a lo conversado con los usuarios del sistema, fue posible comprobar que existe mucho interés y expectativas en cuanto a las facilidades que podría brindar un sistema informático orientado al apoyo del almacenaje y mantención de los insumos tecnológicos con los que

Sistema responsive de control de inventario y mantenimiento tecnológico, para la Fundación Educacional Liceo Nuestra Señora de La Merced cuenta el colegio, por lo cual, no hay resistencia a la implementación del sistema. Factibilidad económica.

## **5.3 Factibilidad económica**

Mediante el análisis de factibilidad económica, se buscar determinar si el proyecto cuenta, por parte de la Fundación Educacional Liceo Nuestra Señora de La Merced, con los recursos económicos para que el sistema desarrollado pueda ser ejecutado. Para esto, se debe tener en consideración las nuevas inversiones, y además los costos de adquirir nuevos recursos y/o servicios para el desarrollo e implementación del sistema.

## **5.3.1. Costo de implementación e inversión**

Ya que la organización cuenta con los equipos y recursos técnicos necesarios para el desarrollo e implementación del nuevo sistema, no se necesita invertir en un computador que será utilizado como servidor, lo cual se estableció en la factibilidad operativa.

Respecto del costo del personal, se necesitará contratar a dos programadores expertos en lenguajes PHP, JavaScript, JQuery, CSS3, HTML 5, entre otros, para el desarrollo del software.

Para el cálculo del sueldo de los programadores contratados, se estimó un trabajo diario de 6 horas en días hábiles (lunes a viernes), por un periodo de 5 meses, dando un total de 600 horas por programador, donde cada una de estas equivale a \$3.125. Estas cifras están consideradas a partir del año 0, y se detallan en la siguiente tabla:

| Cantidad     | Cargo       | <b>Horas</b> | Valor por hora | <b>Total</b> |
|--------------|-------------|--------------|----------------|--------------|
|              | Programador | 600          | \$3.125        | \$1.875.000  |
|              | Programador | 600          | \$3.125        | \$1.875.000  |
| <b>Total</b> |             |              |                | \$3.750.000  |

**Tabla 5: Costo de implementación e inversión**

## **5.3.2. Costo de instalación**

La solución que se propone presenta ciertos gastos por temas de instalación y capacitación a los usuarios finales, por lo cual se cuenta con la necesidad de contratar nuevamente a uno de los programadores por un periodo de 10 días hábiles (8 horas diarias), en los cuales se contará con la instalación y capacitación a los usuarios que operen el sistema.

Sistema responsive de control de inventario y mantenimiento tecnológico, para la Fundación Educacional Liceo Nuestra Señora de La Merced El valor de la hora, será el mismo estimado en el punto anterior, es decir, \$3.125, lo que nos lleva a un total de costo de instalación de \$250.000.

#### **5.3.3. Costo de operación y mantención**

Respecto de los costos asociados a la operación del sistema, se cuenta con el personal requerido para el correcto funcionamiento de éste, dado que sólo se necesitan conocimientos básicos para manipular un computador.

Además se necesitará arrendar un hosting, el cual tiene un costo de \$11.810 por año [1]. En lo que se refiere a la mantención del sistema, uno de los programadores realizará visitas cada 3 meses con el fin de verificar el correcto funcionamiento del software. Dichas visitas tendrán un costo de \$20.000 cada una.

#### **5.3.4. Estimación de ingresos o beneficios**

La solución que se propone genera grandes mejoras al actual proceso de gestión de insumos y mantenimiento tecnológico de la Fundación Educacional Liceo Nuestra Señora de La Merced. Además de esto, es necesario destacar que el desarrollo del sistema fue realizado por alumnos que realizan su proyecto de título, por lo que todo el costo que implica el desarrollo de este software es absorbido, ya que no se remunerará dicho trabajo.

#### **5.3.5. Beneficios del proyecto.**

Para asegurar la viabilidad del proyecto, todos los beneficios deben ser identificados y definidos, y se pueden clasificar en tangibles e intangibles.

Los beneficios tangibles son fácilmente cuantificables, mientras que los intangibles no, ya que están relacionados con mejoras en los procesos de la organización.

#### **5.3.5.1. Beneficios tangibles**

- Al ser un sistema que optimizará el proceso actual, el encargado de soporte técnico podrá tener más tiempo para realizar otro tipo de labores requeridas en el área.
- Se va a mejorar la búsqueda y gestión de los insumos tecnológicos con los que se cuenta en la institución.

#### **5.3.5.2. Beneficios intangibles**

- Acceso a la información desde cualquier lugar.
- Generación de reportes.

- Mejora del clima laboral.
- Veracidad de los datos obtenidos desde el sistema.

## **5.3.6. Determinación de los flujos netos de caja**

Para determinar la factibilidad económica se utilizará el indicador Valor Actual Neto (VAN), que va a permitir obtener valor de decisión frente al costo de ésta.

Para la realización de este análisis, se tendrán en cuenta las siguientes consideraciones:

- Se estiman 5 años de vida útil al proyecto.
- Los costos de implementación e inversión sólo se tomarán en cuenta para el 1° año y corresponden a \$362.400.
- Los Costos de Operación y Mantención ascienden a la suma de \$91.810 anualmente, lo cual corresponde a la mantención anual y el hosting .

Para determinar la Factibilidad Económica, se utilizará el indicador Valor Actual Neto (VAN), usando para ello los supuestos descritos anteriormente, lo que permitirá obtener valor de decisión frente al costo de desarrollo del proyecto.

Este análisis tendrá como consideración un tiempo de vida útil de 5 años. El cálculo del VAN se hará con la siguiente fórmula:

$$
\sum_{i=1}^{n} \frac{FC_i}{(1-K)^i} - I_0
$$

Así:

- **n**, es el total de años de vida útil del proyecto, en este caso 4, lo efectivo para proyectos informáticos.
- **i**, representa el año correspondiente.
- **FC**<sub>i</sub>, Son cada uno de los Flujos Netos de Caja.
- **K**, es la Tasa de Interés, para los proyectos informáticos corresponde un 5%.
- **I**<sub>0</sub>, es la Inversión Inicial, que para este caso es lo que corresponde al Año 0.

|                               | Año 0            | Año 1      | Año 2      | Año 3      | Año 4      | Año 5      |
|-------------------------------|------------------|------------|------------|------------|------------|------------|
| (-) Costos<br>del Período     | (\$341.810)      | (\$91.810) | (\$91.810) | (\$91.810) | (\$91.810) | (\$91.810) |
| (+) Ahorro<br><b>Estimado</b> | $\boldsymbol{0}$ | \$385.140  | \$385.140  | \$385.140  | \$385.140  | \$385.140  |
| (=) Flujos de<br>Caja Netos   | (\$341.810)      | \$293.330  | \$293.330  | \$293.330  | \$293.330  | \$293.330  |

Sistema responsive de control de inventario y mantenimiento tecnológico, para la Fundación Educacional Liceo Nuestra Señora de La Merced

**Tabla 6: Tabla de costos y ahorro estimado**

Cálculo del indicador VAN:

$$
VAN (5\%) = \frac{293.330}{1 - 0.05} + \frac{293.330}{(1 - 0.05)^2} + \frac{293.330}{(1 - 0.05)^3} + \frac{293.330}{(1 - 0.05)^4} + \frac{293.330}{(1 - 0.05)^5} - 341.810
$$

VAN  $(5\%) = 1.373.322.39$ .

Es posible ver que el indicador VAN al tener una exigencia del 5% es superior a cero, y al ser así se tiene como consecuencia que el resultado del proyecto es económicamente factible.

## **5.4 Conclusión de la factibilidad**

Luego de finalizar el análisis de factibilidad y de obtener un resultado positivo en el cálculo del VAN, podemos concluir que es posible realizar este proyecto, a pesar de haber utilizado valores aproximados. Además es posible agregar, que la inversión realizada podrá ser recuperada, ya que incluso descontando los costos de inversión, es posible obtener una ganancia del proyecto realizado.

El proyecto es viable, aunque se utilizaron valores estimados para el cálculo de los montos.

# **6 ANÁLISIS**

## **6.1 Diagrama de casos de uso**

## **6.1.1 Actores**

 **Administrador**: El administrador del sistema es el encargado de Soporte Técnico e Implementación Tecnológica de la Fundación Educacional Liceo Nuestra Señora de La Merced. Dentro de sus labores se encuentra la administración y mantención de los elementos tecnológicos del establecimiento.

Para hacer uso del sistema el administrador debe tener conocimientos de nivel usuario, no requiere de algún conocimiento técnico específico. Tendrá acceso a todas las funcionalidades del sistema.

 **Profesor de computación:** El profesor de computación es el encargado de dictar las clases de la asignatura y del taller de robótica de la Fundación Educacional Liceo Nuestra Señora de La Merced.

Para hacer uso del sistema el profesor de computación debe tener conocimientos de nivel usuario, no requiere de algún conocimiento técnico específico. Tendrá acceso a las siguientes funcionalidades: iniciar sesión, cerrar sesión, visualizar elemento, buscar unidad, mantenedor de mantenciones, visualizar mantenciones, enviar unidad a reparación, enviar solicitud de reparación.

 **Invitado:** El o los invitados del sistema serán personas que tienen una cuenta habilitada por el administrador del para ingresar al sistema. El encargado de contabilidad del establecimiento poseerá una cuenta de usuario y algunos alumnos que ayuden al administrador del sistema en sus labores.

Para hacer uso del sistema los todos los usuarios deben tener conocimientos de nivel usuario, no requieren de algún conocimiento técnico específico. Tendrán acceso a las siguientes funcionalidades: iniciar sesión, cerrar sesión, visualizar elemento, buscar unidad.

#### **6.1.2 Casos de Uso y descripción**

En la figura 13 se muestra el diagrama de Casos de uso, establecidos de acuerdo a los requerimientos especificados en la sección 4.4.1.

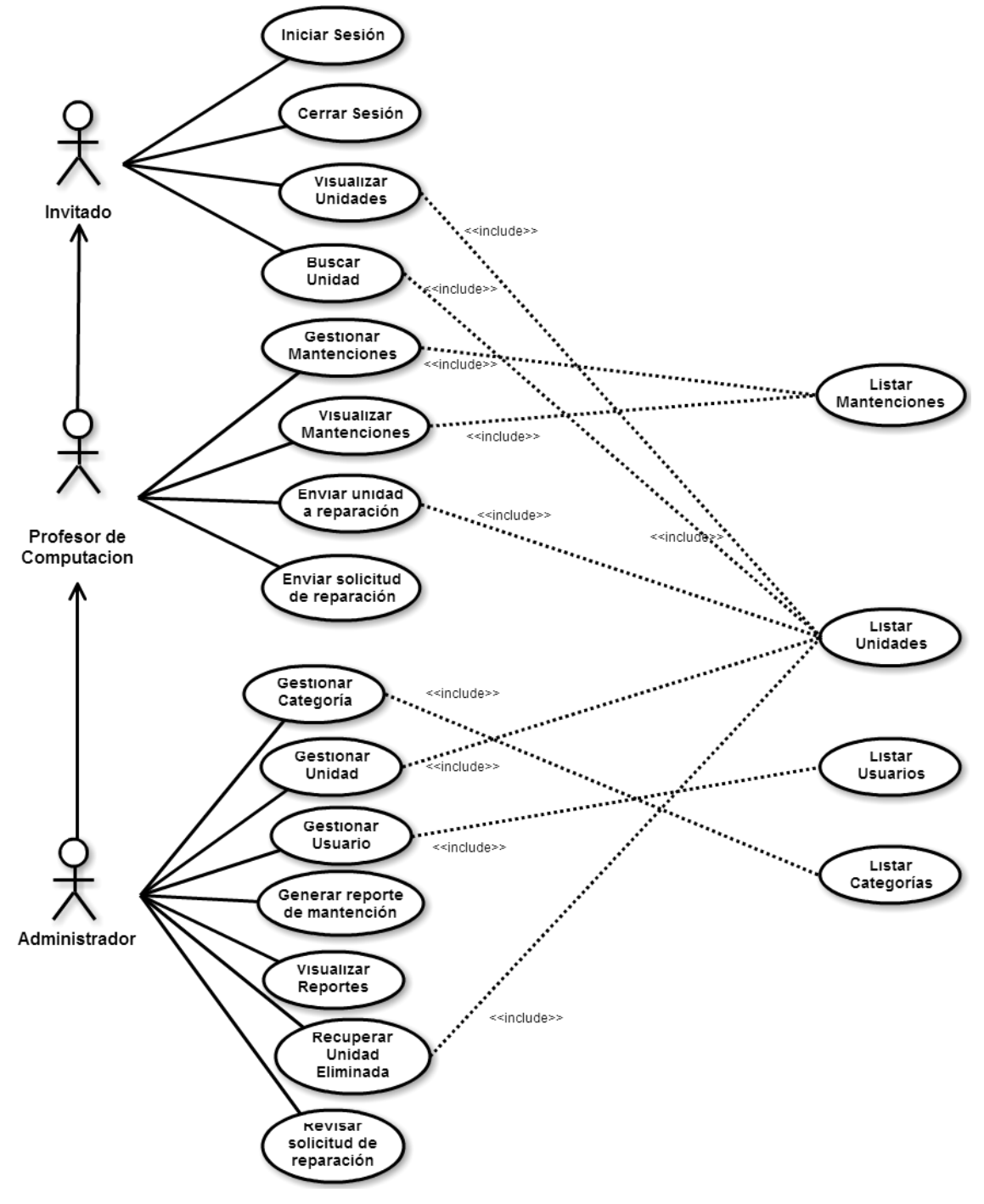

**Figura 13: Diagrama de Casos de Uso**

## **6.1.3 Especificación de los Casos de Uso**

A partir de la tabla 7 y hasta la 40, se especifican los casos de uso presentados en el diagrama de la sección 6.1.2.

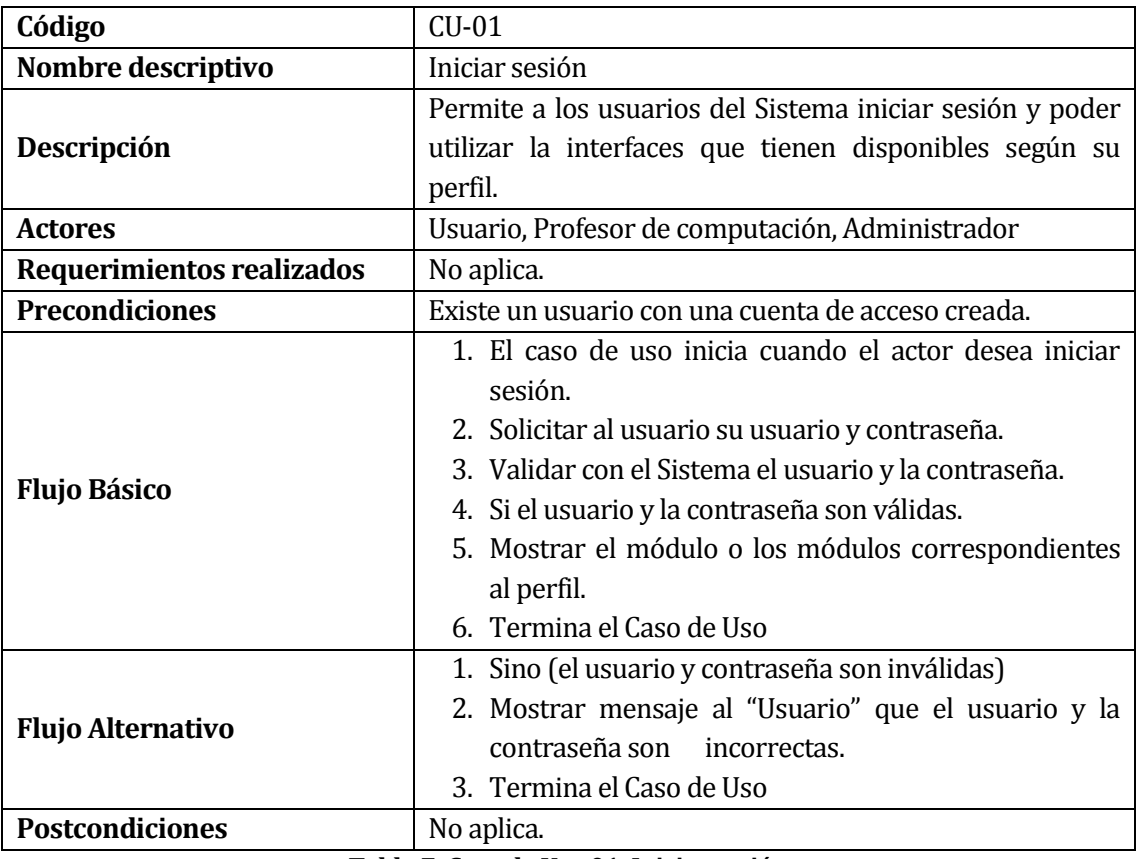

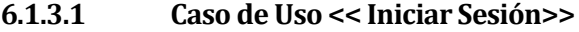

**Tabla 7: Caso de Uso 01: Iniciar sesión**

## **6.1.3.2. Caso de Uso << Cerrar sesión >>**

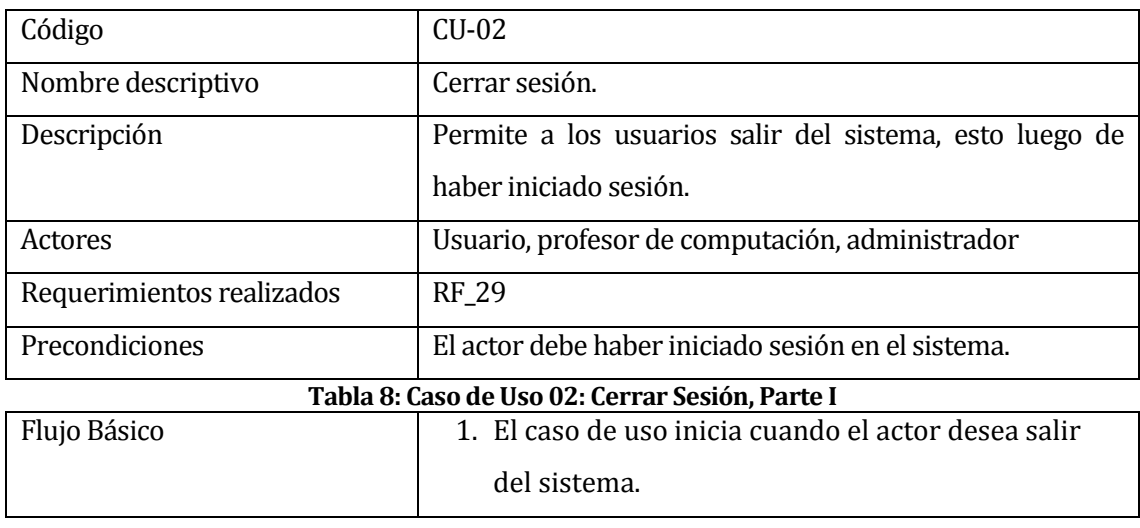

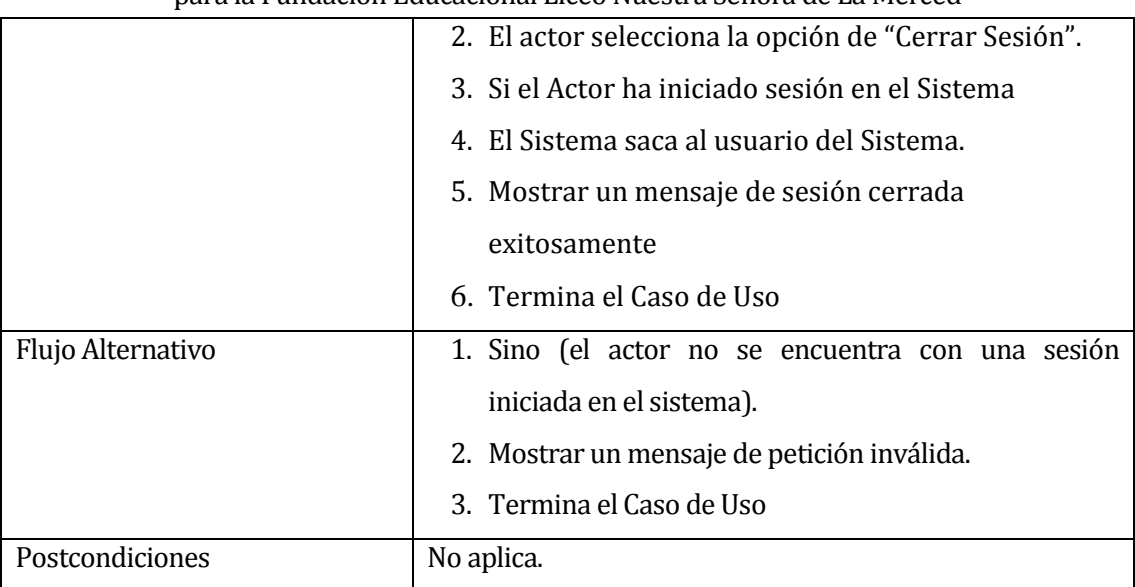

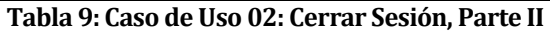

## **6.1.3.3. Caso de Uso << Visualizar unidades >>**

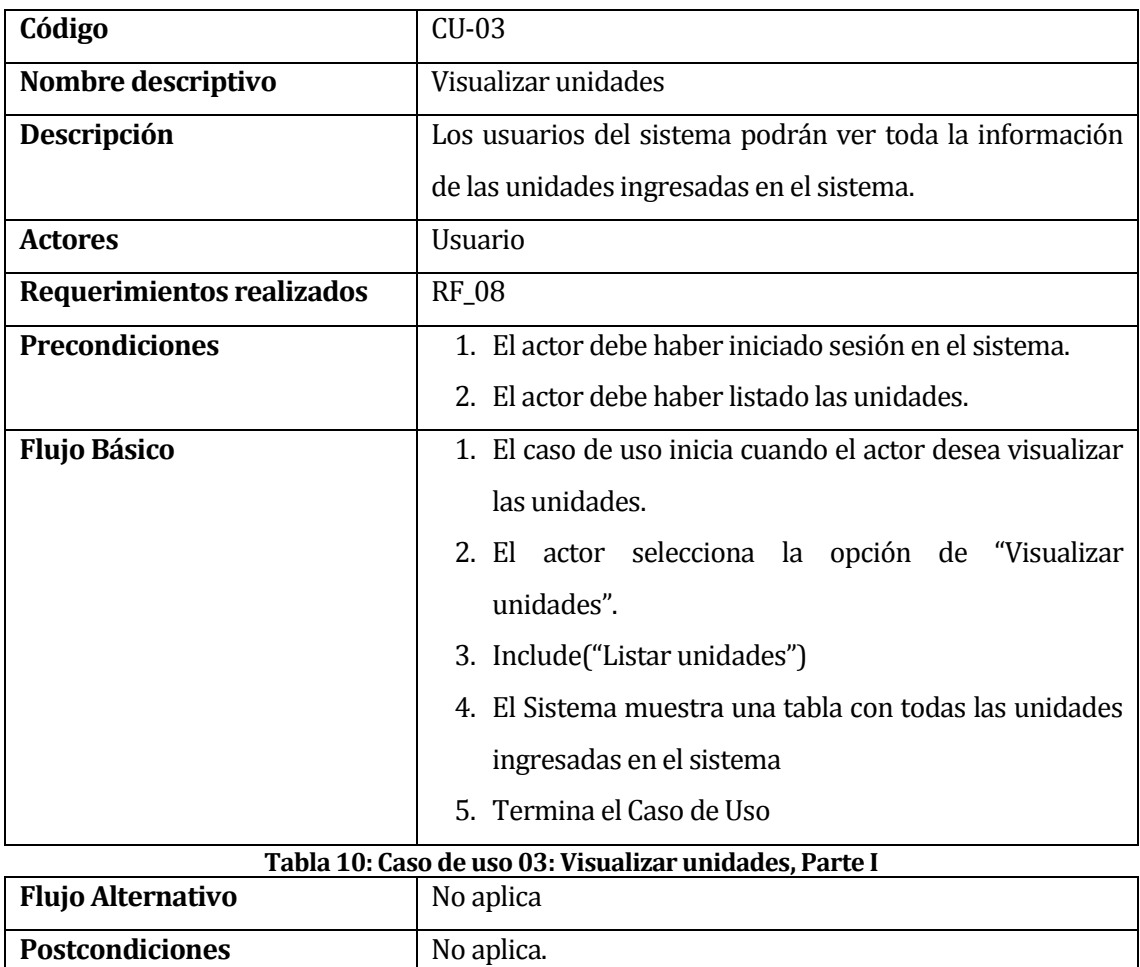

## **Tabla 11: Caso de uso 03: Visualizar unidades, Parte II**

| Código                    | $CU-04$                                                 |  |  |
|---------------------------|---------------------------------------------------------|--|--|
| Nombre descriptivo        | Buscar unidad                                           |  |  |
| Descripción               | Los usuarios del sistema podrán buscar una unidad de    |  |  |
|                           | elemento, ingresando su identificador para ver la       |  |  |
|                           | información de dicho elemento o filtrar la búsqueda por |  |  |
|                           | modelo o marca.                                         |  |  |
| <b>Actores</b>            | Usuario, profesor de computación, administrador         |  |  |
| Requerimientos realizados | <b>RF</b> 09                                            |  |  |
| <b>Precondiciones</b>     | 1. El actor debe haber iniciado sesión en el sistema.   |  |  |
|                           | 2. El actor debe haber listado las unidades.            |  |  |
| <b>Flujo Básico</b>       | 1. El caso de uso inicia cuando el actor desea buscar   |  |  |
|                           | una unidad                                              |  |  |
|                           | 2. El actor selecciona la opción de "Buscar Unidad".    |  |  |
|                           | 3. Include("Listar unidades")                           |  |  |
|                           | 4. El actor ingresa el identificador de la unidad a     |  |  |
|                           | buscar, o alguna palabra clave para realizar la         |  |  |
|                           | búsqueda como la marca o el modelo de la unidad.        |  |  |
|                           | 5. El sistema busca la unidad solicitada                |  |  |
|                           | 6. Termina el Caso de uso                               |  |  |
| <b>Flujo Alternativo</b>  | 1. El sistema muestra un mensaje señalando que la       |  |  |
|                           | unidad buscada no se encuentra en el sistema            |  |  |
|                           | 2. Termina el caso de uso                               |  |  |
| <b>Postcondiciones</b>    | No aplica.                                              |  |  |

**6.1.3.4. Caso de Uso << Buscar unidad >>**

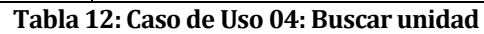

| Código                    | $CU-05$                                                   |  |  |  |
|---------------------------|-----------------------------------------------------------|--|--|--|
| Nombre descriptivo        | Gestionar mantenciones                                    |  |  |  |
| Descripción               | Permite a los actores del caso de uso registrar, editar y |  |  |  |
|                           | eliminar una mantención.                                  |  |  |  |
| <b>Actores</b>            | Administrador, profesor de computación.                   |  |  |  |
| Requerimientos realizados | RF_14, RF_15, RF_16                                       |  |  |  |
| <b>Precondiciones</b>     | 1. El actor debe haber iniciado sesión en el sistema.     |  |  |  |
|                           | 2. El actor debe haber listado las mantenciones.          |  |  |  |
| <b>Flujo Básico</b>       | 1. El caso de uso inicia cuando el actor desea mantener   |  |  |  |
|                           | una mantención.                                           |  |  |  |
|                           | 2. Si el actor desea ingresar una nueva mantención.       |  |  |  |
|                           | 3. El actor debe seleccionar la opción "ingresar          |  |  |  |
|                           | mantención".                                              |  |  |  |
|                           | 4. El actor ingresa los datos de la mantención            |  |  |  |
|                           | 5. El actor guarda la mantención                          |  |  |  |
|                           | 6. Termina el caso de uso                                 |  |  |  |
| <b>Flujo Alternativo</b>  | 1. Si el actor desea eliminar una mantención.             |  |  |  |
|                           | 2. El actor debe seleccionar la opción "eliminar          |  |  |  |
|                           | mantención".                                              |  |  |  |
|                           | 3. Include("Listar mantenciones")                         |  |  |  |
|                           | 4. El actor debe seleccionar la mantención que desea      |  |  |  |
|                           | eliminar                                                  |  |  |  |
|                           | 5. El actor confirma que desea eliminar esa mantención    |  |  |  |
|                           | 6. El sistema elimina la mantención                       |  |  |  |
|                           | 7. Termina el caso de uso                                 |  |  |  |
| <b>Postcondiciones</b>    | No aplica.                                                |  |  |  |

**6.1.3.5. Caso de Uso << Gestionar mantenciones >>**

**Tabla 13: Caso de uso 05: Gestionar mantenciones**

| Código                    | $CU-06$                                                   |  |  |  |
|---------------------------|-----------------------------------------------------------|--|--|--|
| Nombre descriptivo        | Visualizar mantenciones                                   |  |  |  |
| Descripción               | Los usuarios del sistema podrán ver toda la información   |  |  |  |
|                           | de las mantenciones ingresadas en el sistema.             |  |  |  |
| <b>Actores</b>            | Administrador, profesor de computación                    |  |  |  |
| Requerimientos realizados | <b>RF_18</b>                                              |  |  |  |
| <b>Precondiciones</b>     | 1. El actor debe haber iniciado sesión en el sistema.     |  |  |  |
|                           | 2. El actor debe haber listado las unidades.              |  |  |  |
| <b>Flujo Básico</b>       | 1. El caso de uso inicia cuando el actor desea visualizar |  |  |  |
|                           | las mantenciones ingresadas en el sistema.                |  |  |  |
|                           | actor selecciona la opción de "Visualizar<br>2. El        |  |  |  |
|                           | mantenciones".                                            |  |  |  |
|                           | 3. Include("Listar mantenciones")                         |  |  |  |
|                           | 4. El Sistema muestra una tabla con todas las             |  |  |  |
|                           | mantenciones ingresadas en el sistema                     |  |  |  |
|                           | 5. Termina el Caso de Uso                                 |  |  |  |
| <b>Flujo Alternativo</b>  | No aplica                                                 |  |  |  |
| <b>Postcondiciones</b>    | No aplica.                                                |  |  |  |

**6.1.3.6. Caso de Uso << Visualizar mantenciones >>**

**Tabla 14: Caso de uso 06: Visualizar mantenciones**

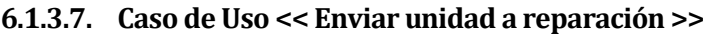

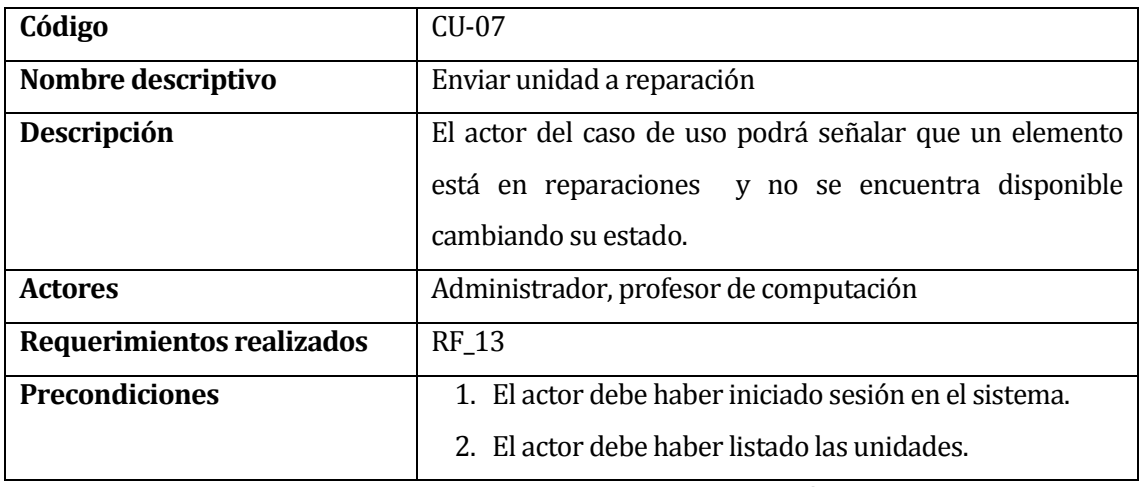

#### **Tabla 15: Caso de uso 07: Enviar unidad a reparación, Parte I**

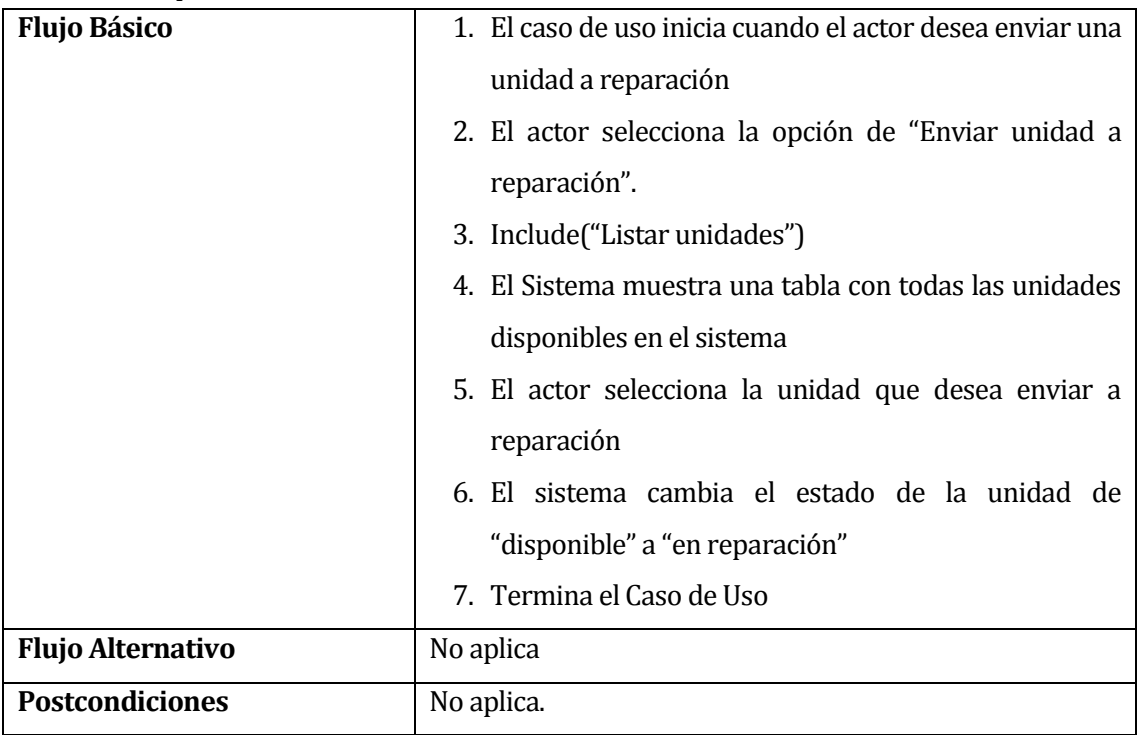

## **Tabla 16: Caso de uso 07: Enviar unidad a reparación, Parte II**

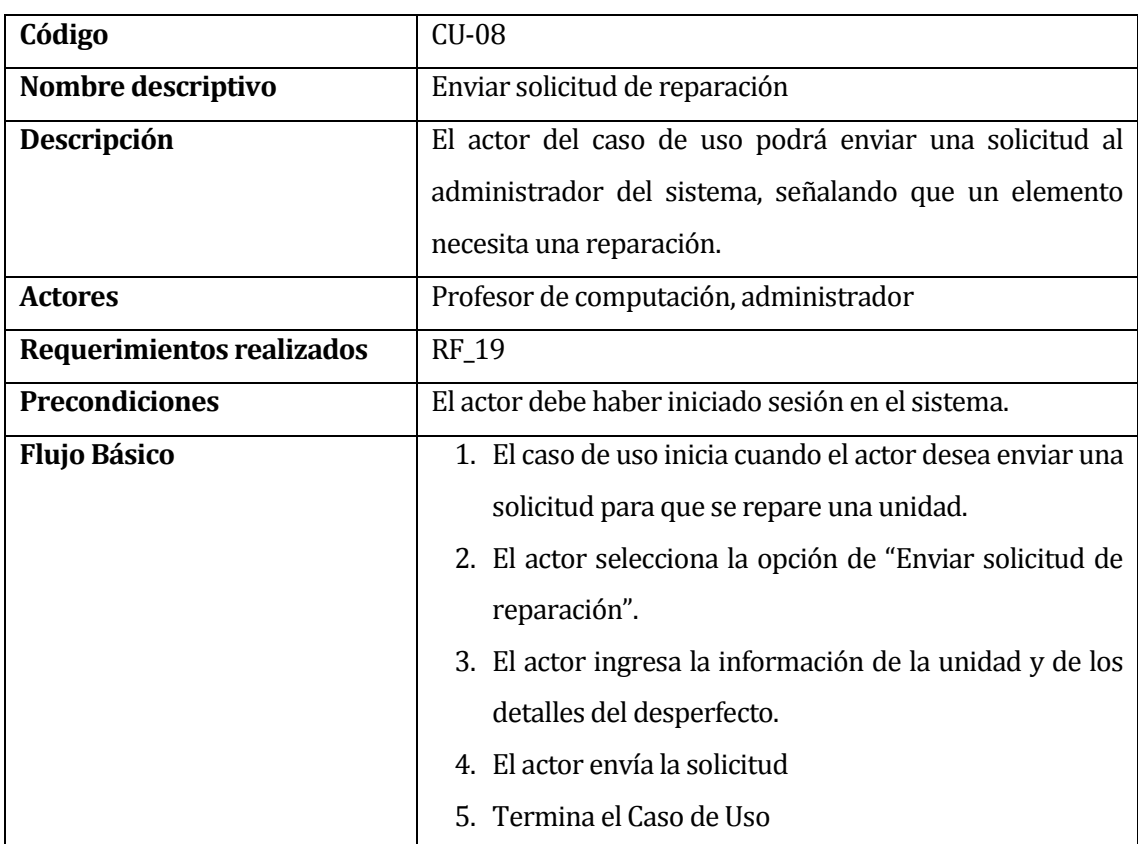

## **6.1.3.8. Caso de Uso << Enviar solicitud de reparación >>**

**Tabla 17: Caso de uso 08: Enviar solicitud de reparación, Parte I**

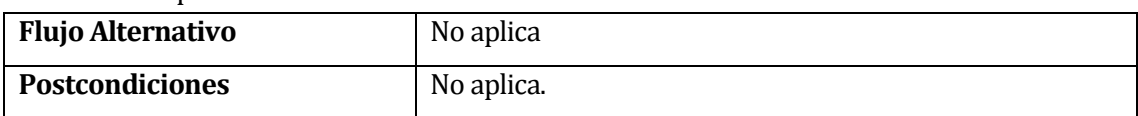

## **Tabla 18: Caso de uso 08: Enviar solicitud de reparación, Parte II**

## **6.1.3.9. Caso de Uso << Gestionar categoría >>**

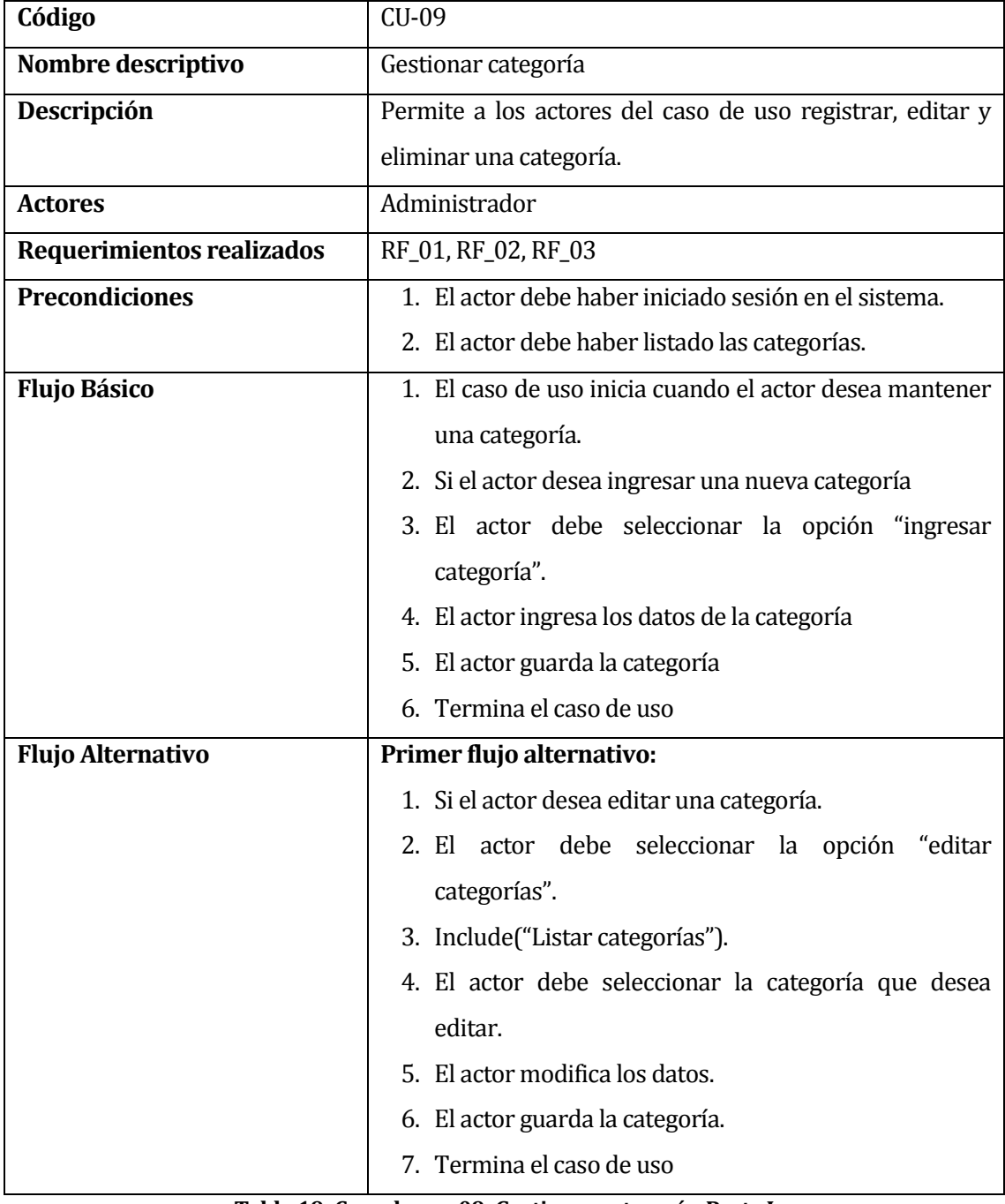

**Tabla 19: Caso de uso 09: Gestionar categoría, Parte I**

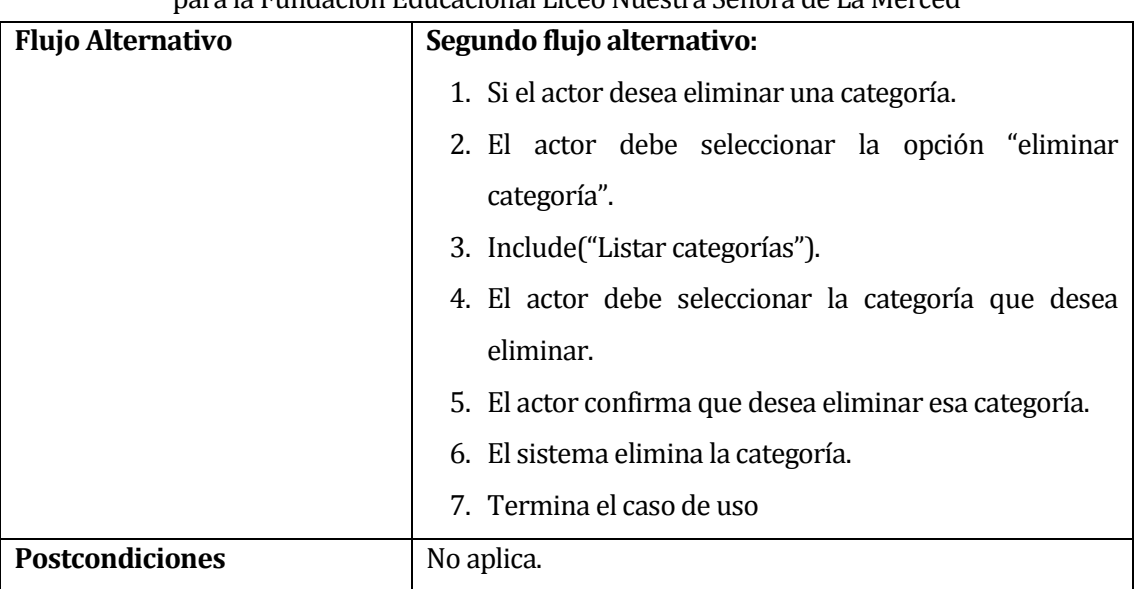

## **6.1.3.10. Caso de Uso << Gestionar unidad >>**

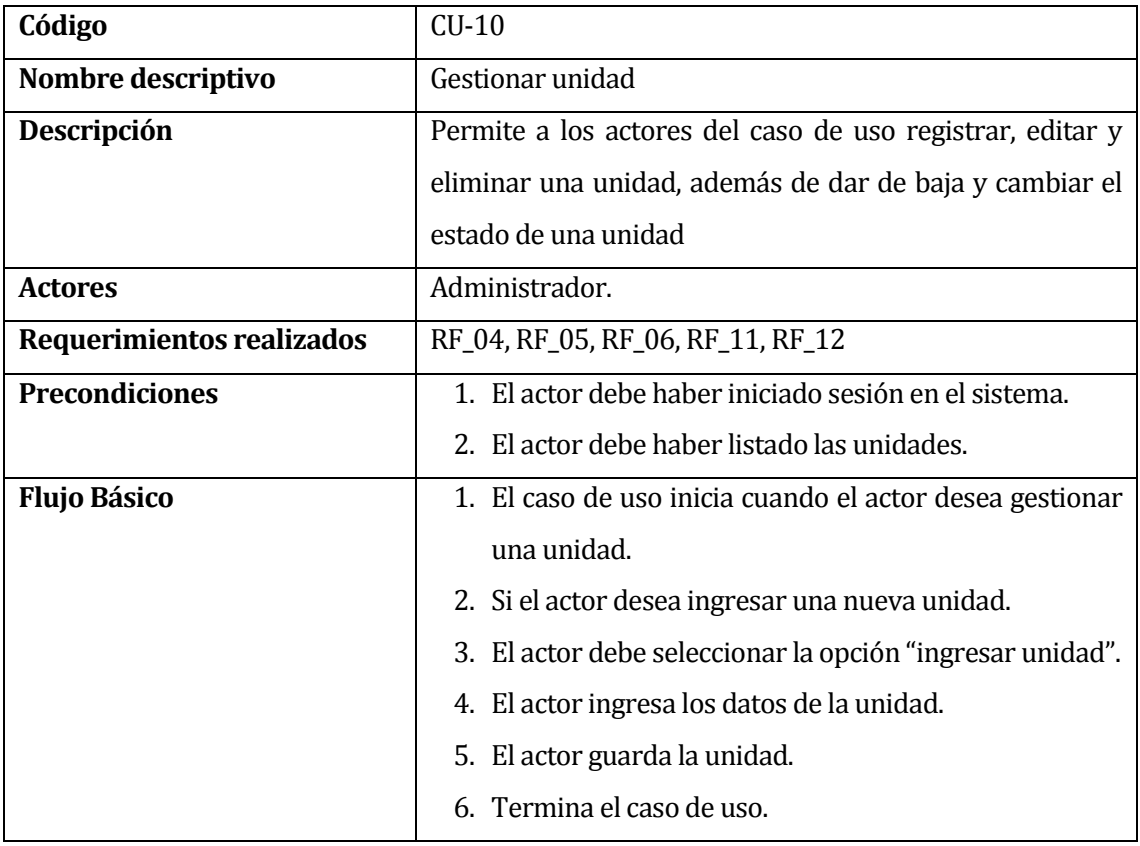

**Tabla 21: Caso de uso 10: Gestionar unidad, Parte I**

**Tabla 20: Caso de uso 09: Gestionar categoría, Parte II**

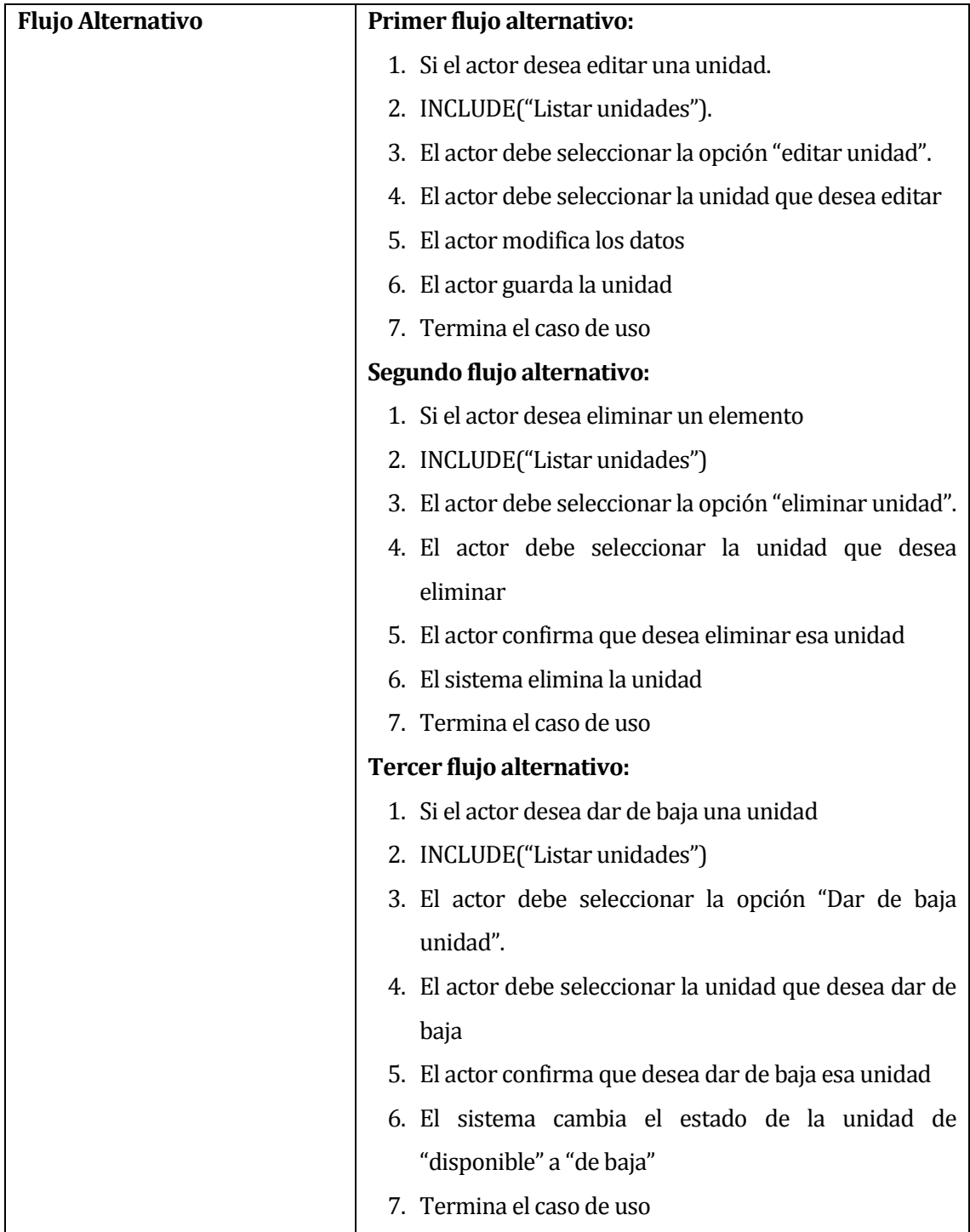

**Tabla 22: Caso de uso 10: Gestionar unidad, Parte II**

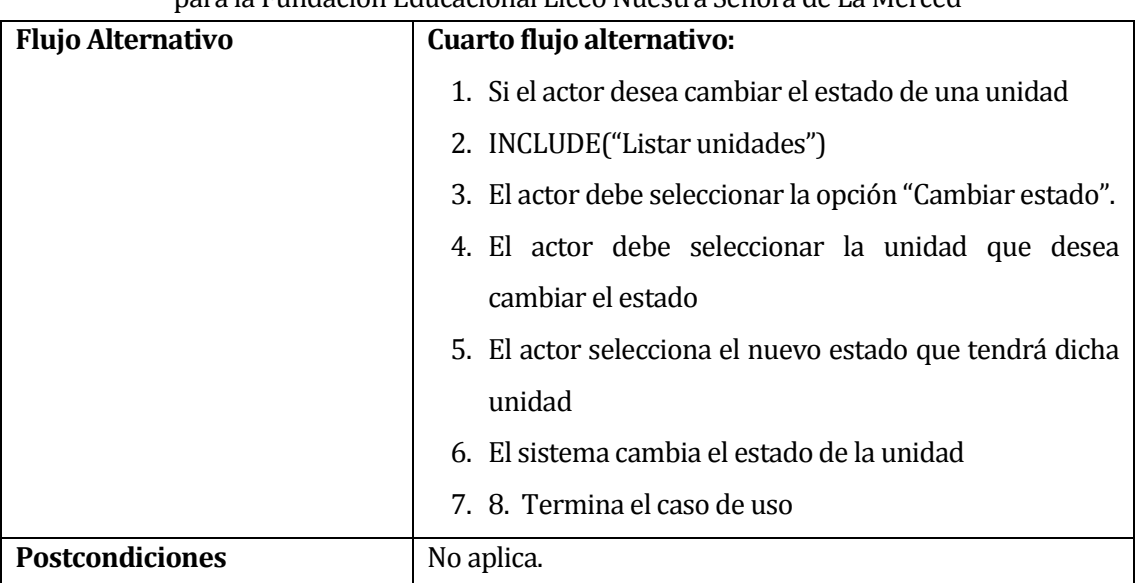

**Tabla 23: Caso de uso 10: Gestionar unidad, Parte III**

## **6.1.3.11. Caso de Uso << Gestionar usuario>>**

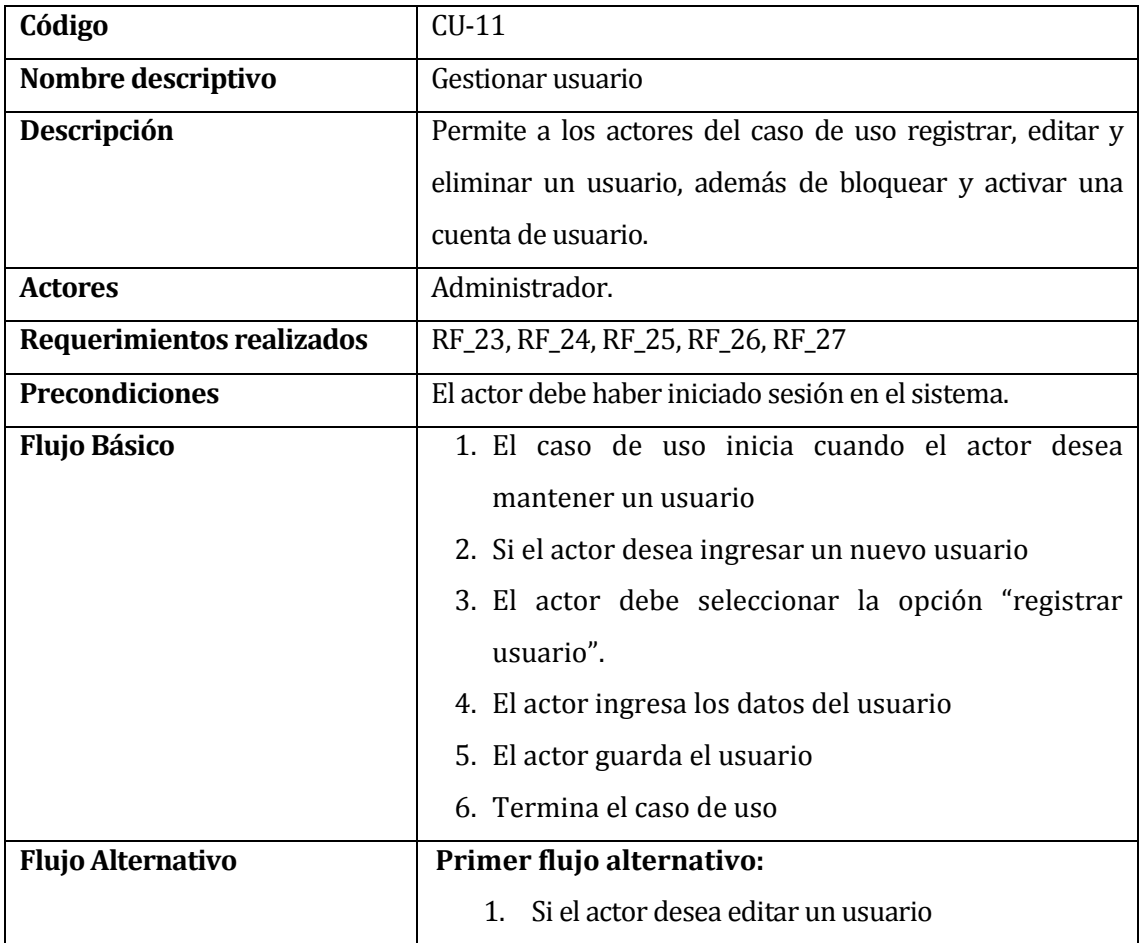

#### **Tabla 24: Caso de uso 11: Gestionar usuario, Parte I**

|                          |    | paí a la núltidación Educación al Liceo Nuesu a Señol a de La Merced |
|--------------------------|----|----------------------------------------------------------------------|
| <b>Flujo Alternativo</b> | 2. | INCLUDE("Listar usuarios")                                           |
|                          |    | 3. El actor debe seleccionar la opción "editar".                     |
|                          |    | 4. El sistema lista una tabla con todos los usuarios                 |
|                          |    | registrados.                                                         |
|                          |    | 5. El actor debe seleccionar el usuario que desea                    |
|                          |    | editar                                                               |
|                          | 6. | El actor modifica los datos del usuario                              |
|                          |    | 7. El actor guarda el usuario                                        |
|                          | 8. | Termina el caso de uso                                               |
|                          |    | Segundo flujo alternativo:                                           |
|                          |    | 1. Si el actor desea eliminar un usuario                             |
|                          |    | 2. INCLUDE("Listar usuarios")                                        |
|                          |    | 3. El actor debe seleccionar la opción "eliminar".                   |
|                          |    | 4. El sistema lista una tabla con todos los usuarios                 |
|                          |    | registrados.                                                         |
|                          |    | 5. El actor debe seleccionar el usuario que desea                    |
|                          |    | eliminar                                                             |
|                          |    | 6. El actor confirma que desea eliminar ese usuario                  |
|                          |    | 7. El sistema elimina el usuario                                     |
|                          |    | 8. Termina el caso de uso                                            |
|                          |    | Tercer flujo alternativo:                                            |
|                          |    | 1. Si el actor desea bloquear un usuario                             |
|                          |    | 2. INCLUDE("Listar usuarios")                                        |
|                          |    | 3. El actor debe seleccionar la opción "Bloquear".                   |
|                          |    | 4. El sistema lista una tabla con todos los usuarios                 |
|                          |    | activos del sistema.                                                 |
|                          |    | 5. El actor debe seleccionar el usuario que desea                    |
|                          |    | bloquear                                                             |
|                          |    | 6. El actor confirma que desea bloquear ese usuario                  |
|                          |    | 7. El sistema cambia el estado del usuario de "activo" a             |
|                          |    | "bloqueado"                                                          |
|                          |    | 8. Termina el caso de uso                                            |
|                          |    |                                                                      |

Sistema responsive de control de inventario y mantenimiento tecnológico, para la Fundación Educacional Liceo Nuestra Señora de La Merced

#### **Tabla 25: Caso de uso 11: Gestionar usuario, Parte II**

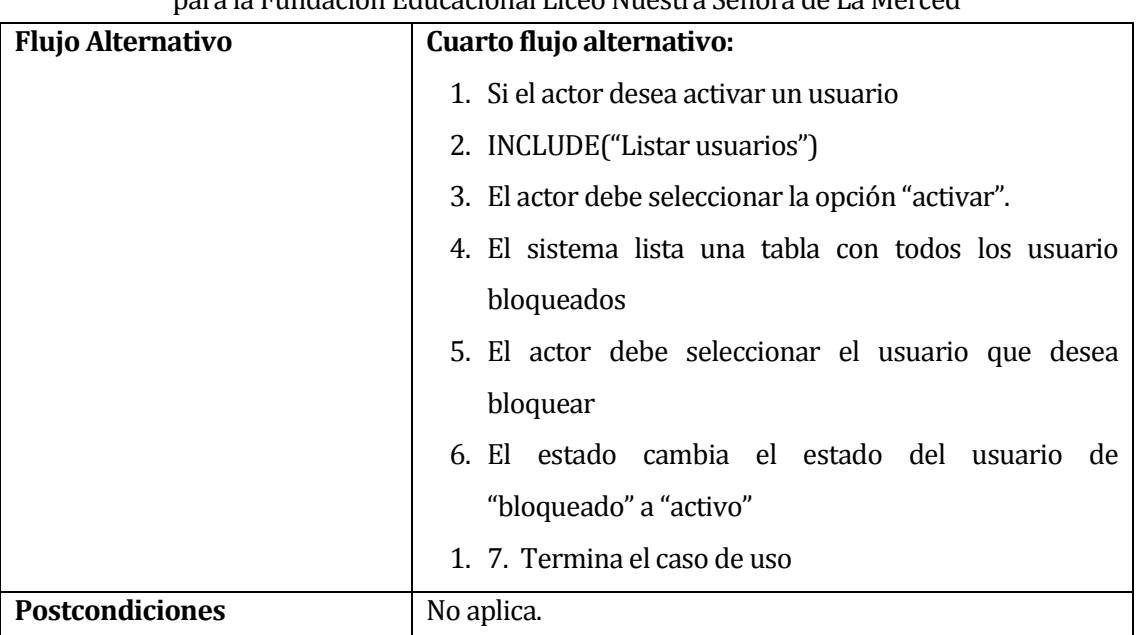

**Tabla 26: Caso de uso 11: Gestionar usuario, Parte III**

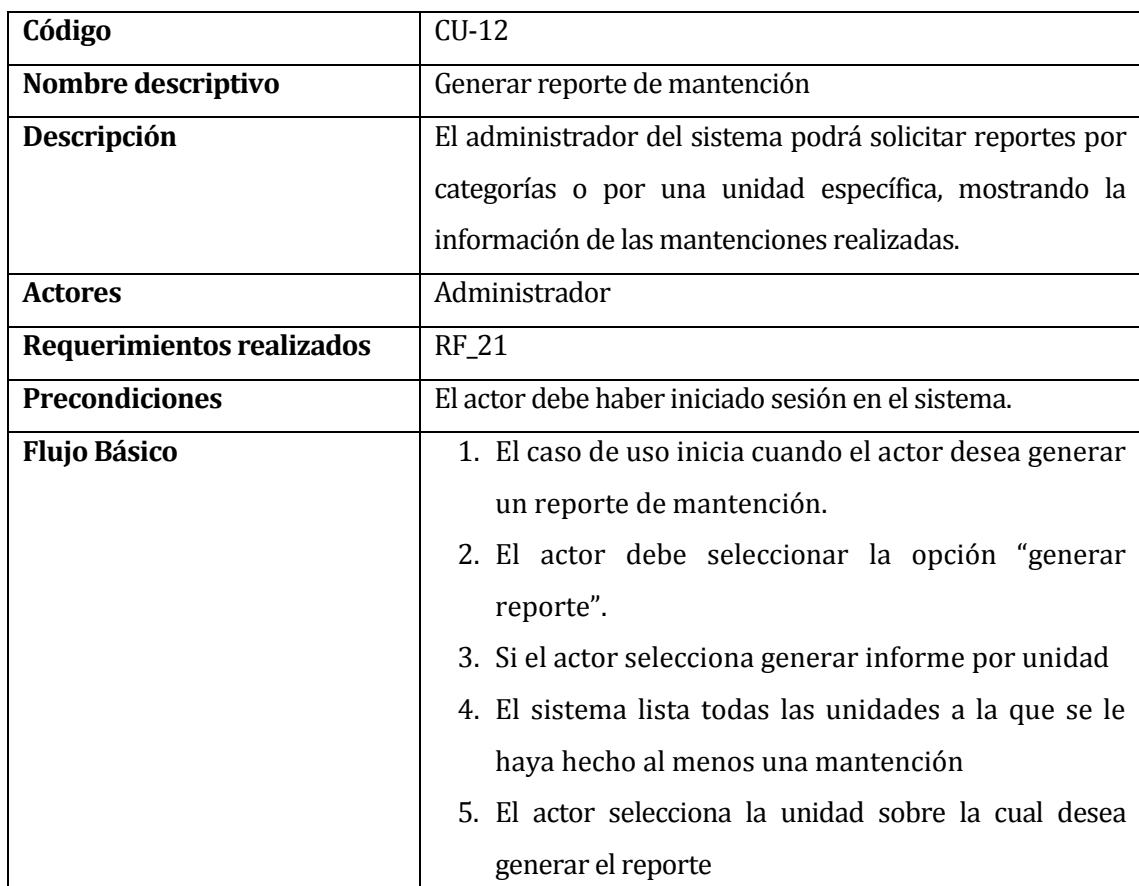

# **6.1.3.12. Caso de Uso << Generar reporte de mantención >>**

**Tabla 27: Caso de uso 12: Generar reporte de mantención, Parte I**

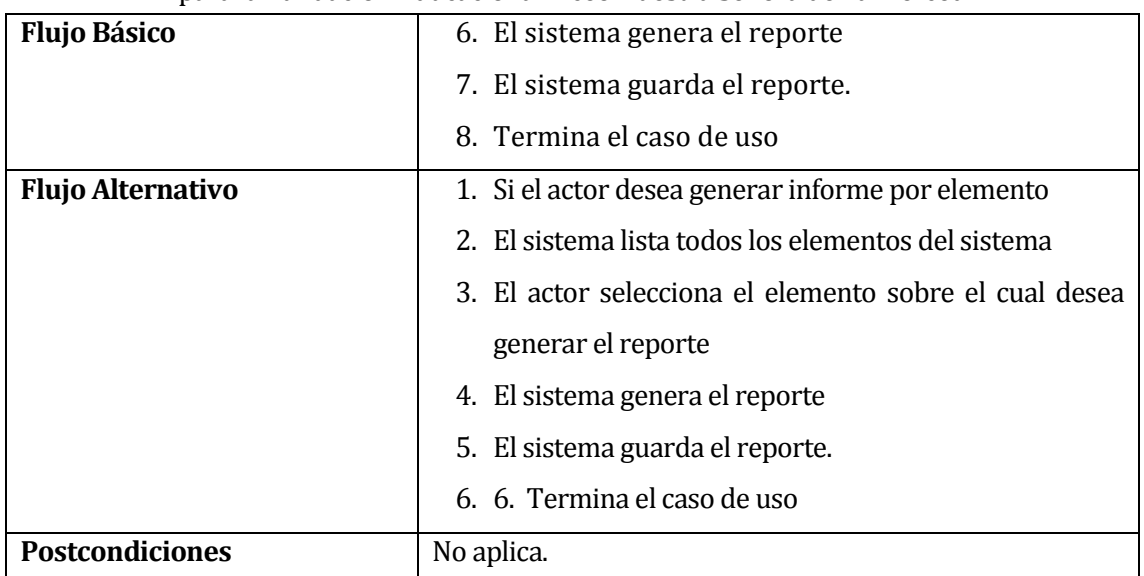

**Tabla 28: Caso de uso 12: Generar reporte de mantención, Parte II**

## **6.1.3.13. Caso de Uso << Visualizar reportes >>**

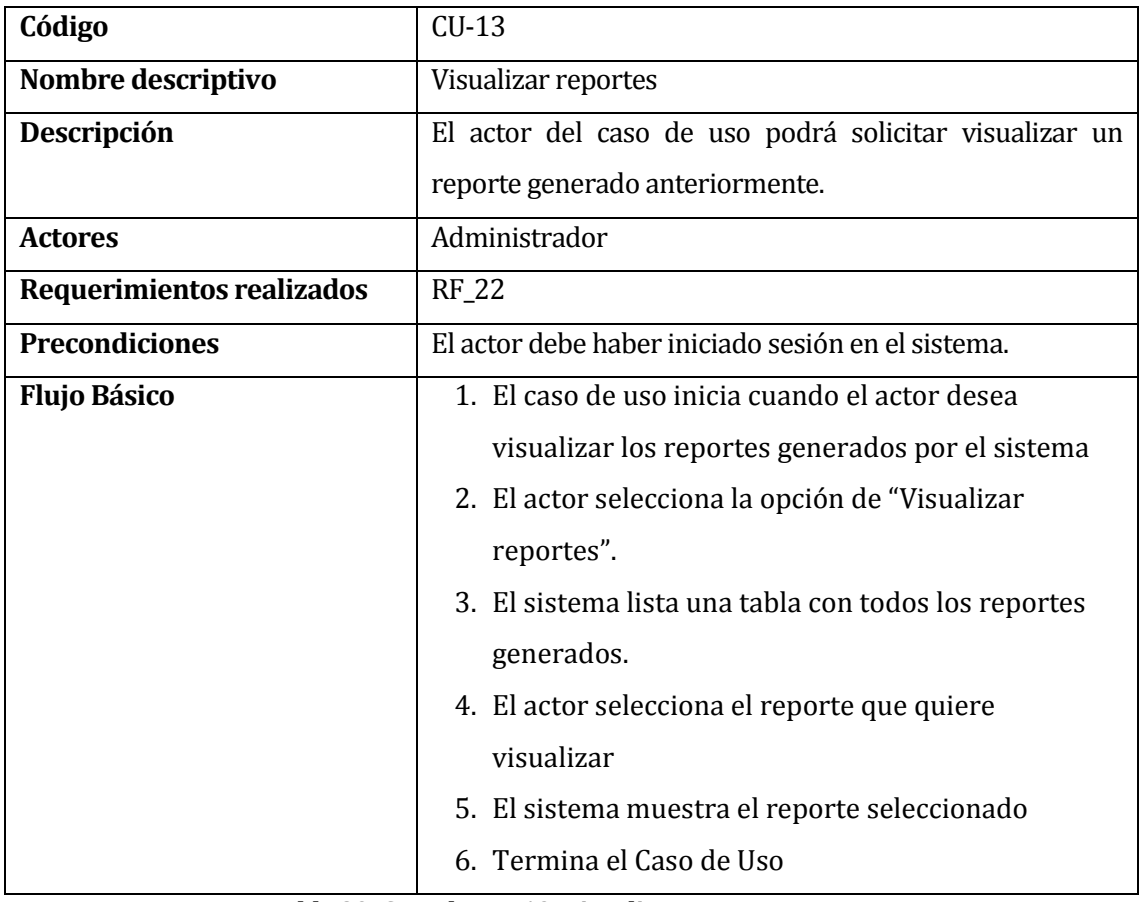

## **Tabla 29: Caso de uso 13: Visualizar reportes, Parte I**

**Flujo Alternativo** No aplica

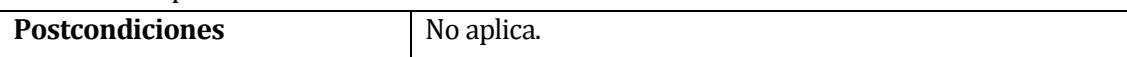

**Tabla 30: Caso de uso 13: Visualizar reportes, Parte II**

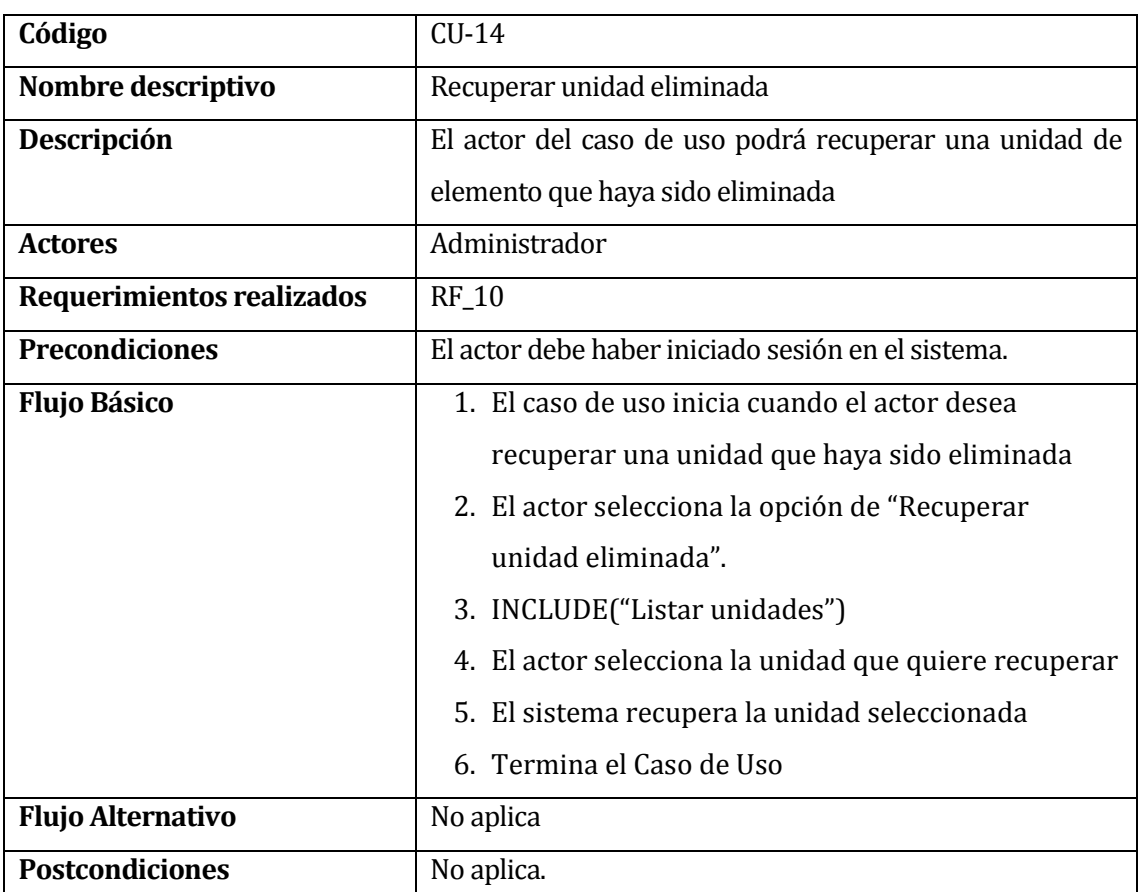

#### **6.1.3.14. Caso de Uso << Recuperar unidad eliminada >>**

**Tabla 31: Caso de uso 14: Recuperar unidad eliminada**

## **6.1.3.15. Caso de Uso << Revisar solicitud de reparación>>**

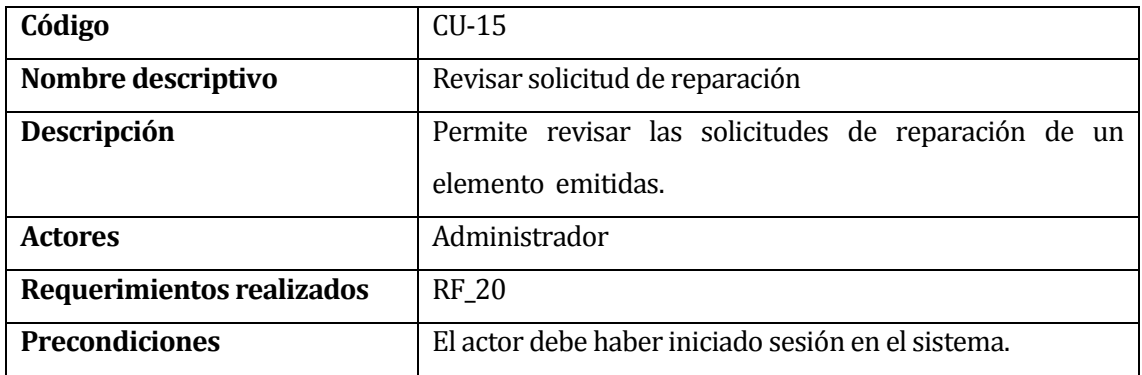

**Tabla 32: Caso de uso 15: Revisar solicitud de reparación, Parte I**

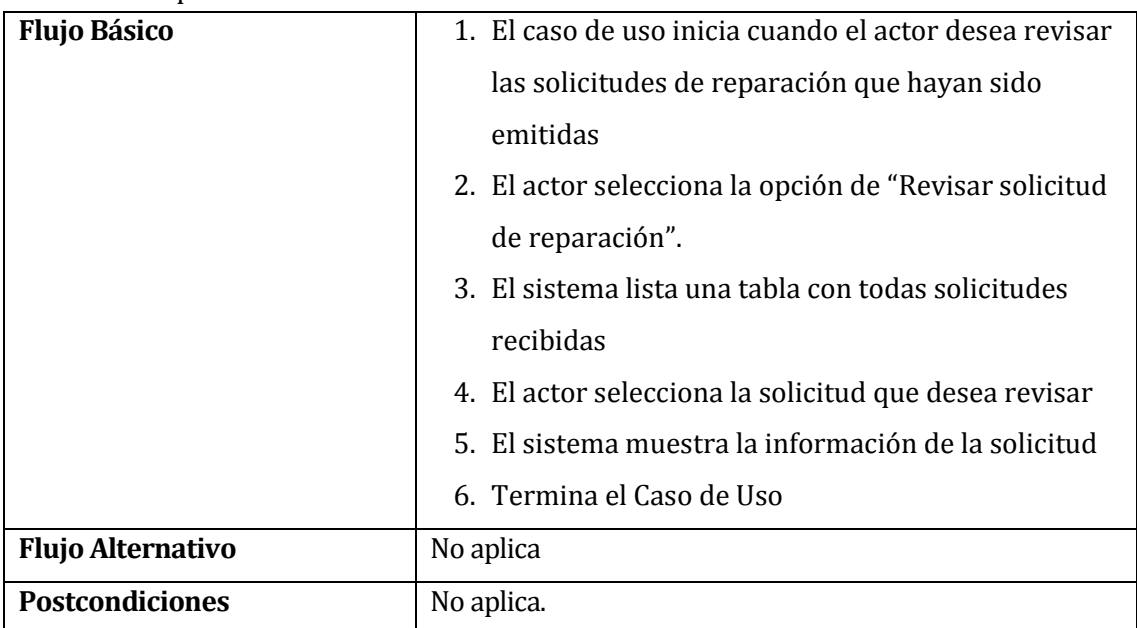

**Tabla 33: Caso de uso 15: Revisar solicitud de reparación, Parte II**

## **6.1.3.16. Caso de Uso << Listar unidades>>**

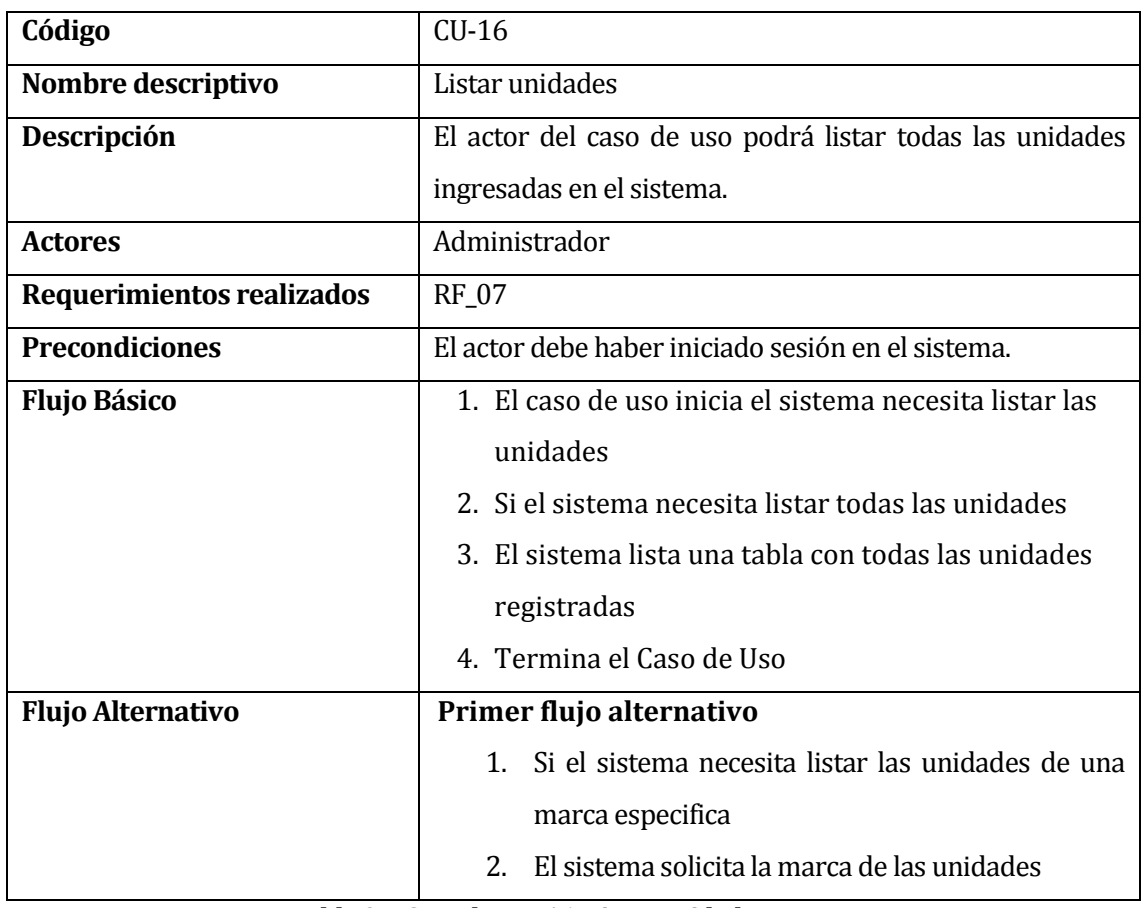

## **Tabla 34: Caso de uso 16: Listar unidades, Parte I**

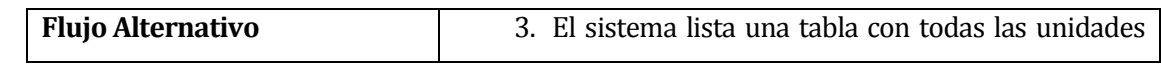

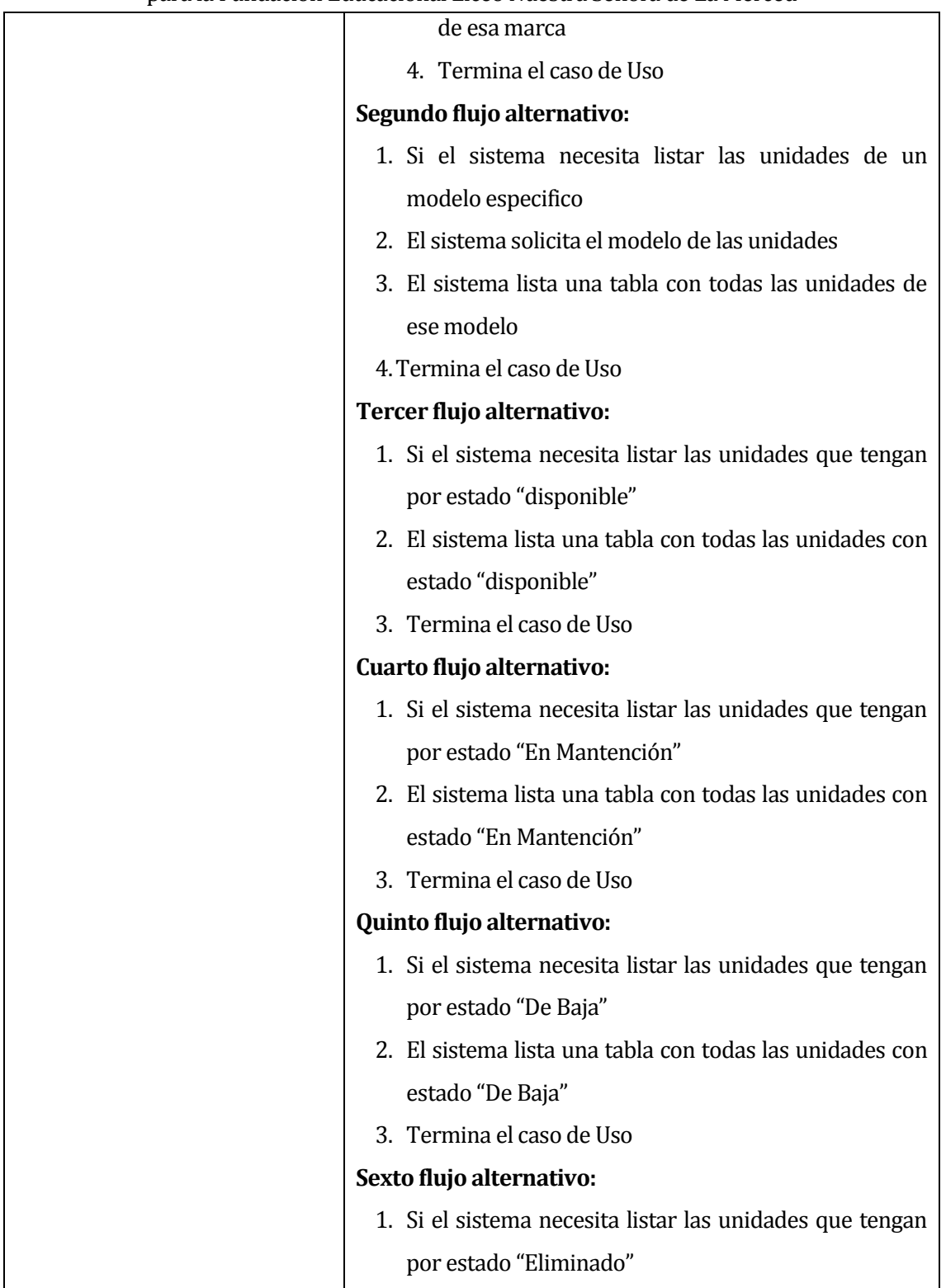

# **Tabla 35: Caso de uso 16: Listar unidades, Parte II**

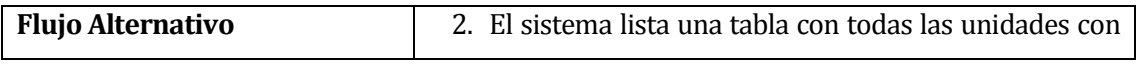

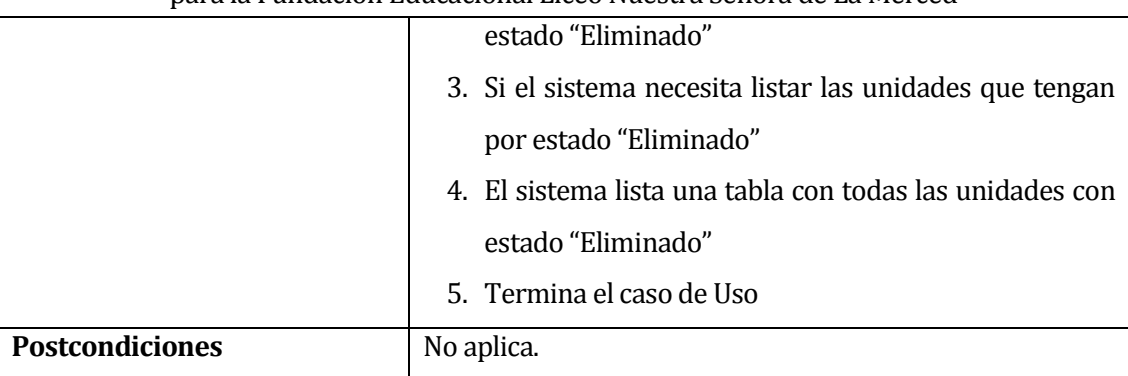

# **Tabla 36: Caso de uso 16: Listar unidades, Parte III**

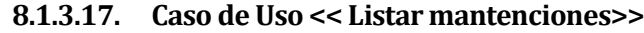

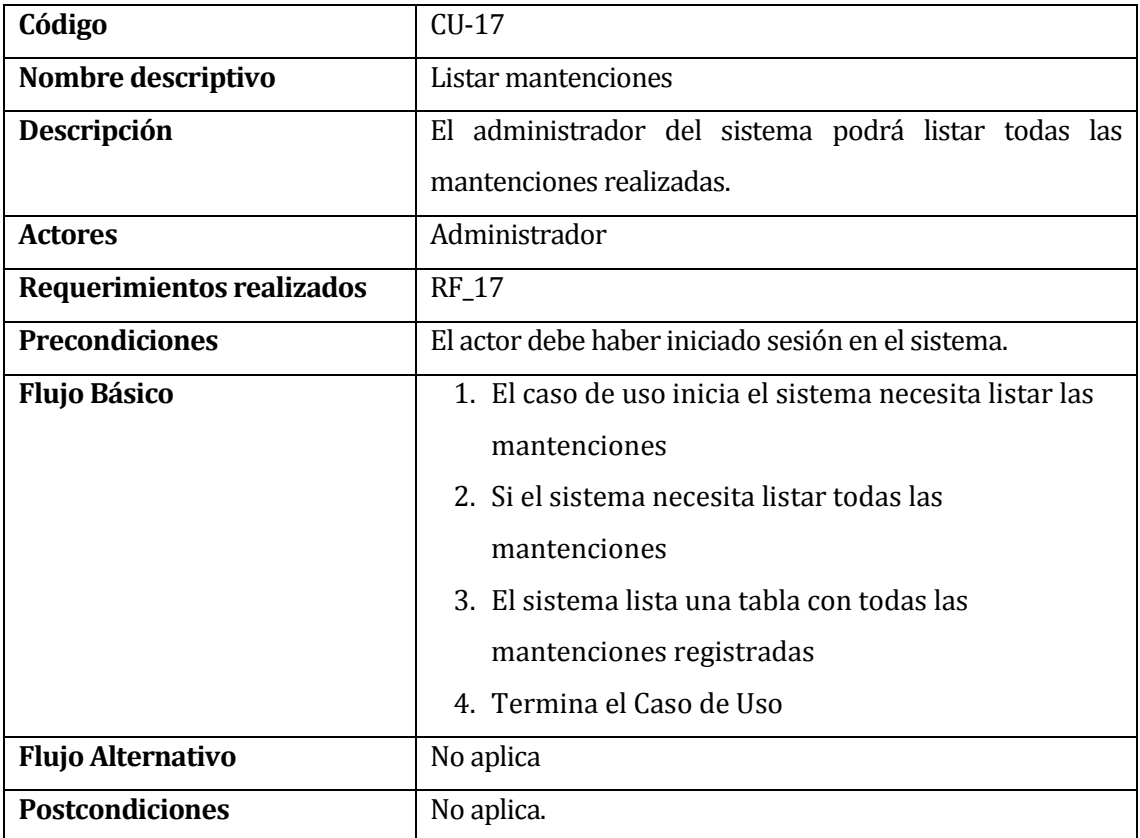

## **Tabla 37: Caso de uso 17: Listar mantenciones**

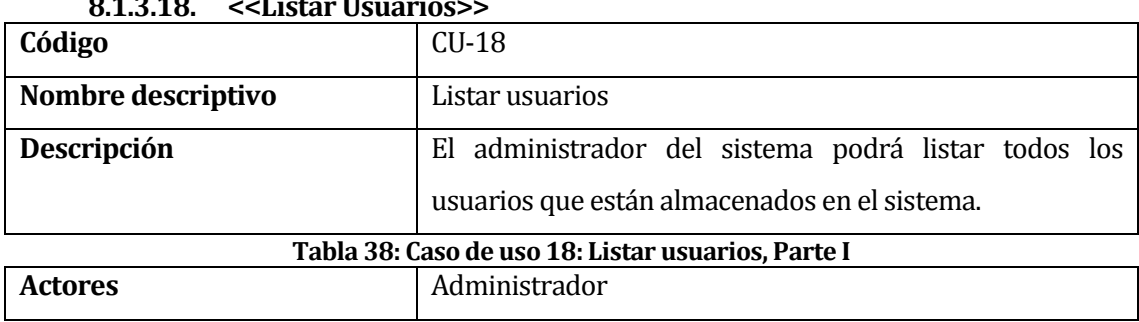

#### **8.1.3.18. <<Listar Usuarios>>**

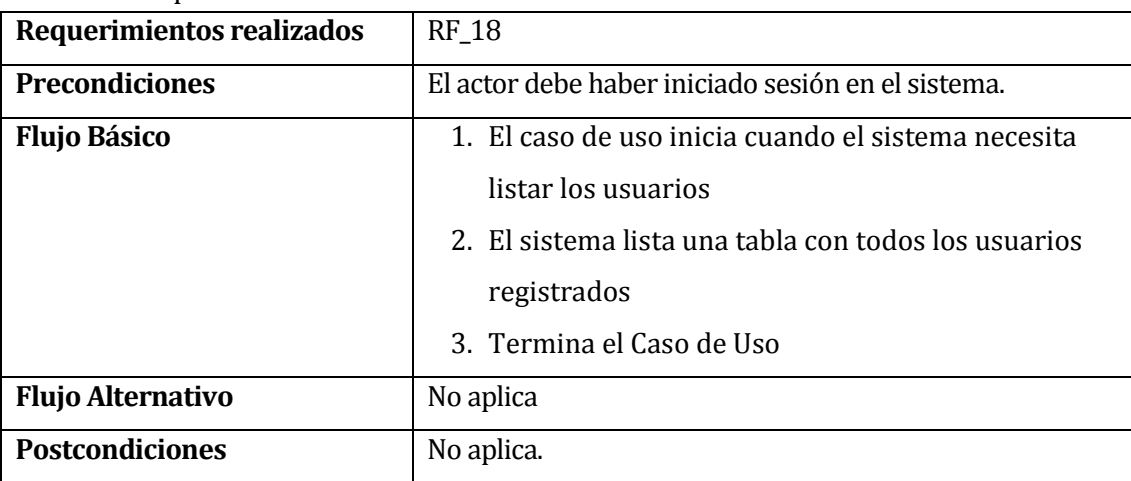

## **Tabla 39: Caso de uso 18: Listar usuarios, Parte II**

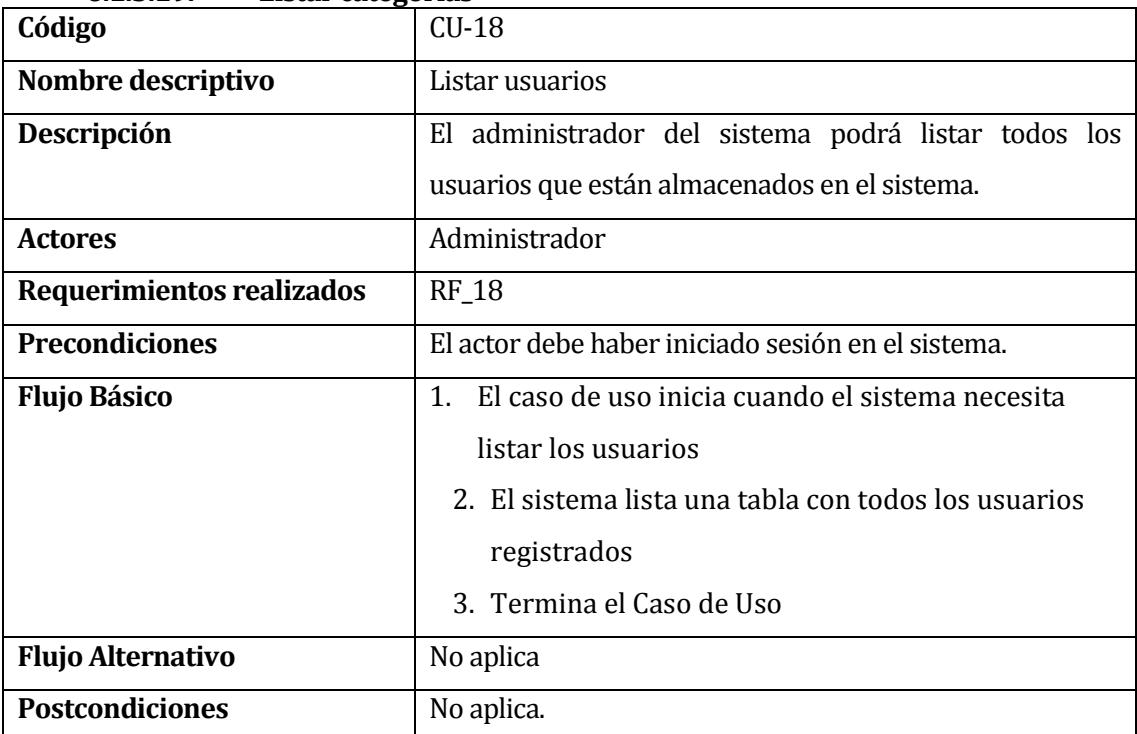

**6.1.3.19. <<Listar categorías>>**

**Tabla 40: Caso de uso 19: Listar categorías**

## **6.2 Modelamiento de datos**

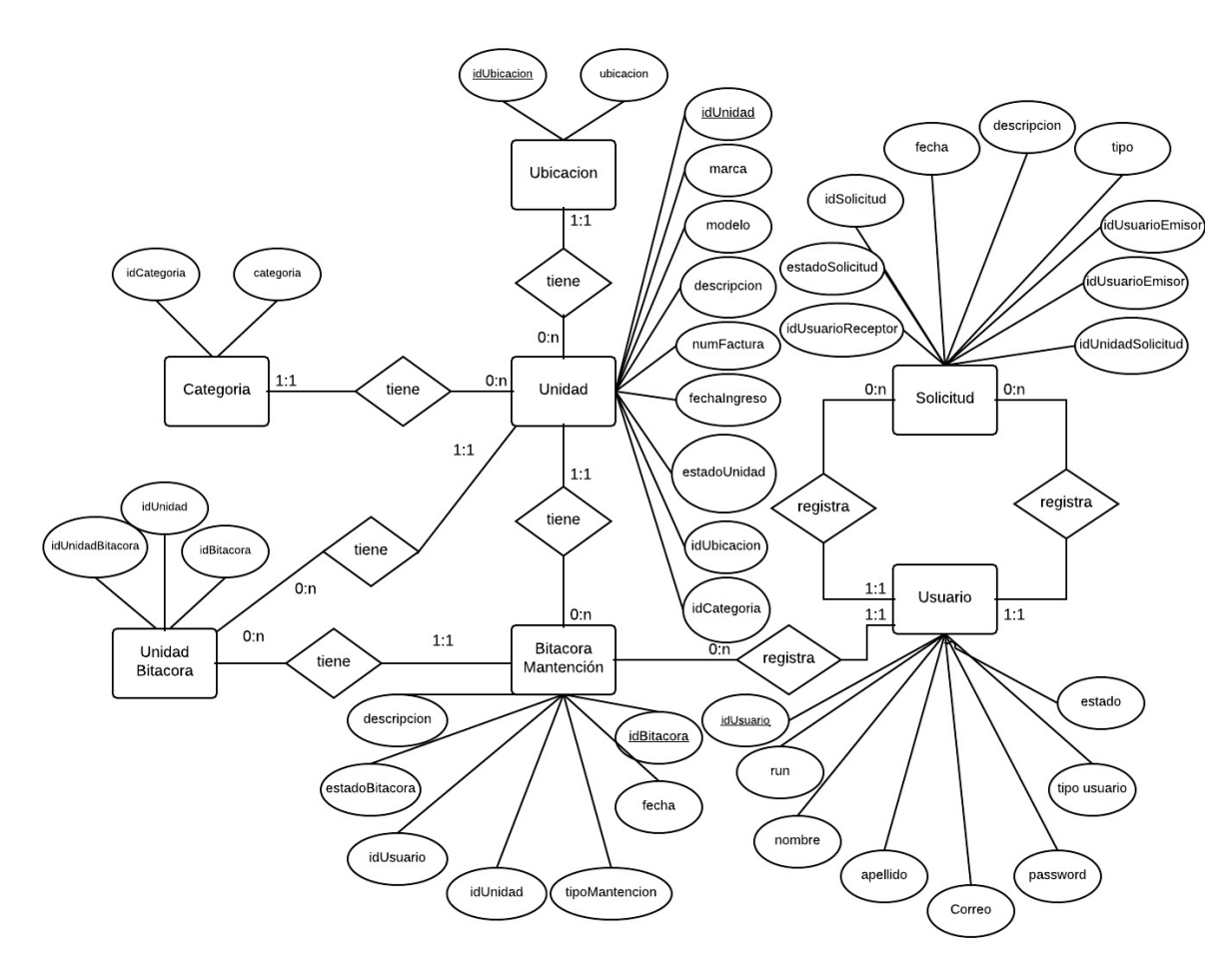

**Figura 14: Modelo de Entidad-Relación MER**

En el modelo entidad-relación presentado en la figura 14, se puede ver cada una de las entidades que componen el sistema propuesto, con cada uno de los atributos que le corresponden y que indican las características que posee. Además indica las relaciones que existen entre las diferentes entidades que existen.

# **7 DISEÑO**

# **7.1 Diseño de Físico de la Base de datos**

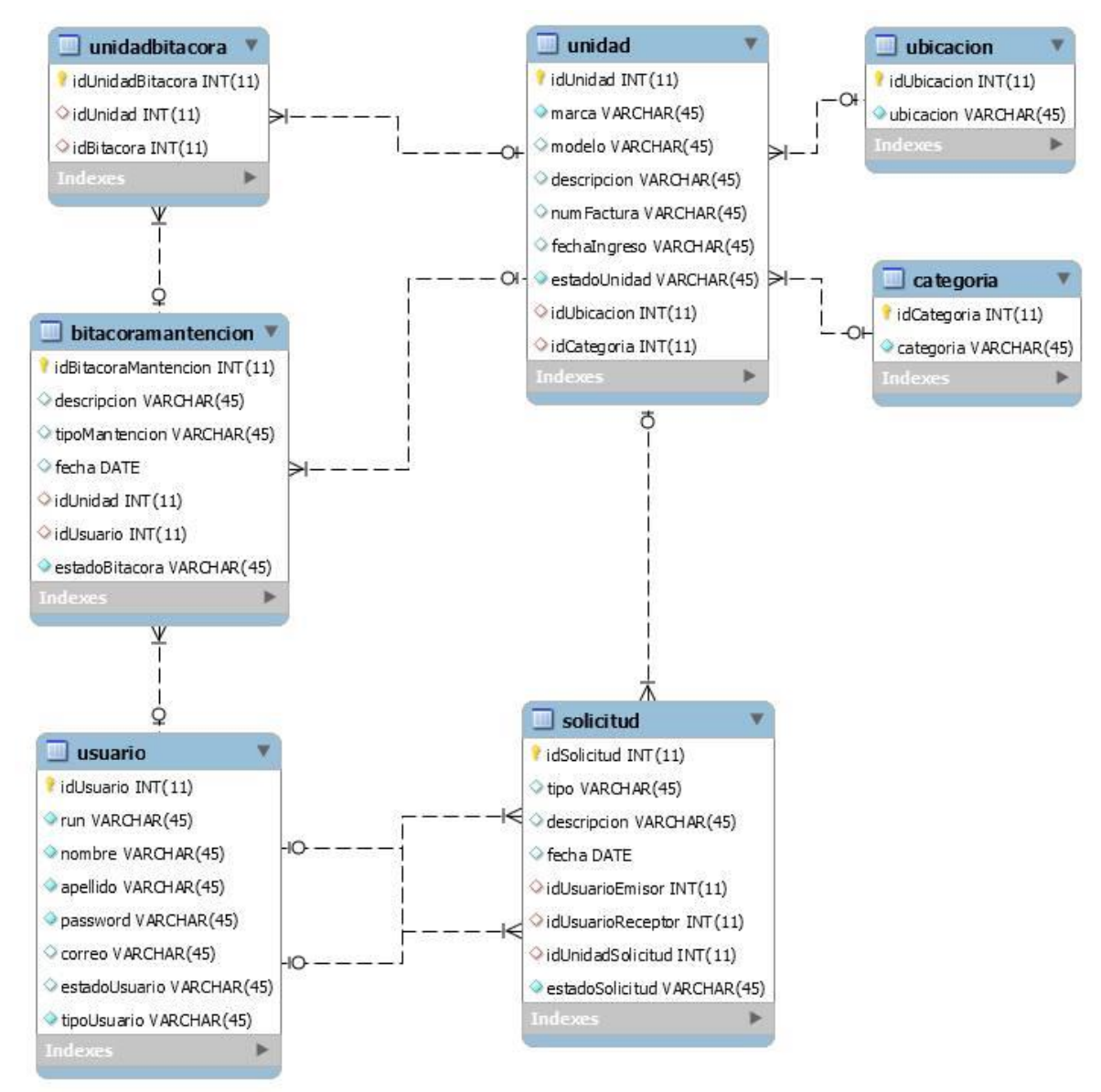

**Figura 15: Diseño físico de la base de datos**

En el modelo de la figura 15, es posible ver que se despliegan 7 tablas obtenidas a partir del análisis del modelo Entidad-Relación (ver Figura 11).

## **7.2 Diseño de arquitectura funcional**

En la figura 16 se presenta el diagrama de paquetes, que muestra la distribución de los paquetes utilizados en el software desarrollado.

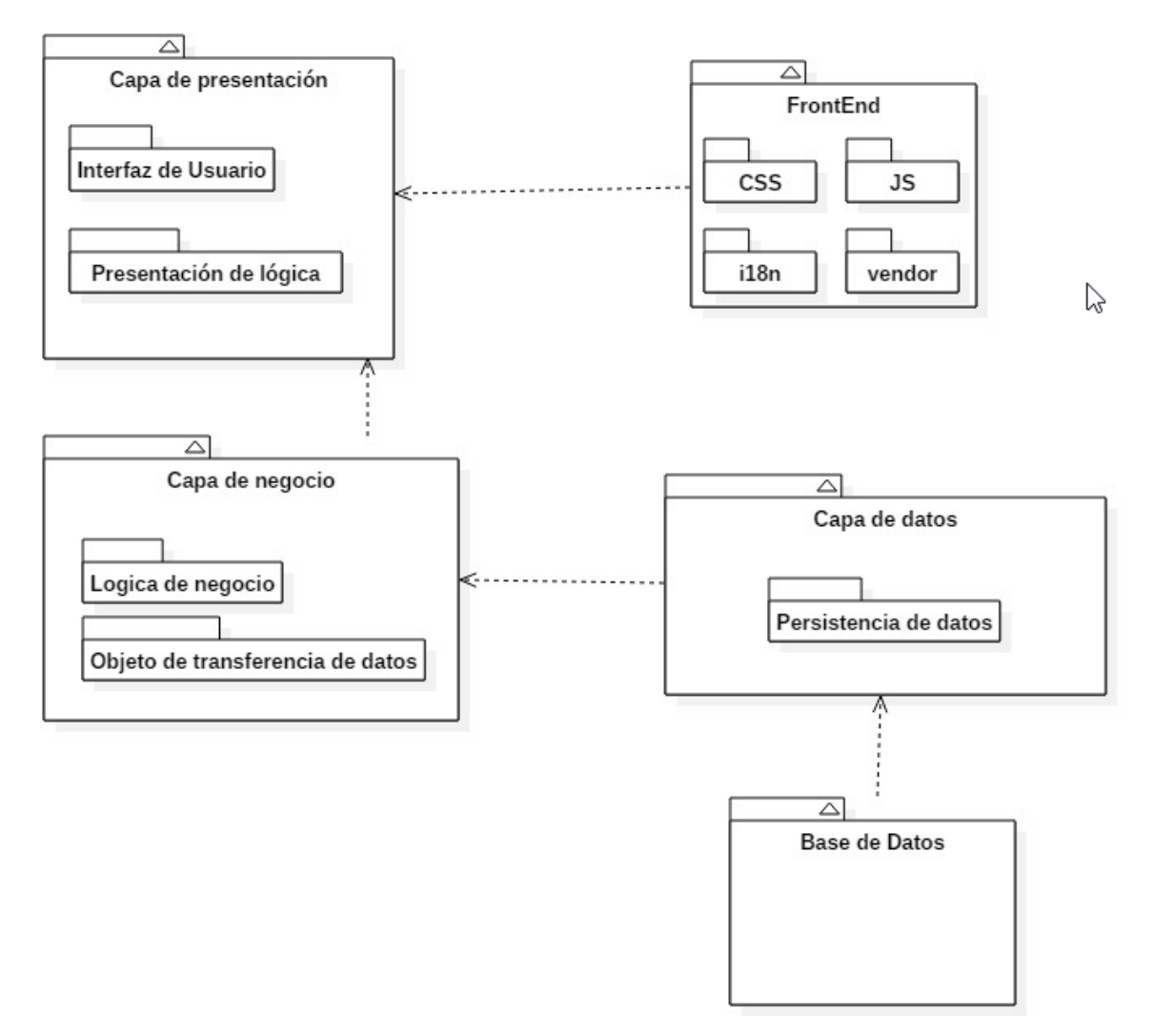

**Figura 16: Diagrama de paquetes**

## **7.3 Diagramas de secuencia**

A continuación se presentan los flujos de comunicación entre las capas que componen el sistema, que se generan al realizar 3 de las funcionalidades más importantes del sistema.

· Ingresar bitácora

La figura 17 muestra el flujo principal que se produce cuando se ingresa una nueva bitácora al sistema.

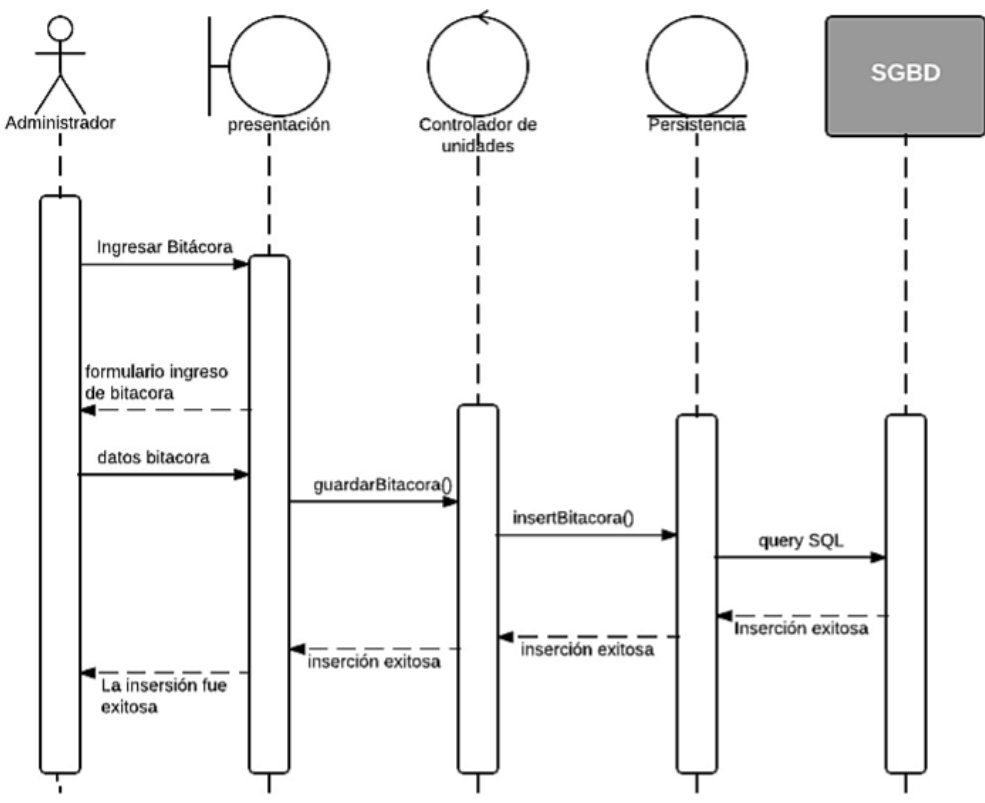

**Figura 17: Diagrama de secuencia: Ingresar bitácora**

Visualizar unidad

La figura 18 muestra el flujo que se genera cuando se desea visualizar una unidad en el sistema.

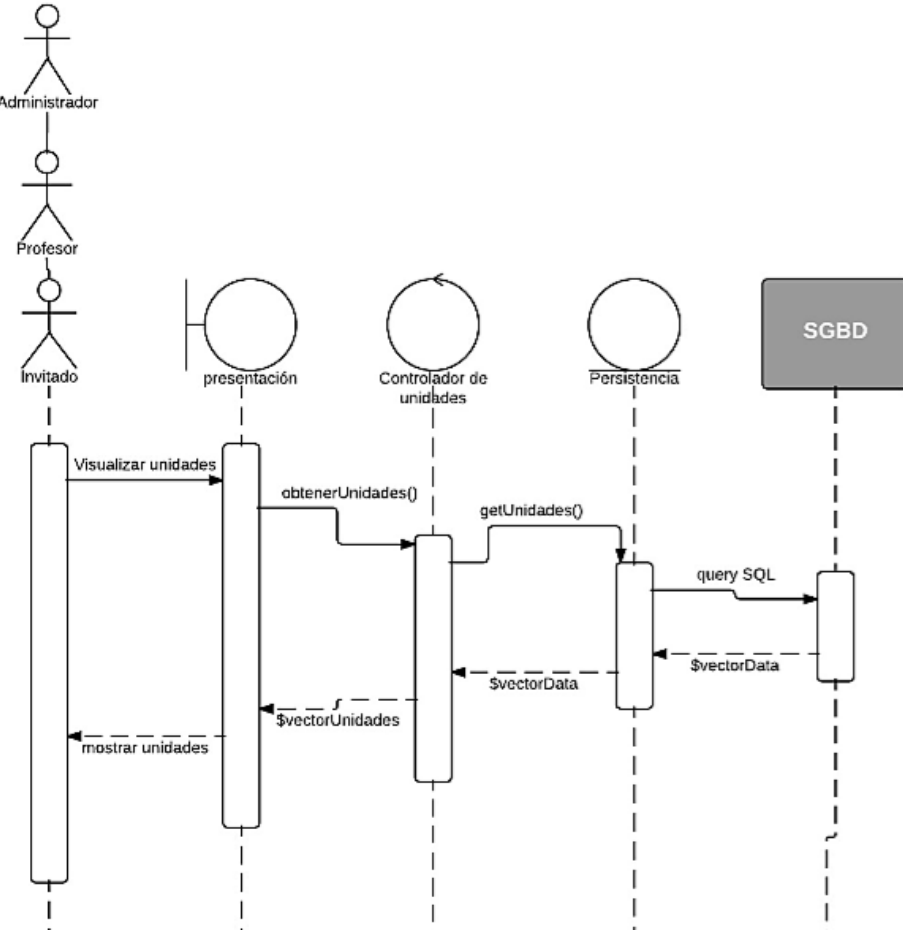

**Figura 18: Diagrama de secuencia: Visualizar unidad**

Revisar solicitudes

La figura 19 muestra el flujo que se genera cuando se desea revisar las solicitudes de reparación que se envían a través del sistema.

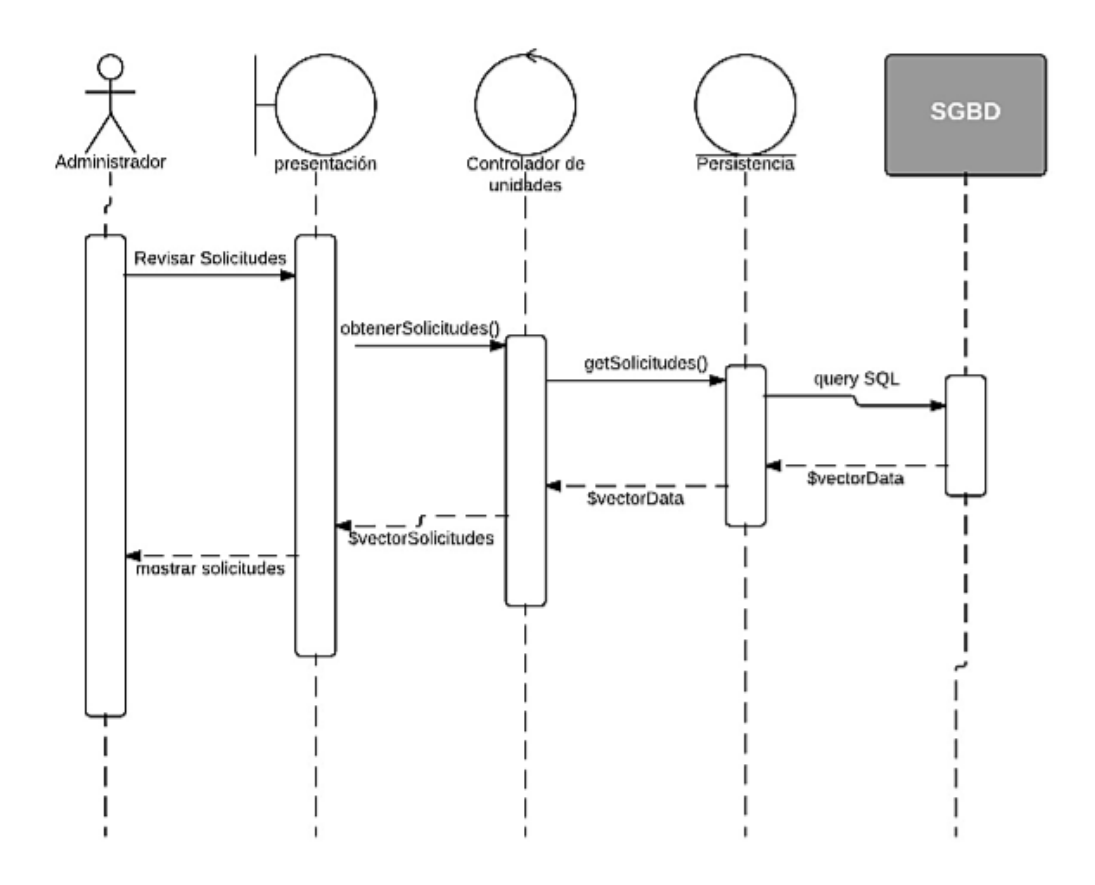

**Figura 19: Diagrama de flujo: Revisar solicitudes**

## **7.4 Diseño interfaz y navegación**

#### **7.4.1. Diseño de interfaz**

La interfaz del sistema está distribuida según lo especificado en la figura 20.

La letra A indica el menú lateral del sistema, contiene las diferentes funcionalidades correspondientes al usuario que mantenga su sesión iniciada.

La letra B muestra una cabecera que tiene opciones generales para todos los usuarios: contraer el menú lateral, gestionar la cuenta del usuario que tiene su sesión iniciada, un

Sistema responsive de control de inventario y mantenimiento tecnológico, para la Fundación Educacional Liceo Nuestra Señora de La Merced candado que bloquea la sesión del usuario activo, y finalmente un mensaje de notificación, el cual corresponde sólo al usuario Administrador.

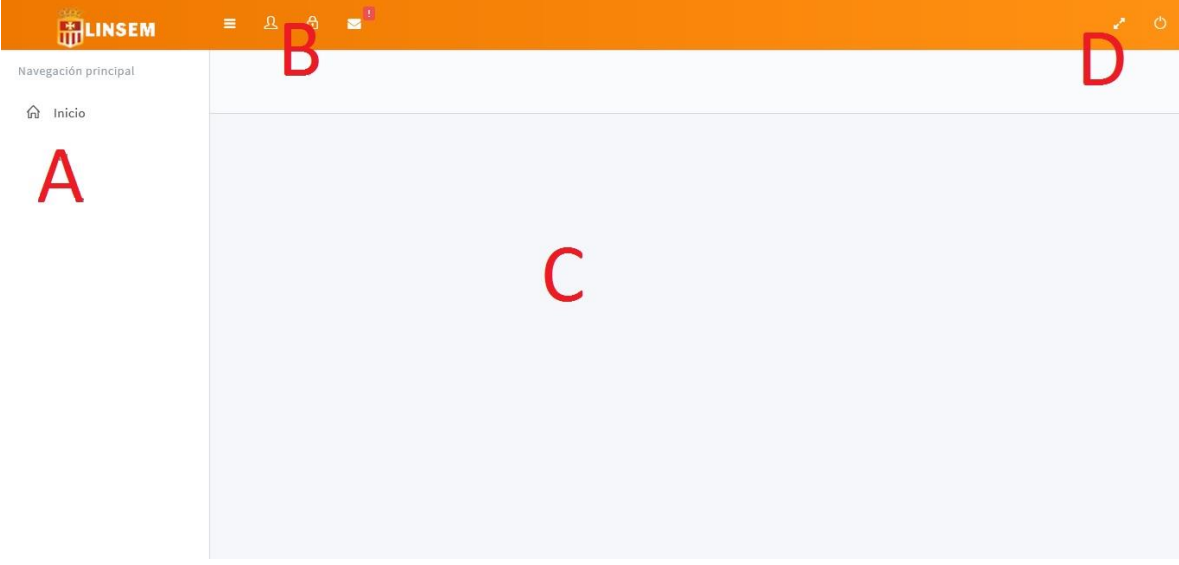

#### **Figura 20: Diseño de interfaz**

#### **7.4.2. Diseño de navegación**

La figura 21 muestra el diseño de navegación del sistema, separado por cada uno de los diferentes usuarios que posee el sistema, y cada una de las funcionalidades respectivas a ellos.

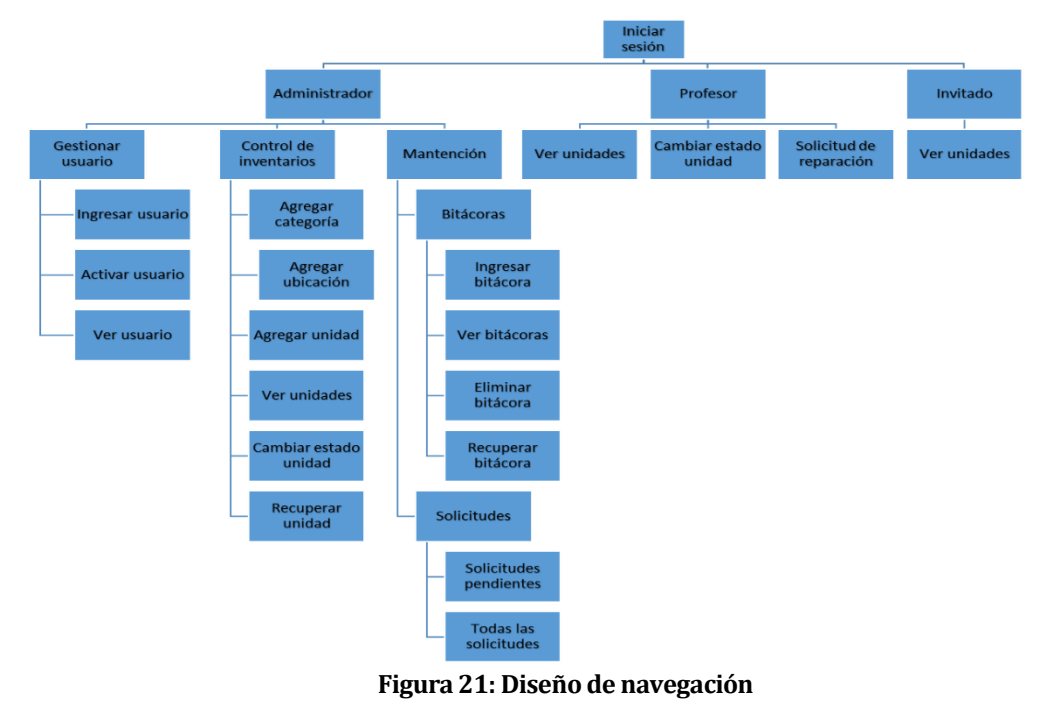

#### **8 PRUEBAS**

#### **8.1 Elementos de prueba**

Mediante la implementación de este plan de pruebas, se espera analizar el funcionamiento de los módulos y componentes que tendrá el sistema funcional. Dichos módulos, a su vez, están compuestos por sub-módulos, a los cuales, adicionalmente, se les realizarán pruebas para verificar su correcto funcionamiento.

## **8.2 Especificación de las pruebas**

Las pruebas a realizar, estarán categorizadas como se explica a continuación:

- **8.2.1.** Pruebas de integridad a los Datos y a la Base de Datos
	- **8.2.1.1.** Objetivo de la prueba: Verificar que los datos ingresados en las tablas de la base de datos no sufran cambios o se vuelvan corruptos por la manipulación de cada uno de los módulos. Además de comprobar que las relaciones entre tablas, en realidad estén asegurando la integridad referencial de los datos.

## **8.2.1.2.** Táctica:

- Invocar cada acceso a la base de datos por medio de los procesos y métodos definidos: enviando datos válidos e inválidos.
- Verificar que cada proceso ocurra de manera correcta y que se retornen los datos esperados en cada caso específico.
- **8.2.1.3.** Herramientas necesarias: Copia de respaldo de la Base de Datos.
- **8.2.1.4.** Criterio de éxito: Retorno y no corrupción de los datos al exponerlos a los procesos funcionales del sistema.
- **8.2.1.5.** Consideraciones especiales:
	- Probar los procesos con un mínimo de 5 registros por tabla.
	- Todos los procesos serán invocados manualmente.
## **8.2.2. Pruebas de funcionamiento**

A partir de la tabla 41 y hasta la 62, se detallan las pruebas a realizar a cada uno de los casos de uso especificados en la sección 6.1.3

## **8.2.2.1.Iniciar Sesión:**

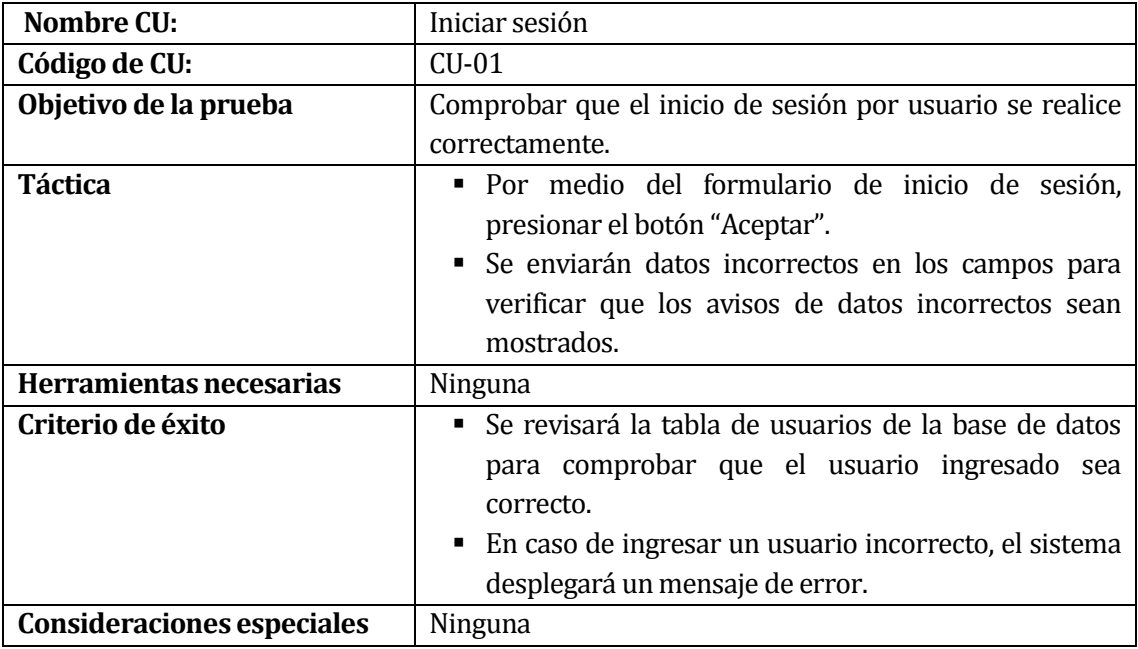

#### **Tabla 41: Prueba de funcionamiento: Iniciar sesión**

## **8.2.2.2.Cerrar sesión**

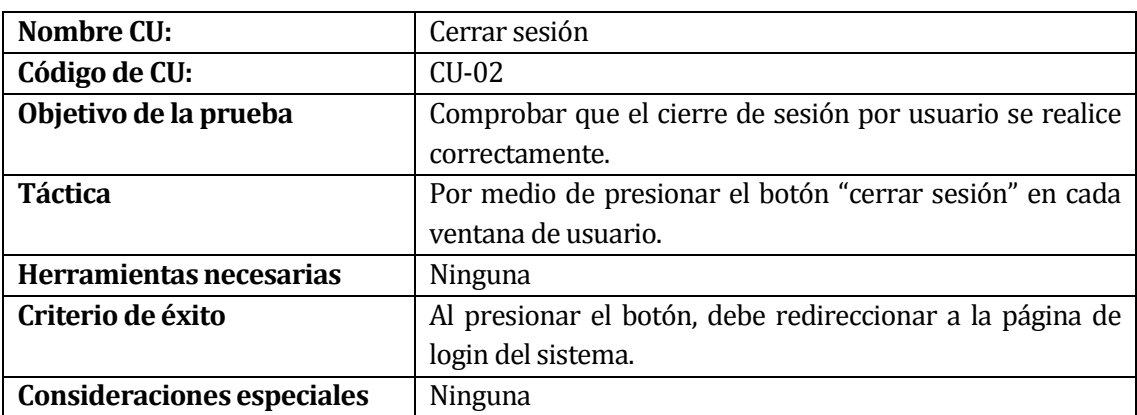

**Tabla 42: Prueba de funcionamiento: Cerrar sesión**

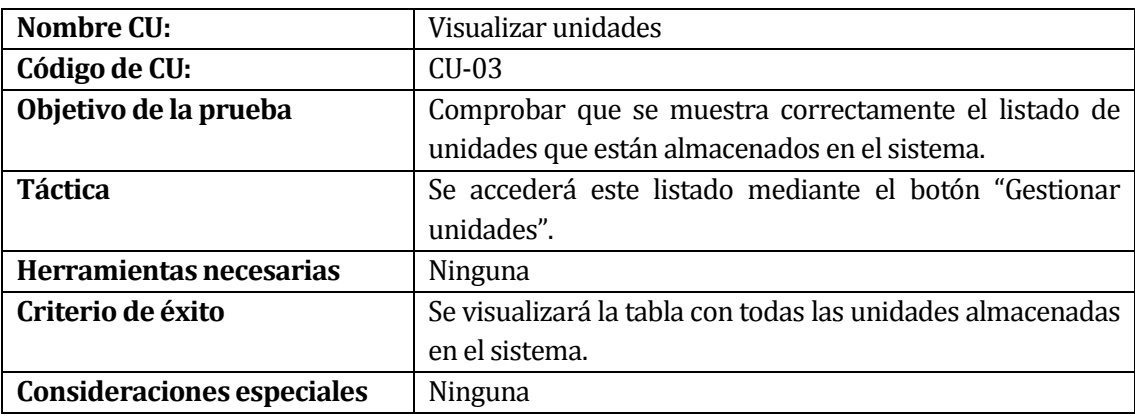

# **8.2.2.3.Visualizar unidades:**

**Tabla 43: Prueba de funcionamiento: Visualizar unidades**

## **8.2.2.4.Buscar unidad:**

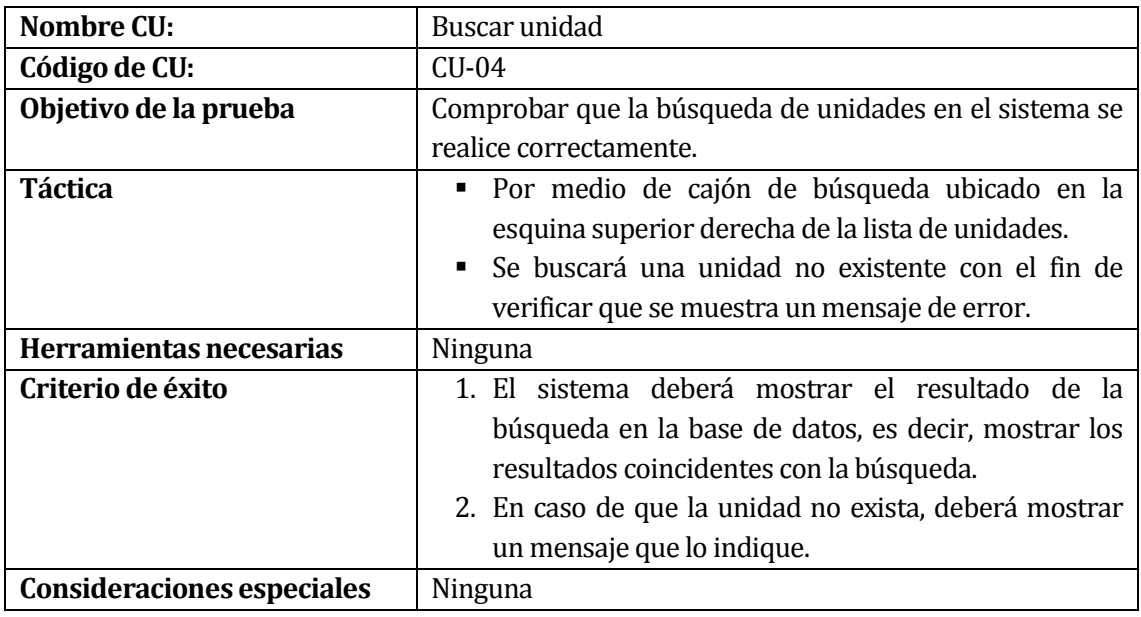

## **Tabla 44: Prueba de funcionamiento: Buscar unidad**

## **8.2.2.5.Gestionar mantenciones**

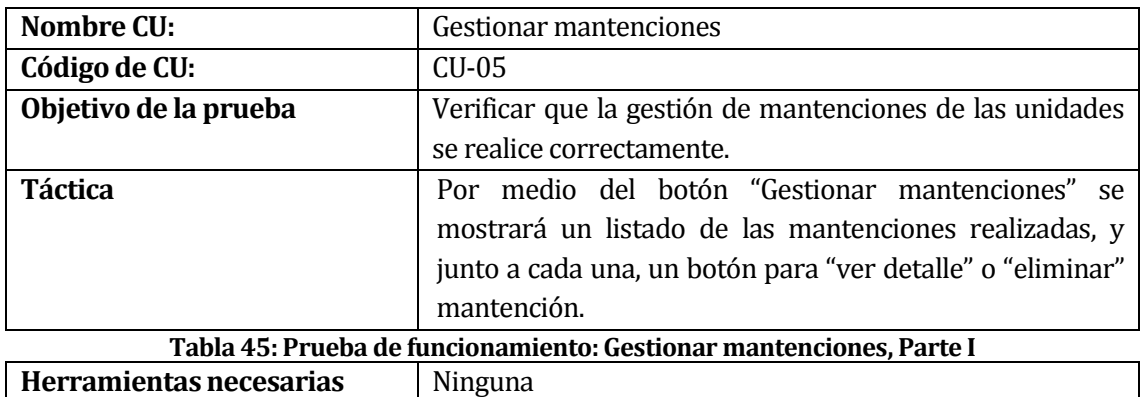

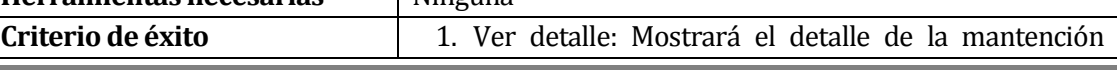

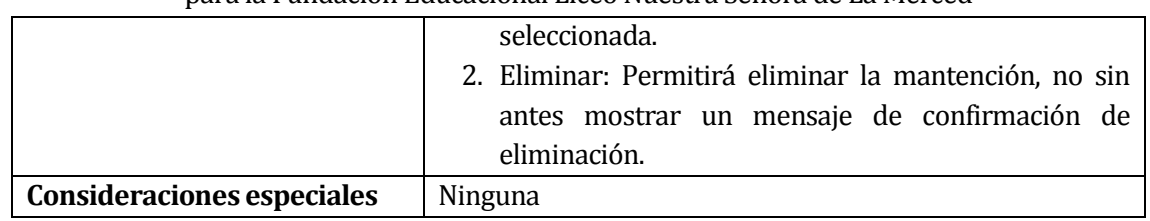

**Tabla 46: Prueba de funcionamiento: Gestionar mantenciones, Parte II**

## **8.2.2.6.Visualizar mantenciones:**

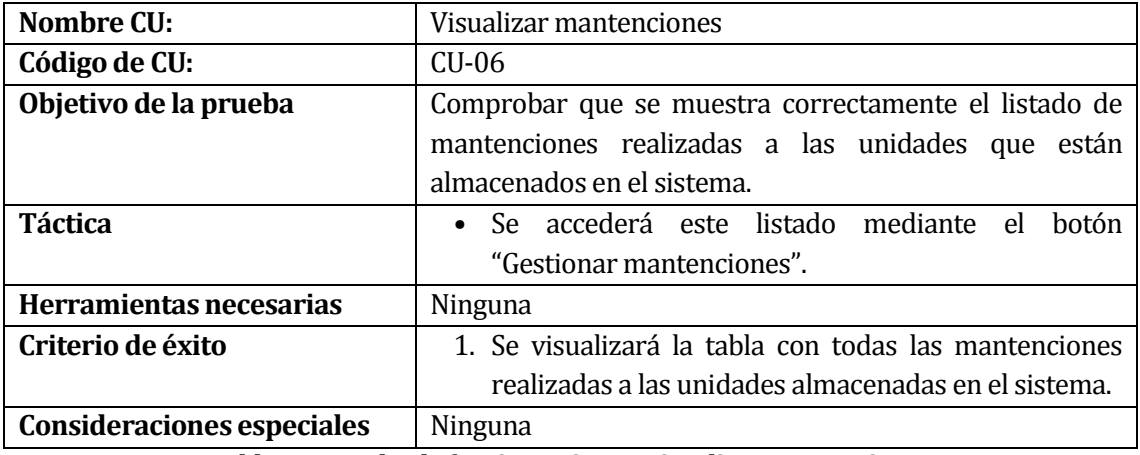

**Tabla 47: Prueba de funcionamiento: Visualizar mantenciones**

**8.2.2.7.Enviar unidad a reparación:**

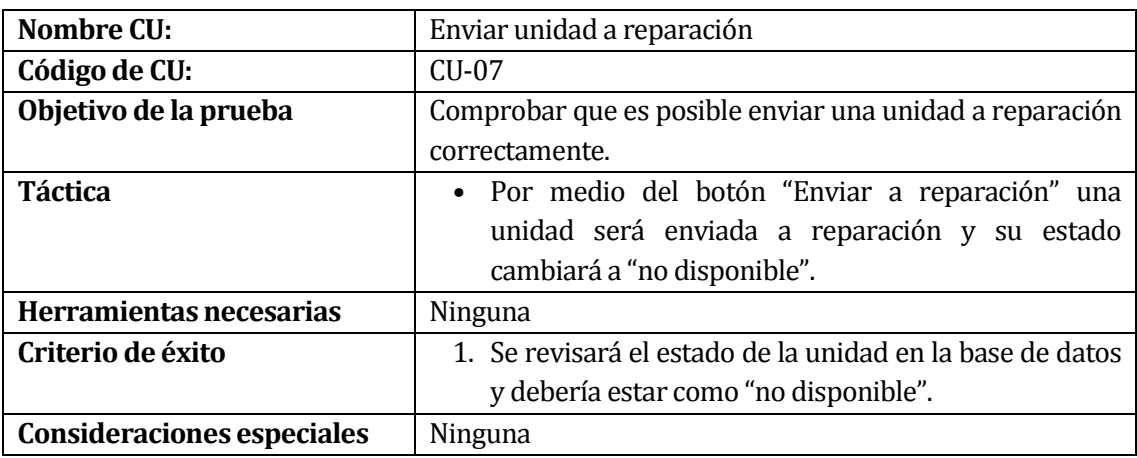

**Tabla 48: Prueba de funcionamiento: Enviar unidad a reparación**

# **8.2.2.8.Enviar solicitud de reparación**

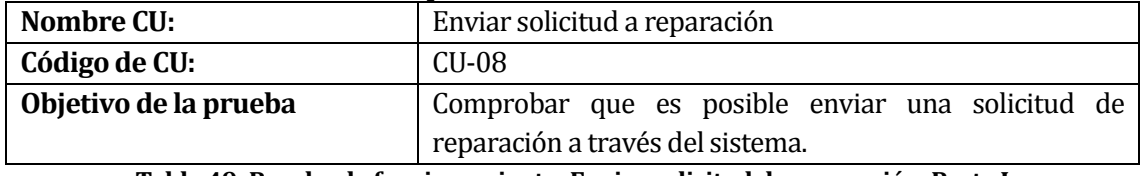

**Tabla 49: Prueba de funcionamiento: Enviar solicitud de reparación, Parte I**

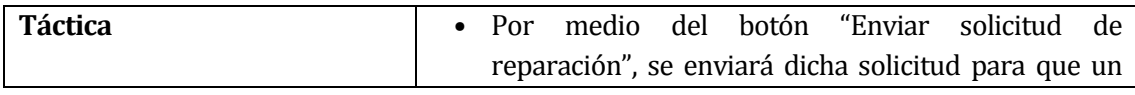

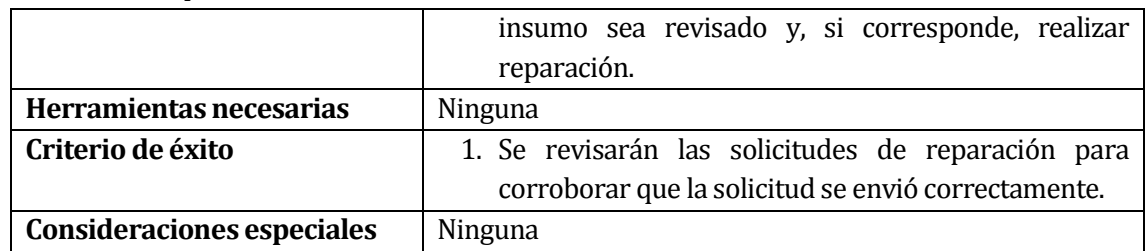

**Tabla 50: Prueba de funcionamiento: Enviar solicitud de reparación, Parte II**

# **1.2.2.9.Gestionar categoría:**

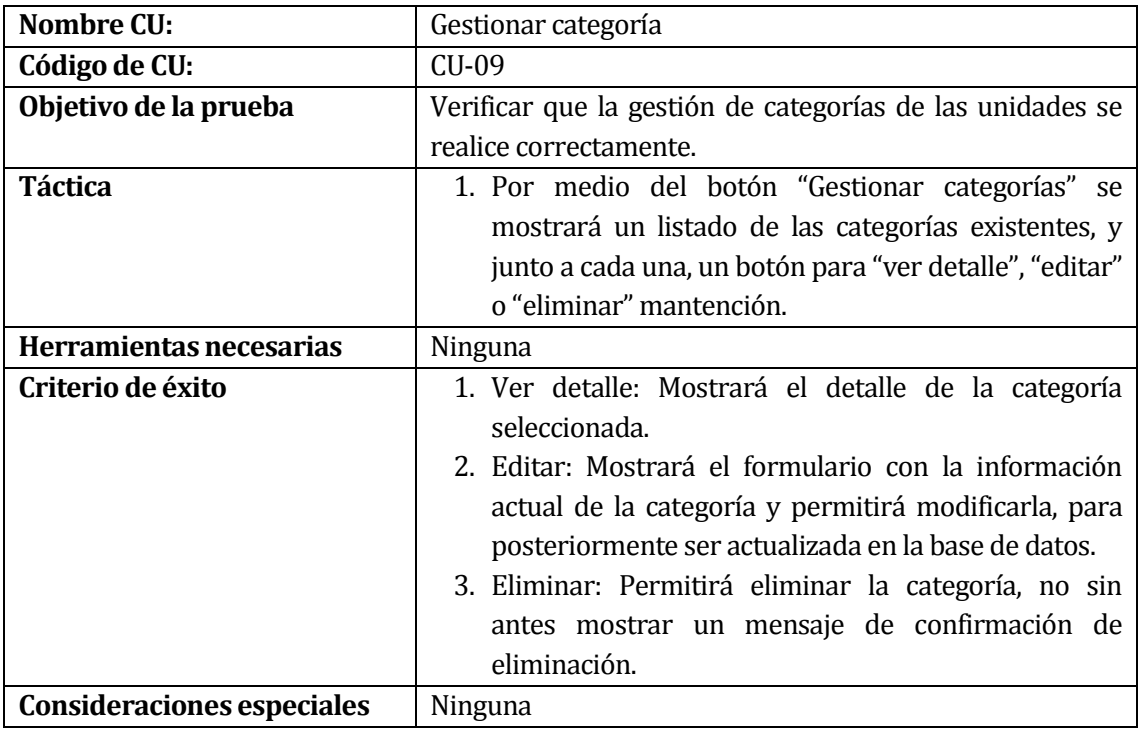

## **Tabla 51: Prueba de funcionamiento: Gestionar categoría**

# **8.2.2.10.Gestionar unidad:**

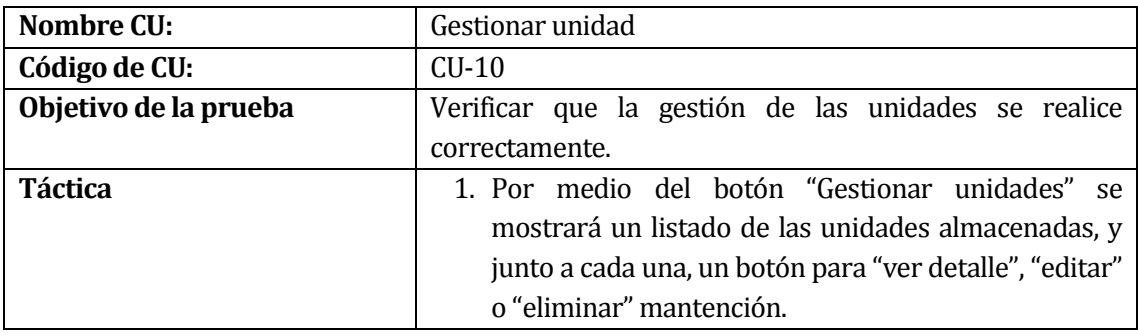

## **Tabla 52: Prueba de funcionamiento: Gestionar unidad, Parte I**

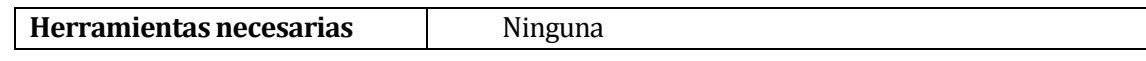

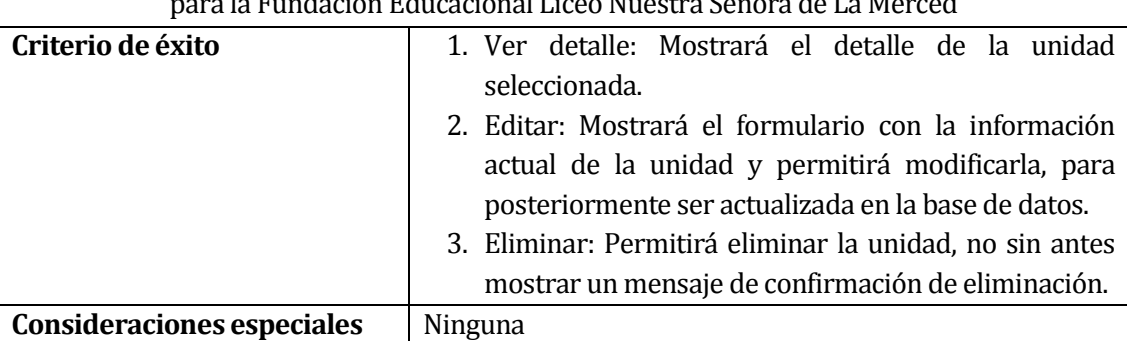

**Tabla 53: Prueba de funcionamiento: Gestionar unidad, Parte II**

## **3.2.2.11.Gestionar usuario:**

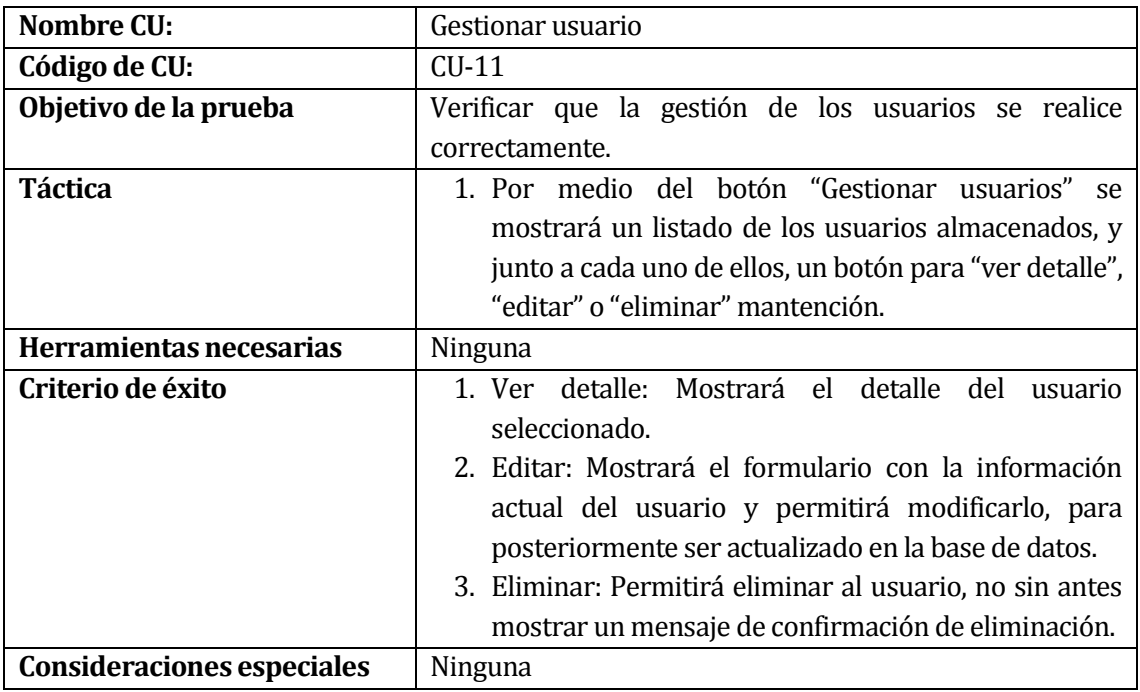

## **Tabla 54: Prueba de funcionamiento: Gestionar usuario**

# **8.2.2.12.Generar reporte de mantención:**

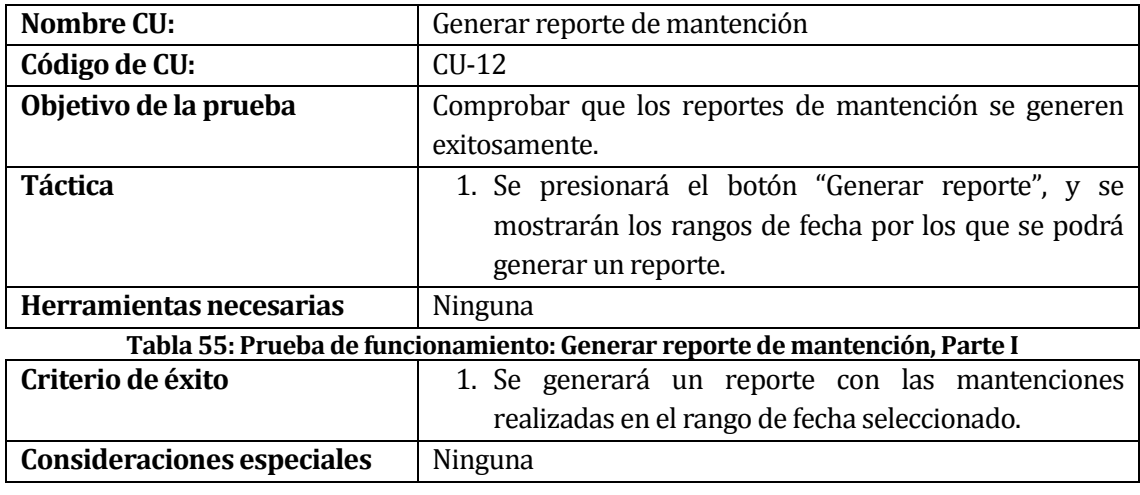

# Sistema responsive de control de inventario y mantenimiento tecnológico, para la Fundación Educacional Liceo Nuestra Señora de La Merced **Tabla 56: Prueba de funcionamiento: Generar reporte de mantención, Parte II**

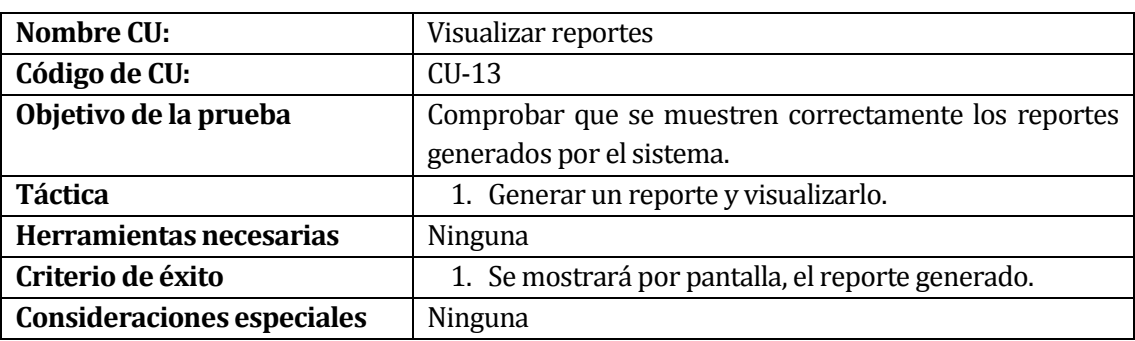

## **8.2.2.13. Visualizar reportes:**

**Tabla 57: Prueba de funcionamiento: Visualizar reportes**

## **8.2.2.14.Recuperar unidad eliminada:**

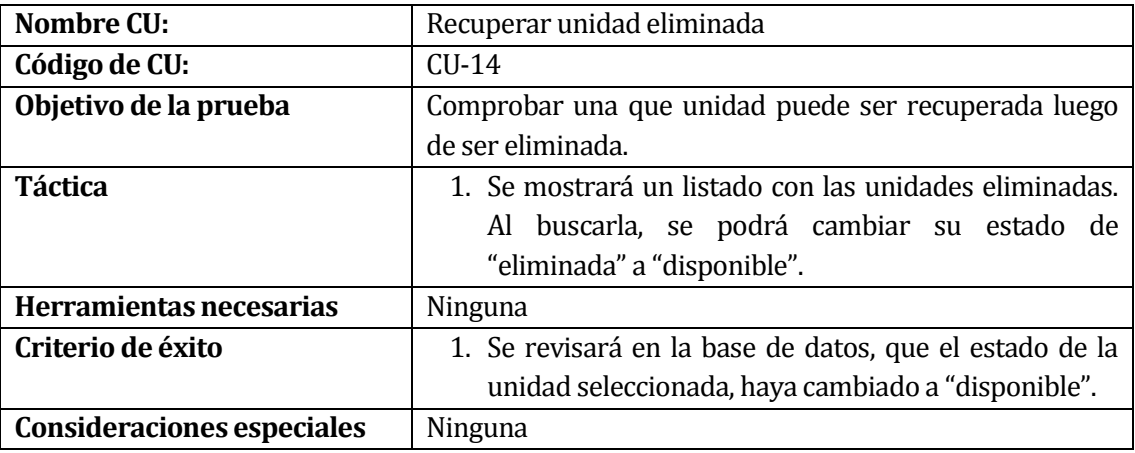

**Tabla 58: Prueba de funcionamiento: Recuperar unidad eliminada**

# **8.2.2.15.Revisar solicitud de reparación:**

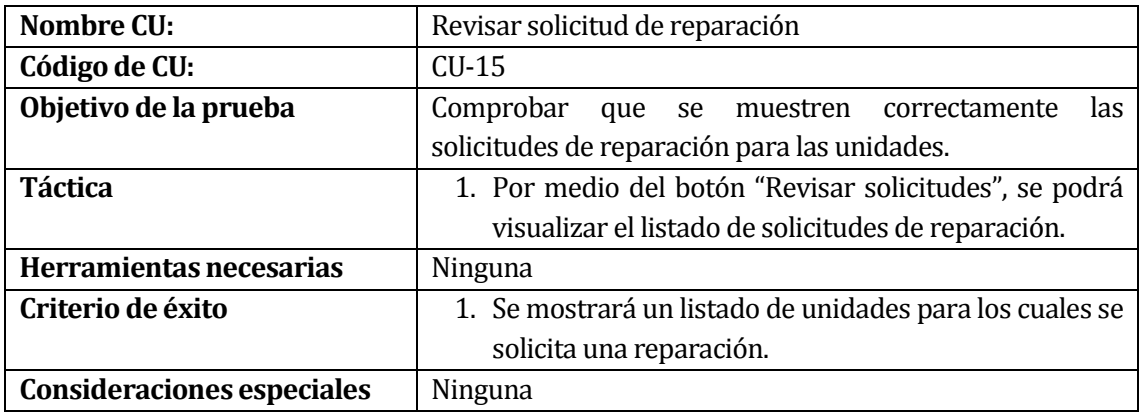

## **Tabla 59: Prueba de funcionamiento: Revisar solicitud de reparación**

**7.2.2.16. Listar mantenciones:**

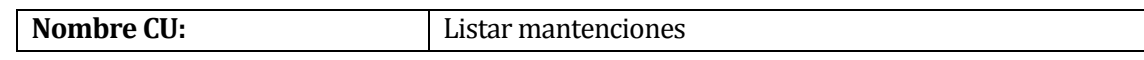

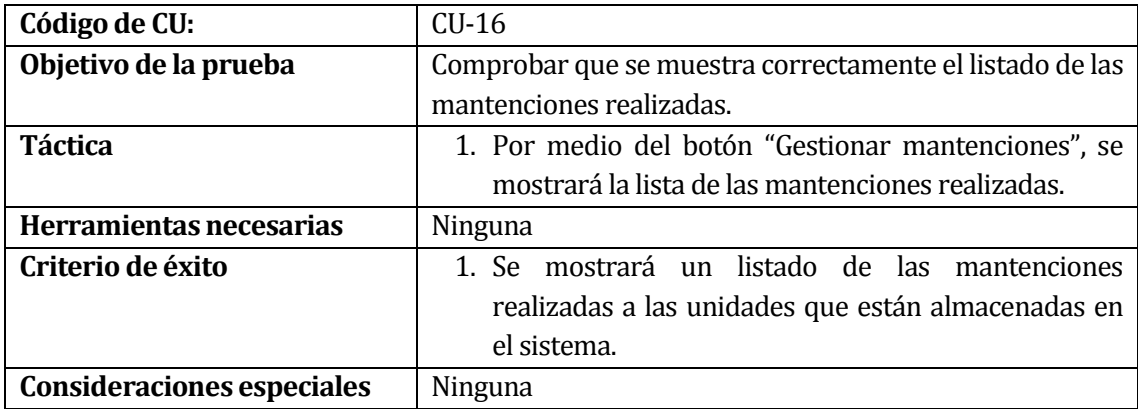

#### **Tabla 60: Prueba de funcionamiento: Listar mantenciones**

**8.2.2.17. Listar unidades:**

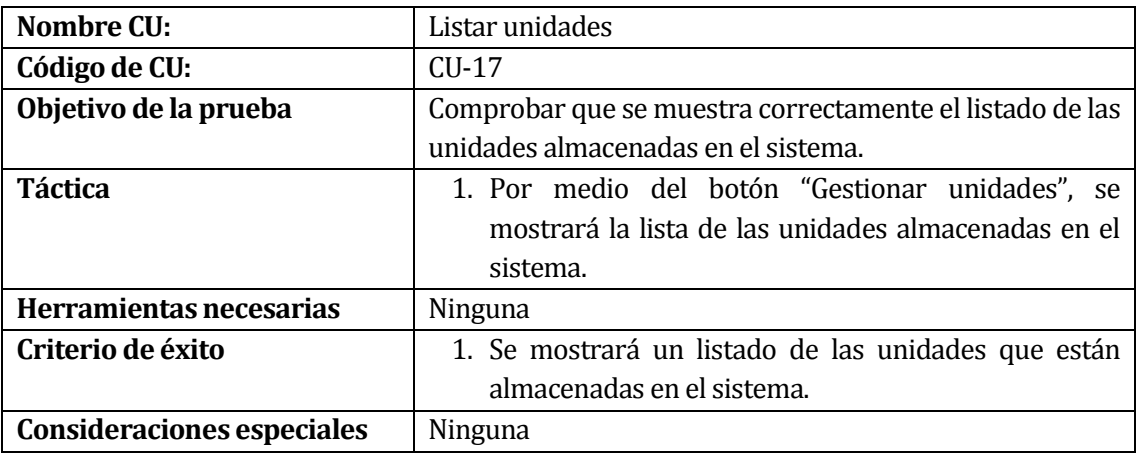

**Tabla 61: Prueba de funcionamiento: Listar unidades**

# **8.2.2.18. Listar usuarios:**

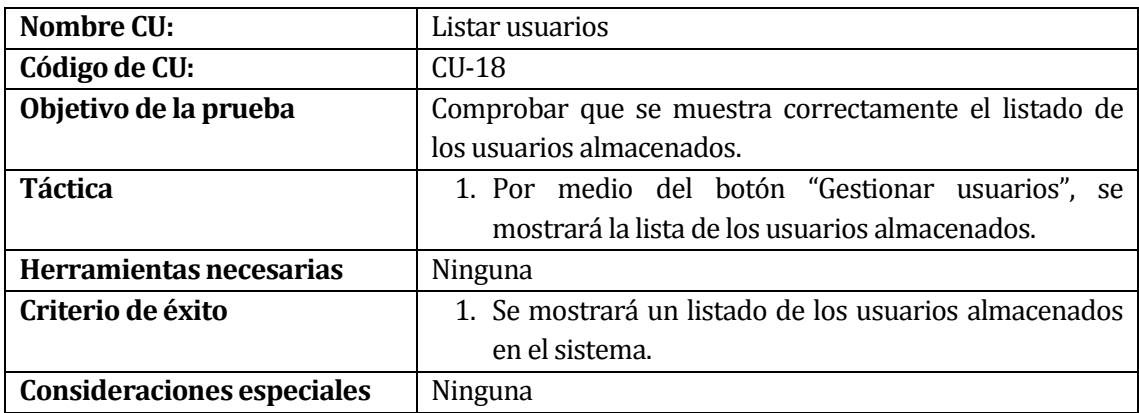

#### **Tabla 62: Prueba de funcionamiento: Listar usuarios**

# **8.2.2.19. Listar categorías:**

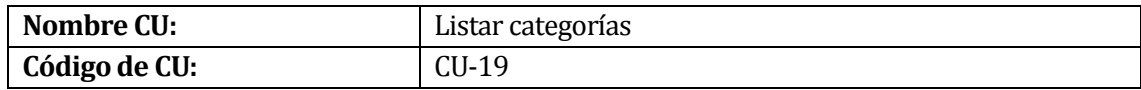

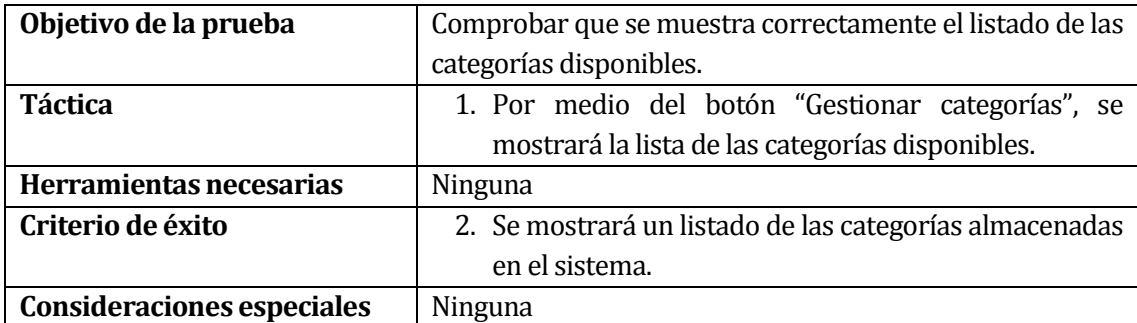

**Tabla 63: Prueba de funcionamiento: Listar categorías**

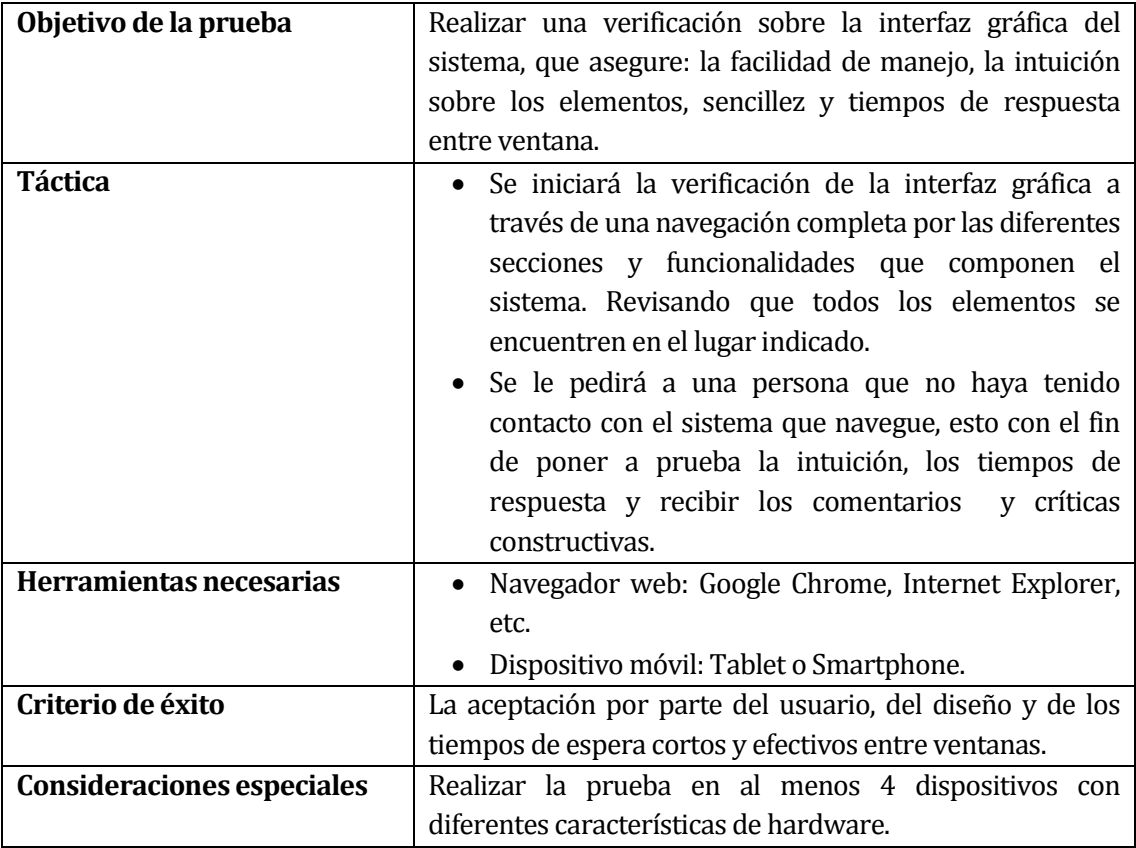

# **8.2.3. Pruebas de la interfaz de usuario:**

**Tabla 64: Pruebas de interfaz de usuario**

# **8.2.4. Prueba del control de seguridad y acceso:**

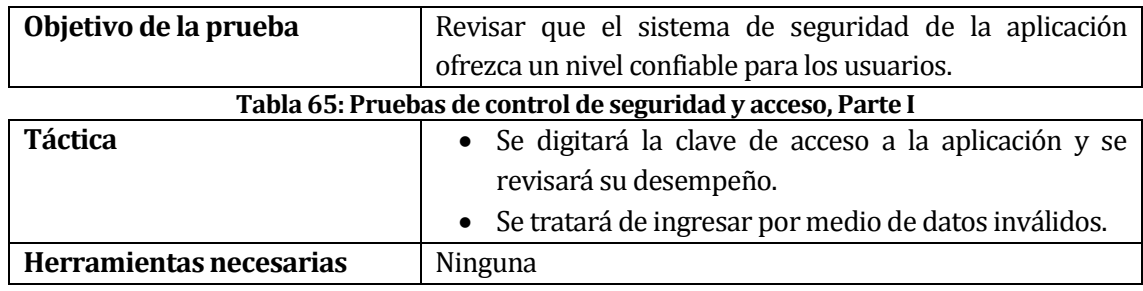

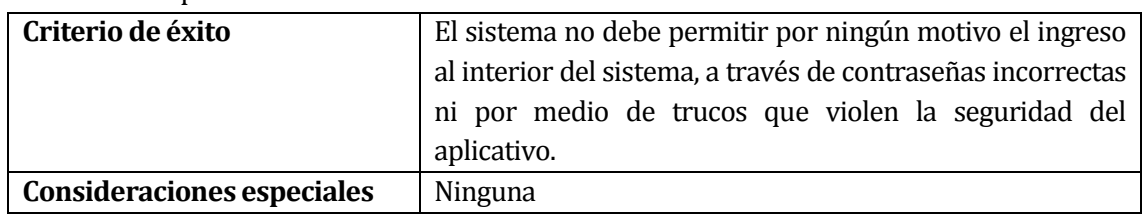

**Tabla 66: Pruebas de control de seguridad y acceso, Parte II**

# **8.2.5. Pruebas de falla y recuperación:**

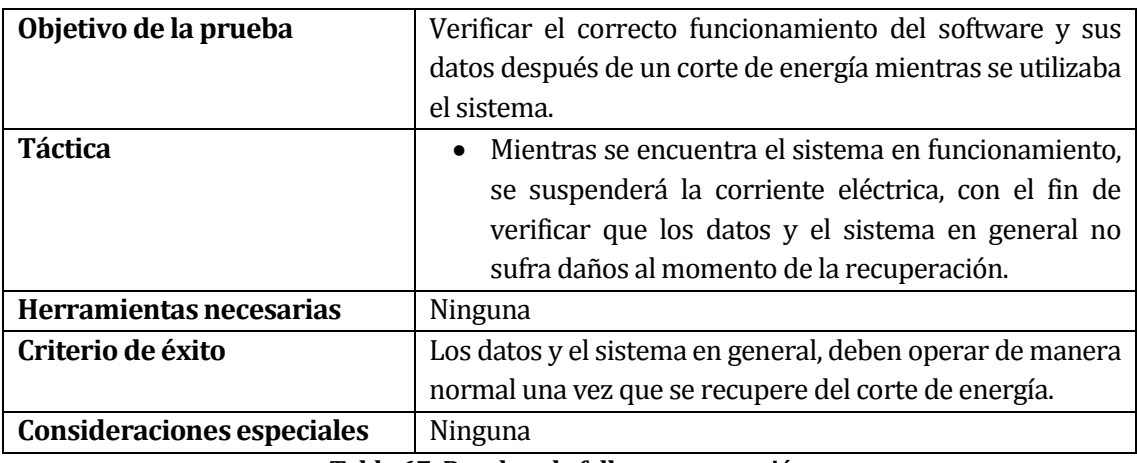

**Tabla 67: Pruebas de falla y recuperación**

# **8.2.6. Prueba de la configuración:**

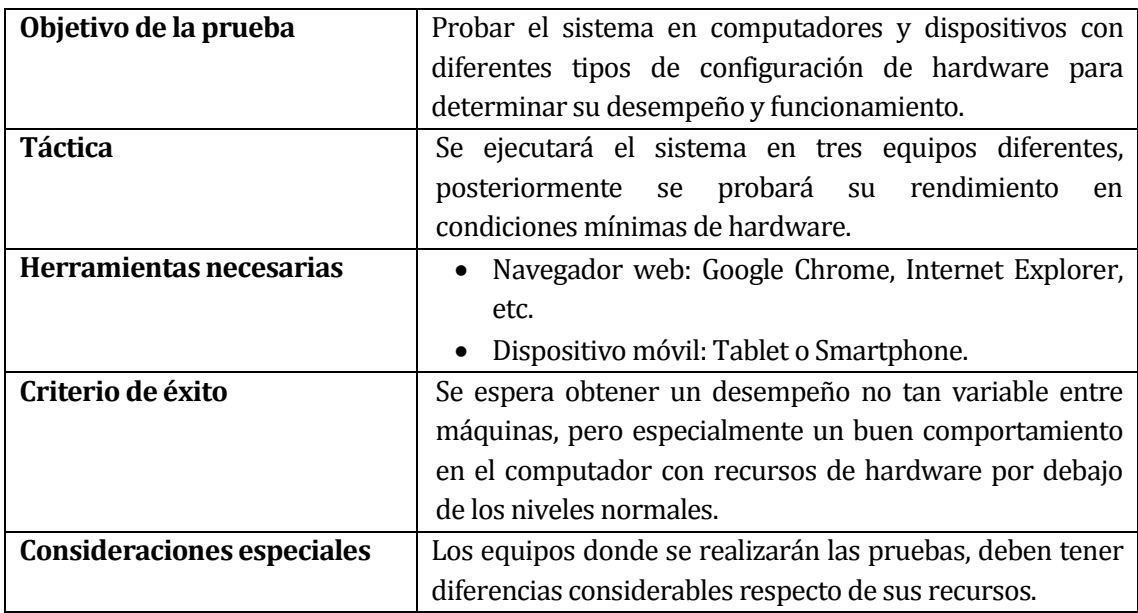

**Tabla 68: Prueba de la configuración**

# **8.3 Responsables de las pruebas**

Para el correcto desarrollo del plan de pruebas, se contará con tres personas, de las cuales, 2 corresponderán a los desarrolladores del sistema, y la otra, un usuario ajeno al desarrollo, las cuales implementarán en conjunto el plan especificado, en el sistema que se ha desarrollado. Los responsables de las pruebas serán:

- Francisca Sáez Godoy
- Germán Fuentes Romero

# **8.4 Calendario de pruebas**

Luego de que el sistema se encuentre completamente desarrollado, se implementará dicho sistema en los diferentes dispositivos y se realizarán las pruebas especificadas en este plan de pruebas. Las tareas a desarrollar se realizarán en el orden especificado anteriormente.

# **8.5 Conclusiones de las pruebas**

De acuerdo con las pruebas realizadas a cada uno de los casos de uso especificados, fue posible corroborar el correcto funcionamiento de las diferentes funcionalidades implementadas en el sistema. Del mismo modo, fue posible reparar y, en otros casos, optimizar aquellas funciones que no se ejecutaban de manera correcta, ya sea por error de compatibilidad con los dispositivos o, por fallas de código en el sistema.

# **9 PLAN DE CAPACITACIÓN Y ENTRENAMIENTO**

Dado que los usuarios del software poseen conocimientos básicos en el uso de sistemas informáticos, es posible saltarse el proceso de realizar una Alfabetización digital, que ayude a los usuarios a utilizar desde cero un computador. Es por esto que solo se realizará un entrenamiento en torno a la aplicación desarrollada.

Dicho entrenamiento será dividido en 4 partes, las cuales se detallan en la siguiente tabla:

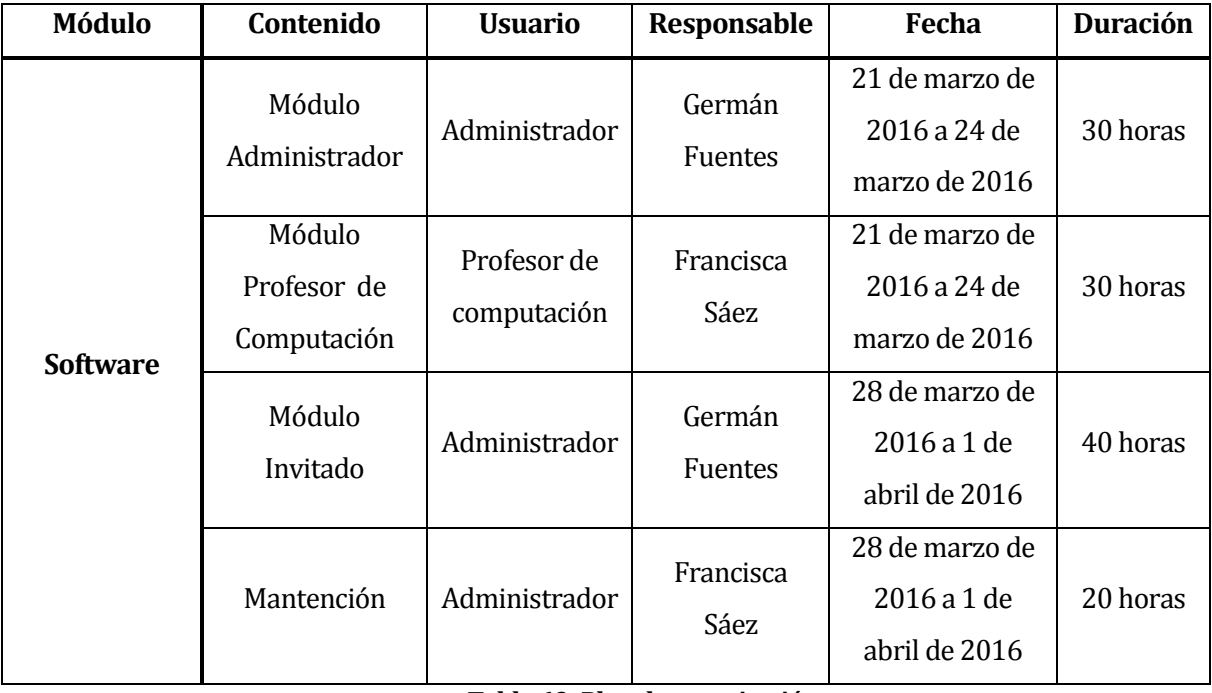

**Tabla 69: Plan de capacitación**

La tabla 70 muestra la distribución de cómo se realizará la capacitación a los distintos usuarios del sistema, los cuales tendrán diferentes funcionalidades. A cada usuario se le realizará una capacitación que durará aproximadamente 1 semana (5 días hábiles), donde se abordarán todas las funcionalidades asociadas al tipo de usuario que corresponda.

# **10 PLAN DE IMPLANTACIÓN Y PUESTA EN MARCHA**

Para la implantación y puesta en marcha, será necesario mencionar que una vez finalizado el proyecto, este será revisado minuciosamente por un periodo de 5 días, con el fin de disminuir al máximo la cantidad de errores que posiblemente pudieran existir en la aplicación, y para realizar modificaciones correctivas en los casos que sea necesario.

En caso de que existan fallas o errores, estos serán listados y se corregirán posteriormente, con el fin de optimizar el tiempo y la calidad del sistema que será entregado al cliente. Una vez que el sistema pueda acceder a todas las funcionalidades que el sistema posea de una manera fluida, se dará por finalizado el proceso de implantación, lo cual deberá ser corroborado por el usuario final del sistema.

# **11 RESUMEN ESFUERZO REQUERIDO**

El proyecto se ha dividido en dos grandes actividades: desarrollo y documentación. Estas actividades a su vez, están subdivididas en varias etapas, las cuales se desarrollaron según lo especificado en la tabla 71.

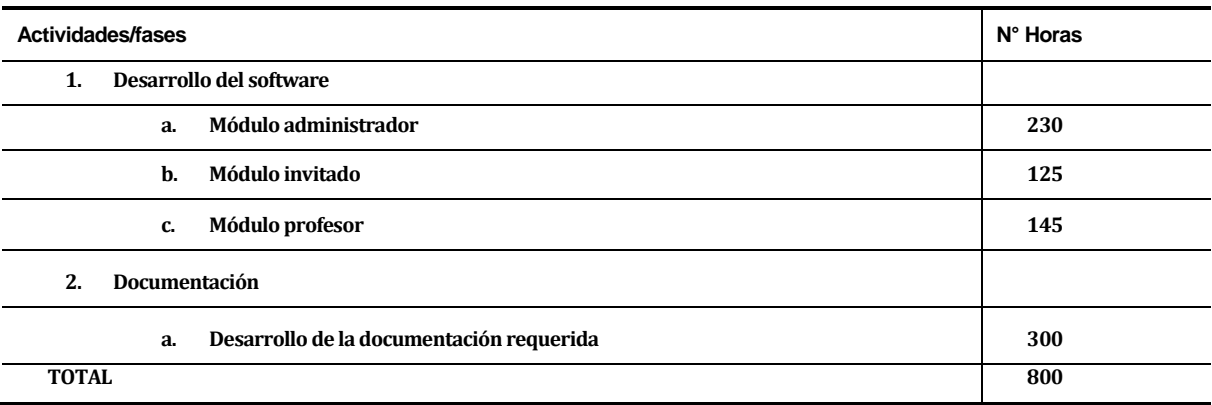

#### **Tabla 70: Especificación de esfuerzo requerido**

Según lo especificado en la sección 5.3.1, el producto se desarrollará en un tiempo total de 400 horas por programador. En este caso, se cuenta con dos programadores, lo que nos suma un total de 800 horas para el desarrollo completo de la aplicación.

Cada módulo fue desarrollado en un tiempo aproximado a lo especificado en la tabla 71. El módulo de administrador, que era el más grande, fue desarrollado en un periodo mucho más largo, mientras que los demás, el módulo de invitado y de profesor, eran más pequeños, pero aun así requirieron de un tiempo considerable para su desarrollo.

# **12 CONCLUSIONES**

Luego de finalizar el desarrollo de este software y su respectiva documentación, fue posible obtener una solución robusta para optimizar el actual proceso de control de inventarios y mantenimiento tecnológico para la Fundación Educacional Liceo Nuestra Señora de La Merced.

Con el fin de lograr un proyecto exitoso, se utilizó una metodología iterativa incremental, lo cual permitió llevar a cabo un desarrollo ordenado que ayudó a generar avances de la documentación y del sistema, para su revisión por parte de la universidad, y así obtener una retroalimentación que permitiera mejorar la calidad de lo entregado, y así cumplir con los objetivos propuestos al comienzo del proyecto.

Con el desarrollo del sistema, fue posible ayudar al área de Soporte Técnico de la Fundación Educacional Liceo Nuestra Señora de La Merced, en la toma de decisiones de compra de insumos, dado que gracias a la funcionalidad de Generar reportes de mantención, es posible determinar, por ejemplo, cuál es la marca de los insumos que presentan más fallas en el tiempo.

Como parte de las proyecciones futuras de este proyecto, es posible agregar, el cambio del actual manejo de base de datos, es decir, del uso de base de datos relacional a una base de datos no relacional, además de la implementación de un módulo que permita generar y leer códigos de barra mediante una pistola, para optimizar el proceso de ingreso y mantención de los distintos dispositivos en el sistema.

Desde el punto de vista de la FELNSM, se puede asegurar que se ha cumplido a cabalidad con lo esperado, superando inclusive sus expectativas, es por esto que el proyecto realizado cumple con lo estipulado en un principio.

# **13 BIBLIOGRAFÍA**

- 1. INC.CL, servicios de Datacenter en Chile, Visitado el 28 de diciembre de 2015. Obtenido de https://www.inc.cl/web-hosting/hosting-empresarial.
- 2. Pressman, R. C. (2005). "Ingeniería del Software: un enfoque práctico". 2a Edición. española.. México :McGraw-Hill Interamericana,c2005..
- 3. González, A. J. (2007). Ingeniería de Software: Metodologías . Visitado el 08 de septiembre del 2015. Obtenido de http://www.dsic.upv.es/~uml http://inst.eecs.berkeley.edu/~cs169/
- 4. Ramos Monso, Martín (2004). Programación PHP :sitios web dinámicos e interactivos. Buenos Aires :MP Ediciones,2004.
- 5. Maslakowski, Mark (2001). Aprendiendo MySQL en 21 días. México :Pearson Educación,c2001.
- 6. Baca Urbina, Gabriel (2006). Formulación y evaluación de proyectos informáticos (5ta. Ed.), México, McGraw-Hill.
- 7. Shreyas, Doshi (2001). "Software Engineering for Security: Towards Architecting Secure Software", Information and Computer Science Dept., University of California, Irvine, CA 92697, USA.

# **14 ANEXO: PLANIFICACION INICIAL DEL PROYECTO**

Para el desarrollo de este proyecto, se diseñó una carta Gantt, la cual se puede apreciar en la figura 22, mediante la cual es posible ver la distribución de los tiempos para el desarrollo del mismo.

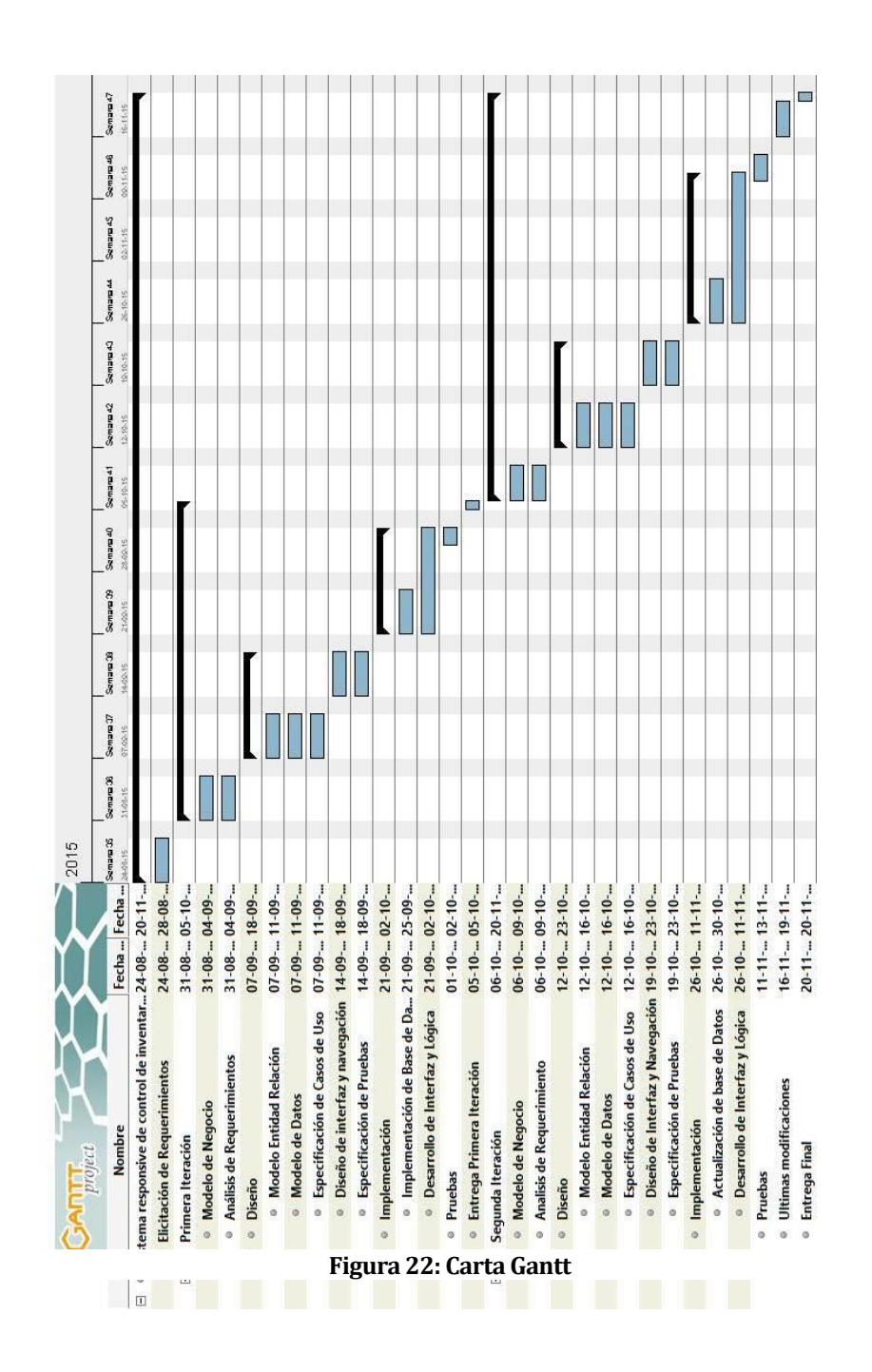

# **15 ANEXO: MANUAL DE USUARIO**

A continuación se muestra el manual de usuario de la aplicación desarrollada.

Para comenzar se debe iniciar sesión. Debe ingresar su rut y contraseña. Dependiendo del tipo de usuario, se accederá a las diferentes opciones disponibles.

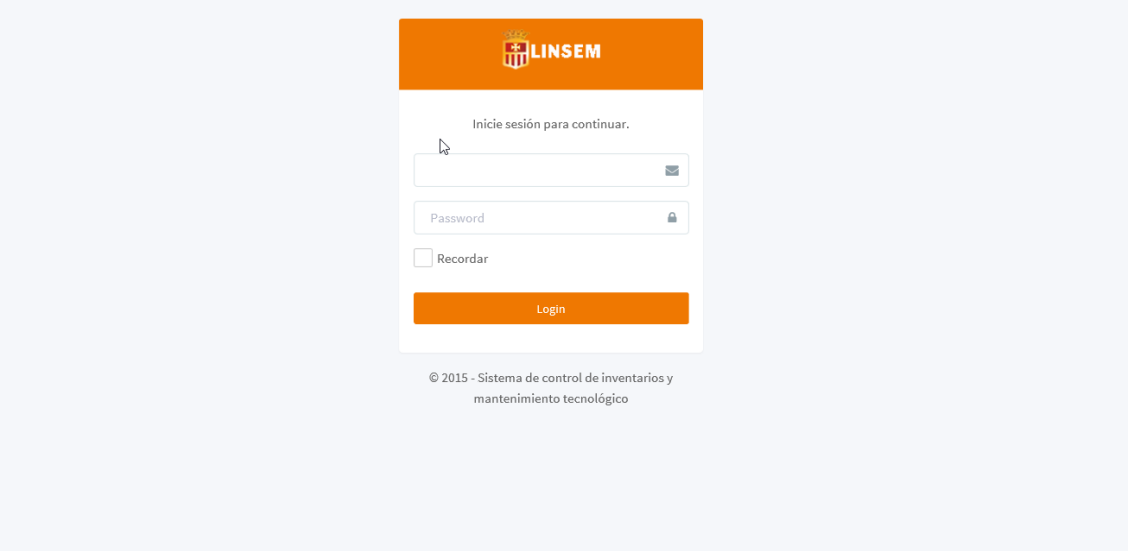

**Figura 23: Inicio de sesión**

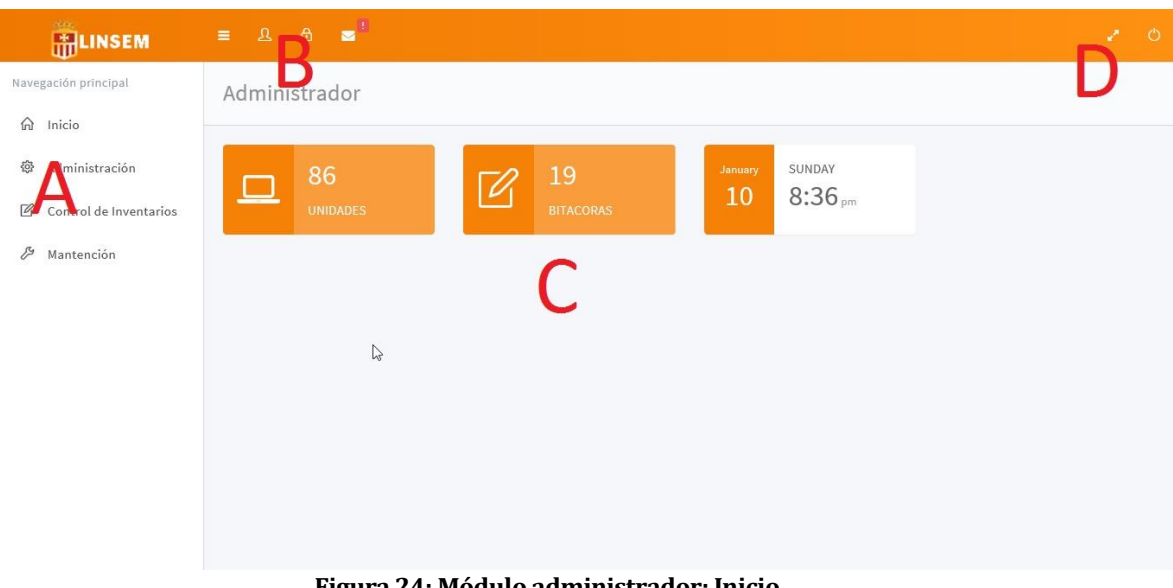

# Módulo Administrador

**Figura 24: Módulo administrador: Inicio**

Al iniciar como administrador, se muestra la pantalla de inicio, desde ahí se puede acceder a las diferentes opciones:

A: El menú lateral que permite acceder a las funcionalidades correspondientes al administrador.

B: La cabecera que posee diferentes opciones: La primera es contraer el menú lateral, la segunda muestra el perfil de usuario que está iniciado, la tercera es una opción para bloquear la sesión en caso de que el usuario lo desee, y la cuarta muestra las notificaciones correspondientes a las solicitudes de reparación pendientes.

C: La página principal, muestra información del sistema, la cantidad de unidades almacenadas, las bitácoras realizadas y la hora y fecha actual.

D: La cabecera lateral derecha tiene dos opciones, la primera permite maximizar la pantalla y la segunda cerrar la sesión iniciada.

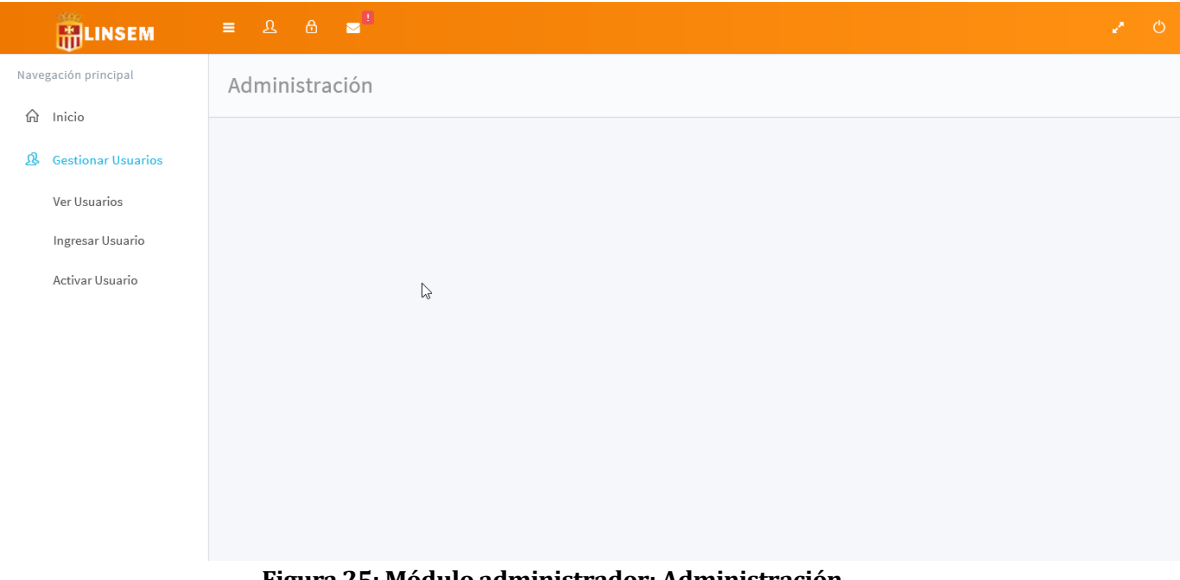

**Figura 25: Módulo administrador: Administración**

La figura 23 muestra la pantalla de administración, que permite gestionar a los usuarios existentes, es decir, permite ver una lista de los usuarios, ingresar un usuario y activar un usuario que haya sido bloqueado previamente.

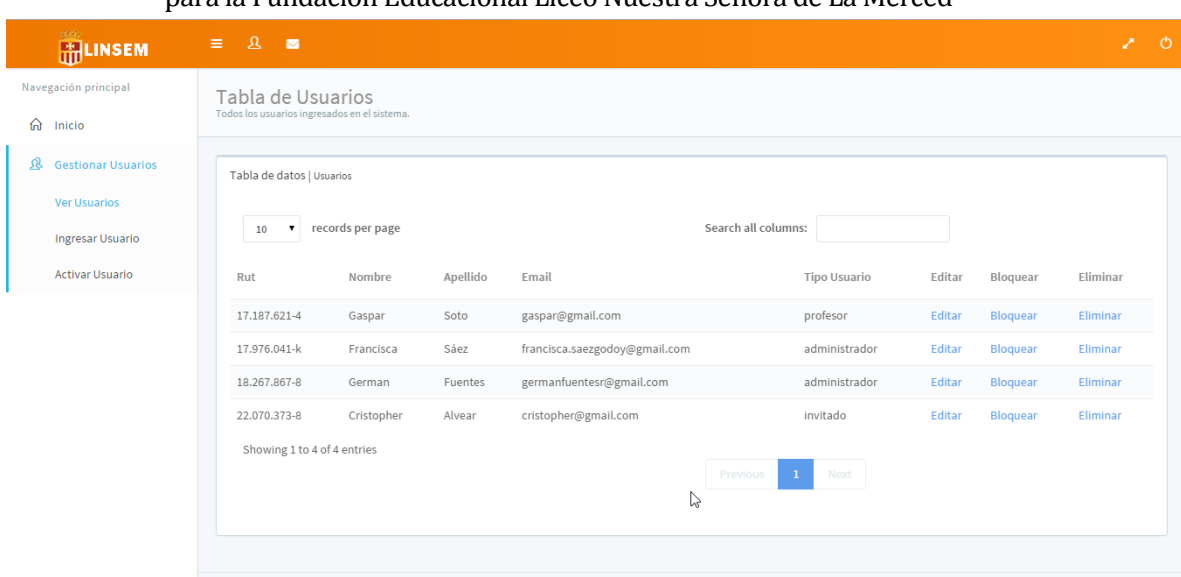

**Figura 26: Módulo administrador: Ver usuario**

La figura 24, muestra la opción Ver usuario, la cual lista a todos los usuarios actuales que están almacenados en el sistema. Es posible editar, bloquear y eliminar un usuario ingresado.

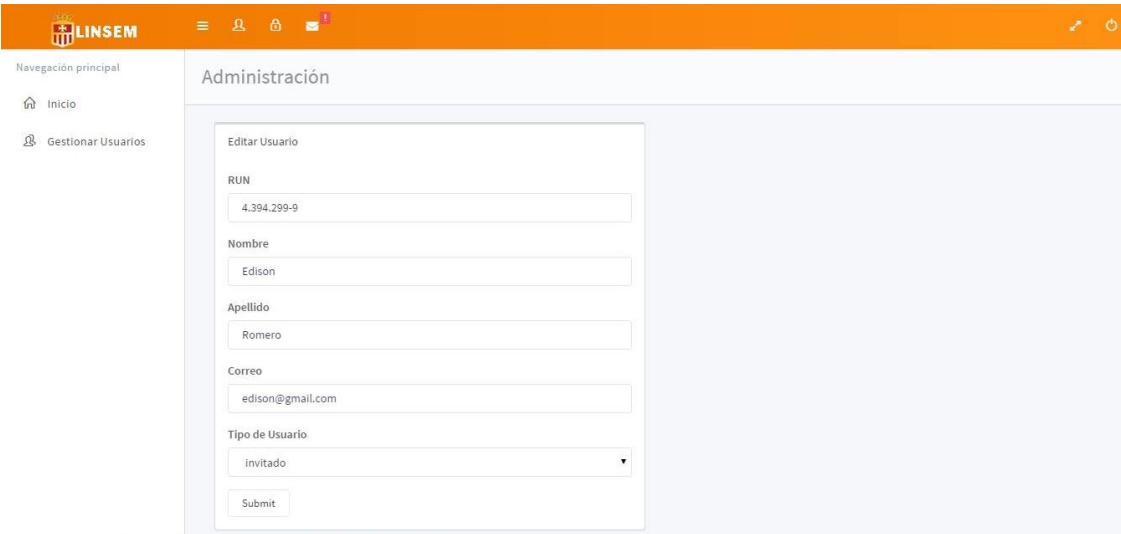

**Figura 27: Módulo administrador: Editar usuario**

La figura 25 muestra el formulario a llenar en caso de que se desee editar la información de un usuario del sistema.

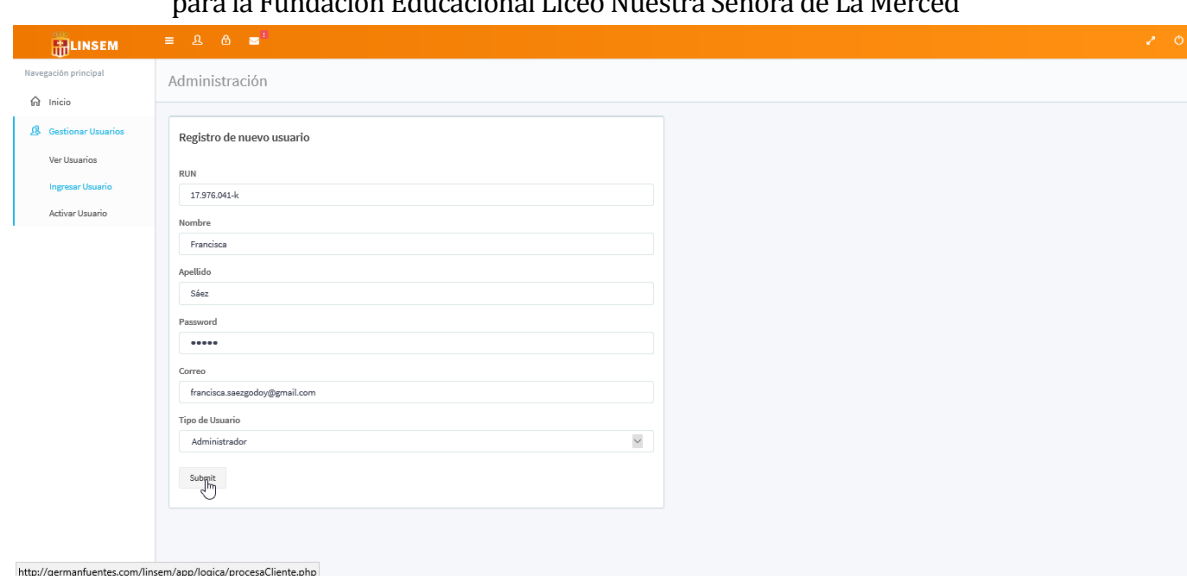

**Figura 28: Módulo administrador: Ingresar usuario**

La figura 26 muestra el formulario que se debe llenar para ingresar un usuario al sistema, se deben completar todos los campos, y el rut debe ser válido, de no ser así, el sistema arrojará un error. Finalmente se presiona el botón submit, y el usuario se guarda.

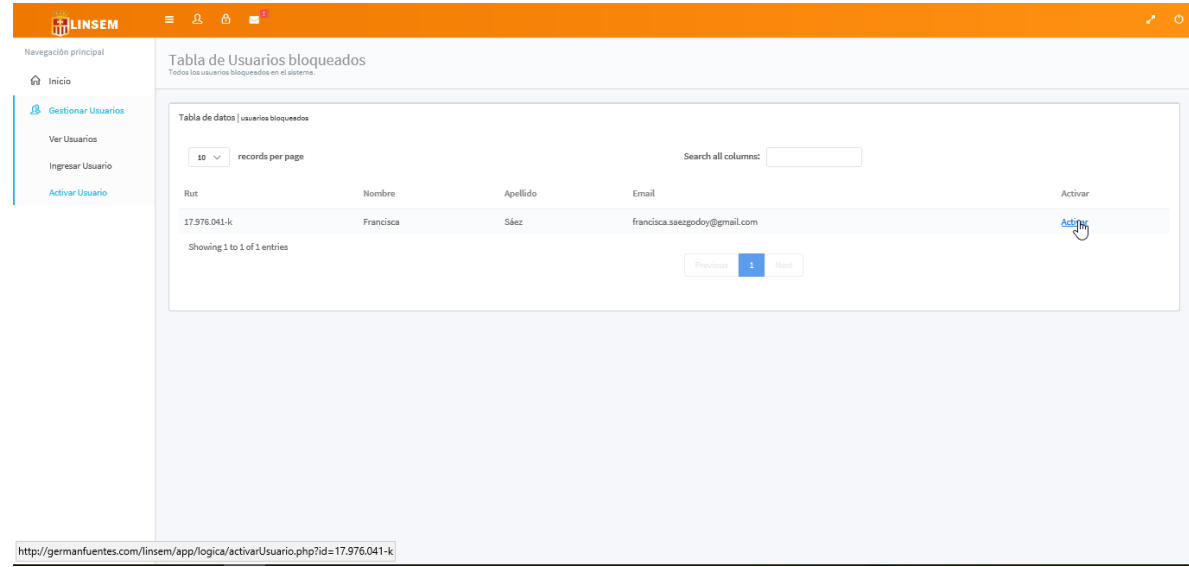

**Figura 29: Módulo Administrador: Activar usuario**

La figura 27 muestra la opción Activar usuario, la cual lista a los usuarios que se encuentren bloqueados. Al seleccionar la opción activar, el usuario se activa.

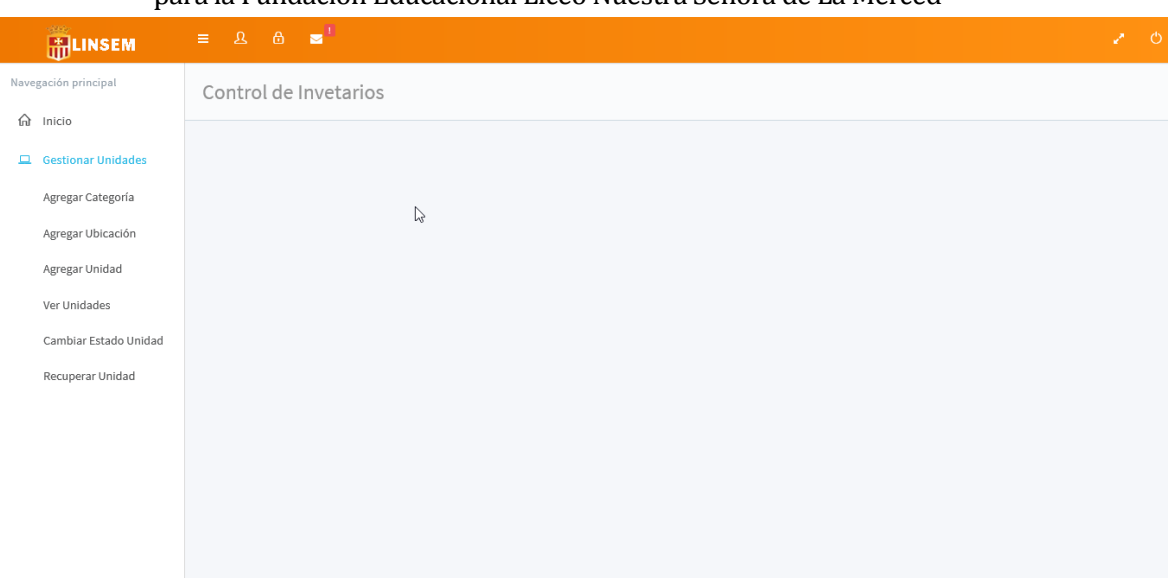

**Figura 30: Módulo administrador: Gestionar unidades**

La figura 28 muestra las opciones para gestionar las unidades disponibles en el sistema. Es posible, Agregar categoría, Agregar ubicación, Agregar unidad, Ver unidades, Cambiar estado unidad y Recuperar unidad.

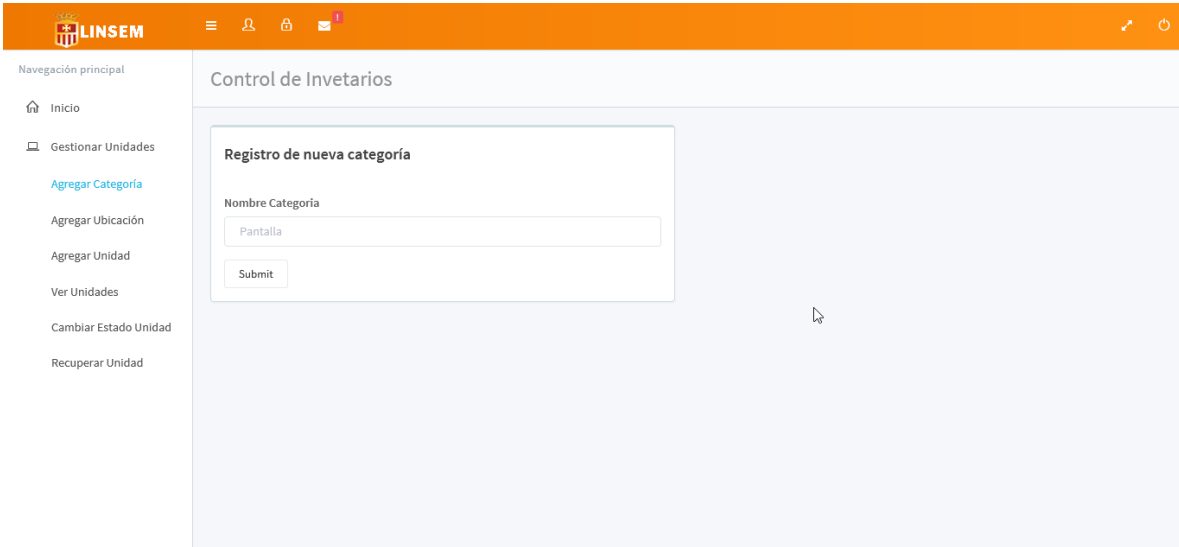

## **Figura 31: Módulo Administrador: Agregar categoría**

La figura 29 muestra como agregar una nueva categoría al sistema. Se debe indicar el nombre de la categoría y presionar el botón submit.

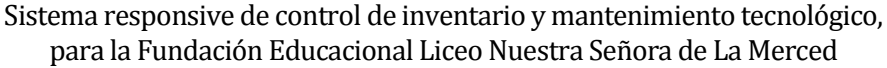

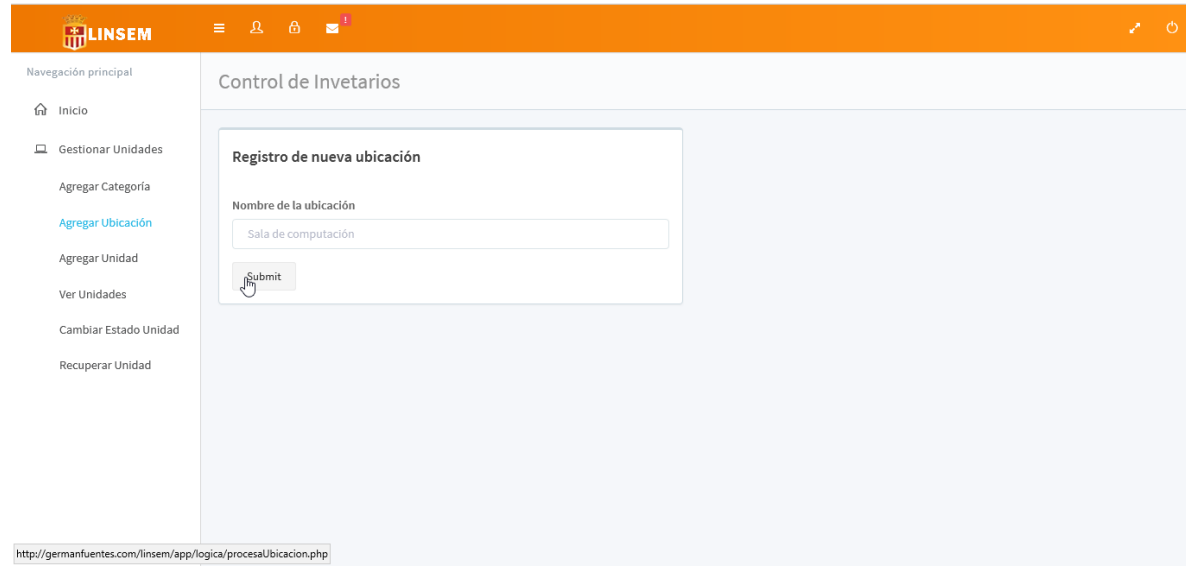

## **Figura 32: Módulo Administrador: Agregar ubicación**

La figura 30 muestra como agregar una ubicación en el sistema. Se debe indicar el nombre de la ubicación y presionar el botón submit.

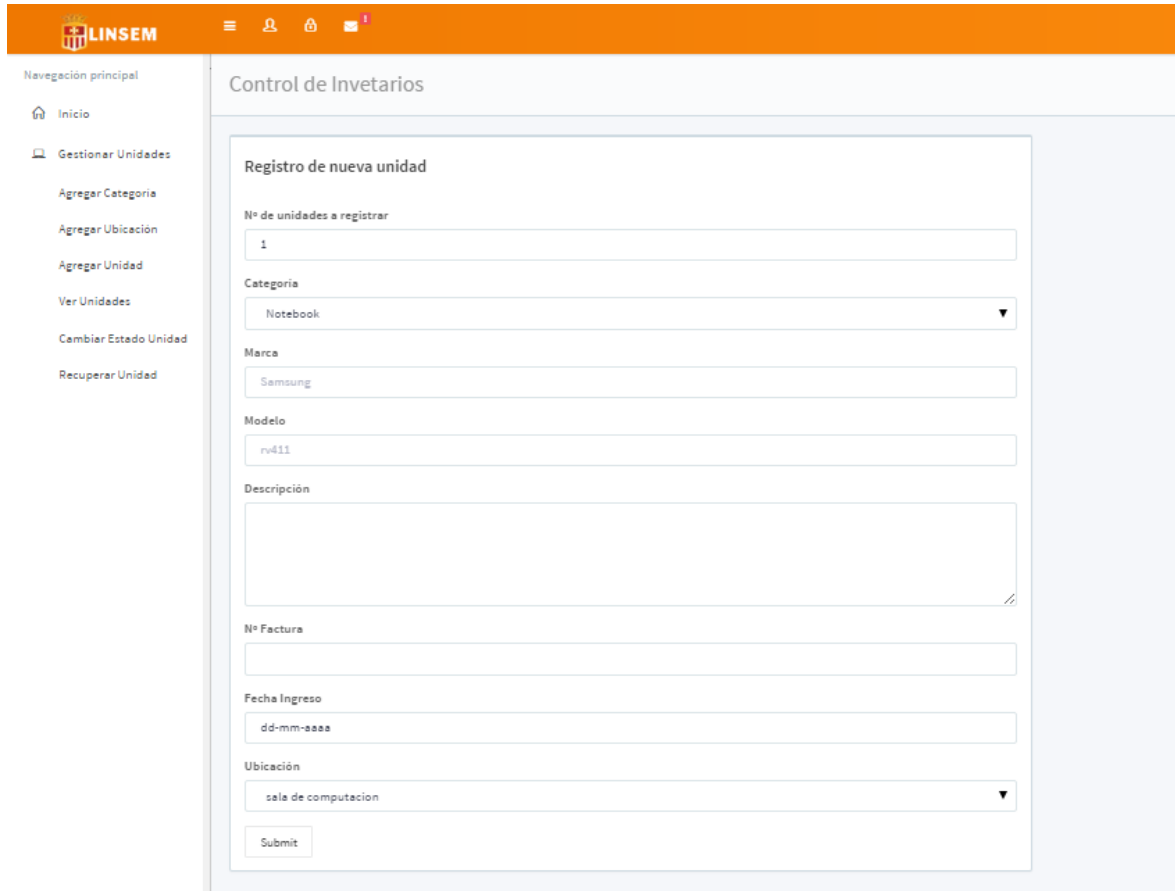

## **Figura 33: Módulo Administrador: Agregar unidad**

# Sistema responsive de control de inventario y mantenimiento tecnológico, para la Fundación Educacional Liceo Nuestra Señora de La Merced La figura 31 muestra el formulario que se debe llenar para agregar una nueva unidad al sistema. Se deben llenar todos los campos que se muestran y luego presionar el botón Submit. Y así se agregará la nueva unidad al sistema.

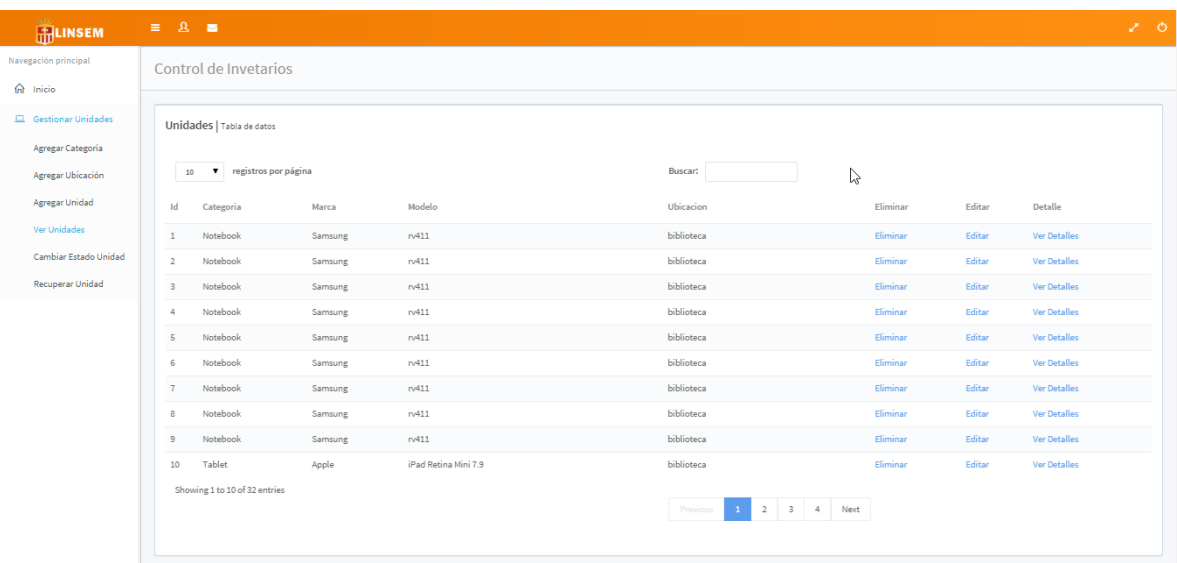

#### **Figura 34: Módulo Administrador: Ver unidades**

La figura 32 muestra la opción de Ver unidades, la cual lista el total de unidades almacenadas en el sistema. Muestra 10 unidades, y las demás las muestra en páginas separadas, las cuales se indican en la parte inferior. Además muestra las opciones por unidad, es posible eliminar, editar y ver el detalle de cada unidad.

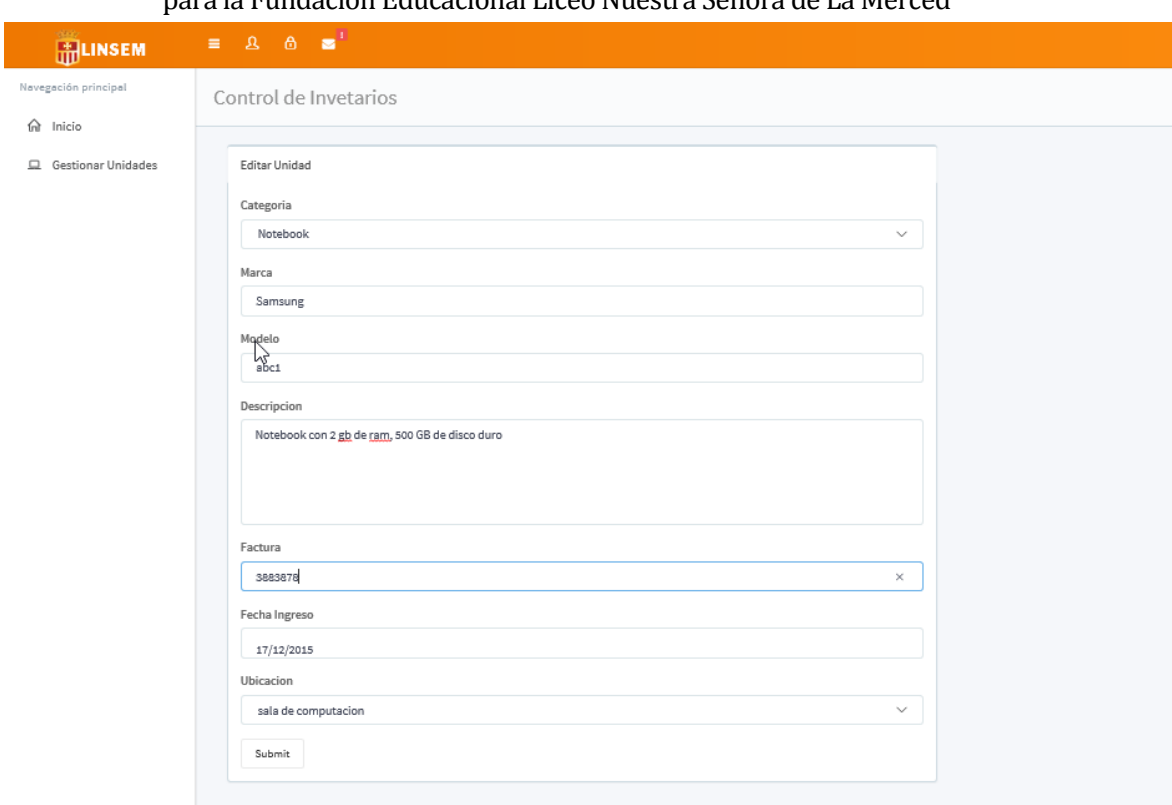

## **Figura 35: Módulo Administrador: Editar unidad**

La figura 33 muestra el formulario que se debe llenar para editar una unidad. Como se ve los campos están llenos con los datos de la unidad, los cuales pueden ser editados para actualizarlos. Finalmente se presiona el botón submit y la unidad será actualizada.

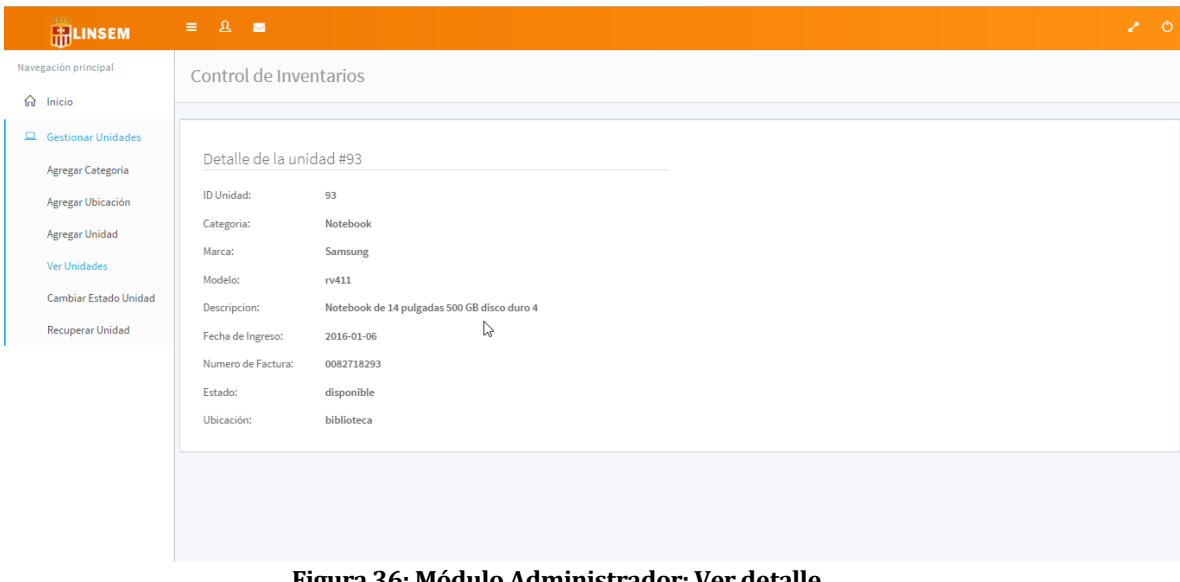

**Figura 36: Módulo Administrador: Ver detalle**

La figura 34 muestra el detalle de una unidad al seleccionar la opción Ver detalle de una unidad, en la lista de unidades (Ver figura 28).

| <b>HELINSEM</b>                                     | $\equiv$ $\alpha$ $\equiv$                                          |                      |                    |                    |                                                                                            | 200 |
|-----------------------------------------------------|---------------------------------------------------------------------|----------------------|--------------------|--------------------|--------------------------------------------------------------------------------------------|-----|
| Navegación principal<br>for Inicio                  | Control de Invetarios                                               |                      |                    |                    |                                                                                            |     |
| Gestionar Unidades<br>Agregar Categoria             | Unidades   Cambiar estado<br>records per page<br>$\mathbf{v}$<br>10 |                      |                    |                    | Search all columns:                                                                        |     |
| Agregar Ubicación<br>Agregar Unidad<br>Ver Unidades | Identificador                                                       | Categoria            | Marca              | Modelo             | Cambiar<br>Estado Unidad                                                                   |     |
| Cambiar Estado Unidad<br>Recuperar Unidad           | $1\,$<br>$\overline{2}$                                             | Notebook<br>Notebook | Samsung<br>Samsung | rv411<br>rv411     | Cambiar<br>Ľ,<br>En reparación<br>Disponible<br>En reparación<br>Cambiar<br>Eliminado      |     |
|                                                     | $\,$ 3<br>$\ddot{a}$                                                | Notebook<br>Notebook | Samsung<br>Samsung | n411<br>$n$ 411    | Cambiar<br>Disponible<br>$\pmb{\mathrm{v}}$<br>Cambiar<br>Disponible<br>$\pmb{\mathrm{v}}$ |     |
|                                                     | 5                                                                   | Notebook             | Samsung            | rv411              | Cambiar<br>Disponible<br>$\pmb{\mathrm{v}}$                                                |     |
|                                                     | 6<br>$\tau$                                                         | Notebook<br>Notebook | Samsung<br>Samsung | rv411<br>rv411     | Cambiar<br>Disponible<br>$\pmb{\mathrm{v}}$<br>Cambiar<br>Disponible<br>$\pmb{\mathrm{v}}$ |     |
|                                                     | $\rm ^{2}$                                                          | Notebook             | Samsung            | rv411              | Cambiar<br>Disponible<br>$\pmb{\mathrm{v}}$                                                |     |
|                                                     | $^{9}$<br>10                                                        | Notebook<br>Notebook | Samsung<br>Samsung | rv411<br>$r$ $411$ | Cambiar<br>Disponible<br>$\pmb{\mathrm{v}}$<br>Cambiar<br>Disponible<br>$\mathbf{v}$       |     |

**Figura 37: Módulo Administrador: Cambiar estado unidad**

La figura 35 muestra la lista completa de los insumos tecnológicos almacenados. Se debe seleccionar el nuevo estado de la unidad, y luego presionar el botón cambiar. Es posible realizar búsqueda de la unidad en caso de que no esté en la lista, en la parte superior.

| <b>GER</b><br><b>HELINSEM</b>            | $\equiv$ 2 $\equiv$                  |                    |         |             |                                    | 200                  |
|------------------------------------------|--------------------------------------|--------------------|---------|-------------|------------------------------------|----------------------|
| Navegación principal<br>$\hat{m}$ Inicio | Unidades   Cambiar estado            |                    |         |             |                                    |                      |
| Gestionar Unidades                       | Tabla de datos   Unidades Eliminadas |                    |         |             |                                    |                      |
| Agregar Categoría                        | 10                                   | v records per page |         |             | Search all columns:                |                      |
| Agregar Ubicación<br>Agregar Unidad      | $\mathsf{Id}$                        | Categoria          | Marca   | Modelo      | Ubicacion                          | Eliminar             |
| <b>Ver Unidades</b>                      | 114                                  | Disco duro         | Seagate | STBX1000101 | Bodega                             | $\sqrt{\frac{1}{2}}$ |
| Cambiar Estado Unidad                    | 115                                  | Notebook           |         |             | sala de computacion                | Recuperar            |
| <b>Recuperar Unidad</b>                  | 116                                  | Notebook           |         |             | sala de computacion                | Recuperar            |
|                                          | 117                                  | Notebook           |         |             | sala de computacion                | Recuperar            |
|                                          | 118                                  | Notebook           |         |             | sala de computacion                | Recuperar            |
|                                          | Showing 1 to 5 of 5 entries          |                    |         |             | $\,$ $\,$ $\,$<br>Previous<br>Next |                      |
|                                          |                                      |                    |         |             |                                    |                      |

**Figura 38: Módulo Administrador: Recuperar unidad eliminada**

La figura 36 muestra cómo recuperar una unidad eliminada. Se listan todas las unidades eliminadas, y se presiona el botón recuperar y automáticamente la unidad será recuperada.

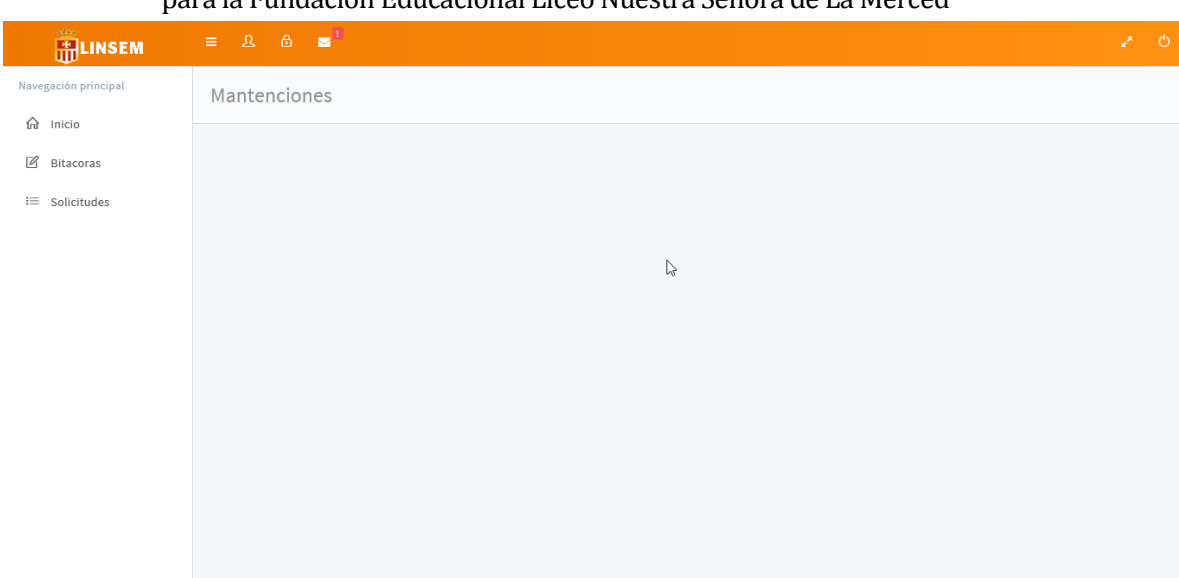

**Figura 39: Módulo administrador: Mantenciones**

La figura 37 muestra la pantalla de las mantenciones, es posible ver que existen dos opciones: Bitácoras y solicitudes.

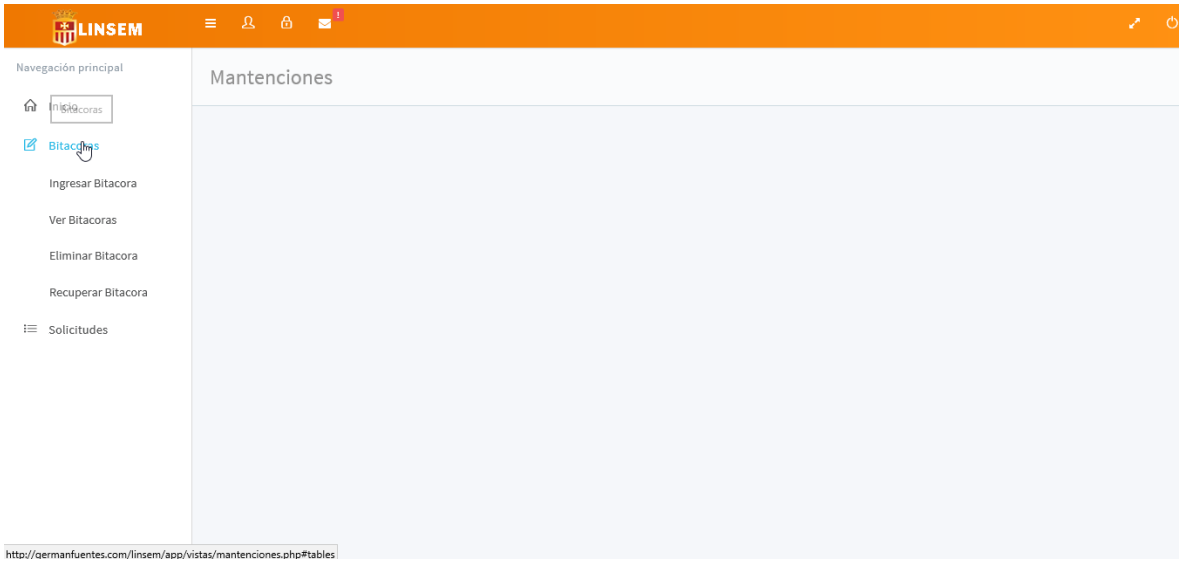

# **Figura 40: Módulo Administrador: Bitácoras**

La figura 38 muestra las opciones disponibles para las bitácoras: Ingresar bitácora, Ver Bitácoras, Eliminar bitácora, Recuperar Bitácora.

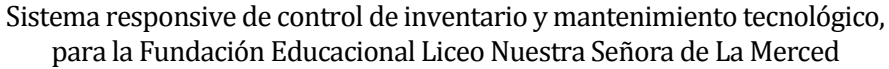

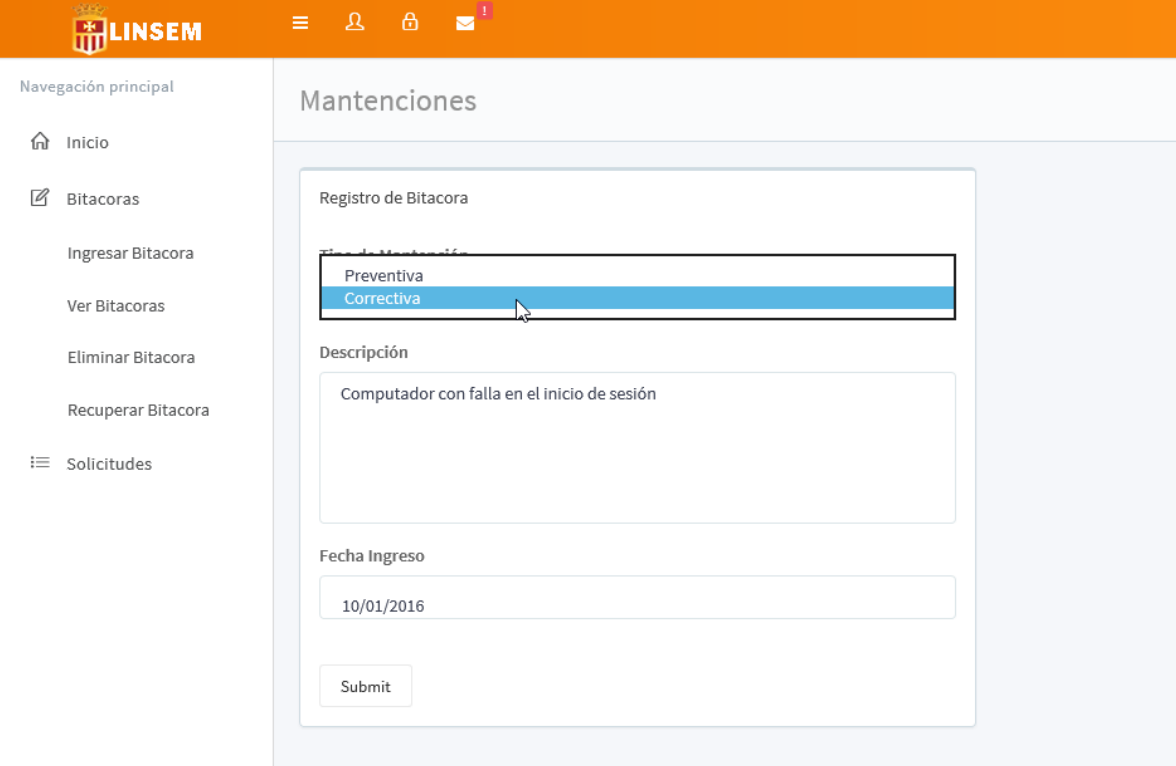

**Figura 41: Módulo Administrador: Ingresar bitácora**

La figura 39 muestra el formulario a llenar en caso de que se desee ingresar una nueva bitácora. Se debe seleccionar que tipo de mantención se realizó, una descripción, la fecha de la mantención y finalmente, se debe presionar el botón Submit. Así la bitácora será almacenada en la base de datos.

| <b>HOLINSEM</b>                   | $\equiv$ $\Delta$ $\equiv$         |                  |                                                  | 20                       |
|-----------------------------------|------------------------------------|------------------|--------------------------------------------------|--------------------------|
| Navegación principal<br>fa Inicio | Mantenciones                       |                  |                                                  |                          |
| $\mathbb{Z}$<br>Bitacoras         | Bitacoras   Tabla de datos         |                  |                                                  |                          |
| $\equiv$ Solicitudes              | $\bullet$ records per page<br>$10$ |                  | Search all columns:                              |                          |
|                                   | Tipo Mantención<br>$_{\rm{Id}}$    | Fecha            | Descripcion                                      | Ver detalle              |
|                                   | 20<br>preventiva                   | 2016-01-06       | Se actualizo el antivirus de los equipos a la    | <b>Ver Detalles</b>      |
|                                   | correctiva<br>21                   | $0000 - 00 - 00$ | Led de encendido con falla                       | B<br><b>Ver Detalles</b> |
|                                   | preventiva<br>22                   | 2016-01-19       | Actualizar Office en equipos sala de computación | <b>Ver Detalles</b>      |
|                                   | Showing 1 to 3 of 3 entries        |                  | Previous<br>Next<br>$\mathbf{1}$                 |                          |
|                                   |                                    |                  |                                                  |                          |
|                                   |                                    |                  |                                                  |                          |

**Figura 42: Módulo Administrador: Ver bitácoras**

La figura 40 muestra la lista de bitácoras realizadas donde, por cada una de ellas, es posible ver el detalle de la mantención realizada.

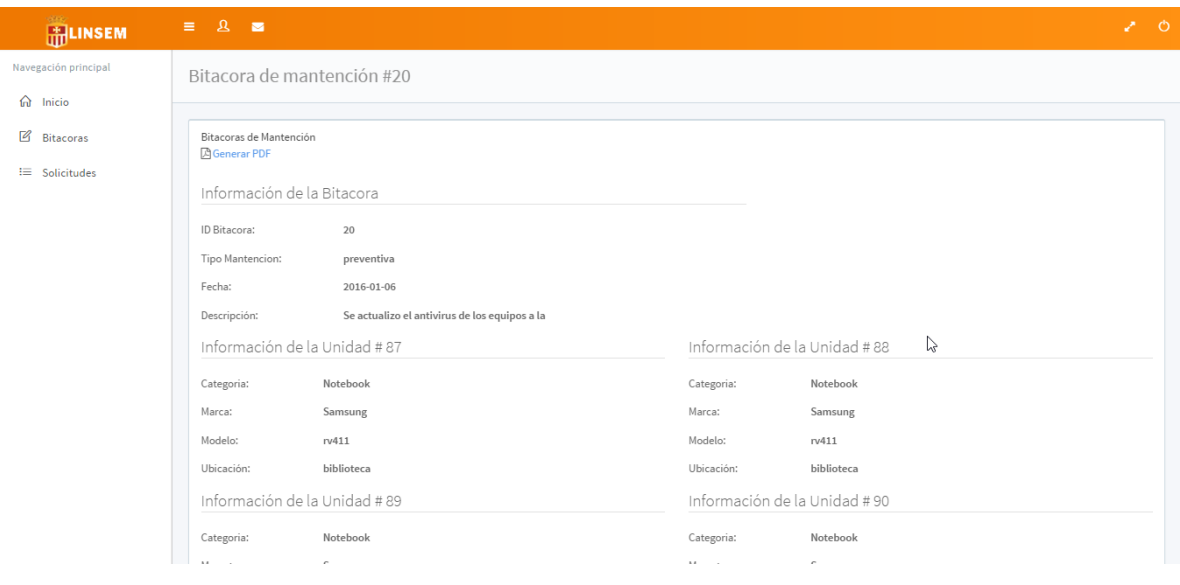

**Figura 43: Módulo administrador: Ver detalle de mantención**

La figura 41 muestra la pantalla que se genera al seleccionar la opción ver detalle de una mantención específica. Además permite generar un reporte en PDF de la mantención en caso de que el usuario así lo desee.

| 6000<br><b>HELINSEM</b>                                        | $\equiv$ $\Delta$ $\equiv$    |            |                                                  | $\mathcal{L}$ 0 |  |  |  |
|----------------------------------------------------------------|-------------------------------|------------|--------------------------------------------------|-----------------|--|--|--|
| Navegación principal                                           | Mantenciones                  |            |                                                  |                 |  |  |  |
| for Inicio                                                     |                               |            |                                                  |                 |  |  |  |
| $\boxtimes$<br>Bitacoras                                       | Bitacoras   Eliminar bitacora |            |                                                  |                 |  |  |  |
| <sup>i</sup> ≡ Solicitudes                                     | v records per page<br>$10\,$  |            | Search all columns:                              |                 |  |  |  |
|                                                                | Tipo Mantención<br>Id         | Fecha      | Descripcion                                      | Eliminar        |  |  |  |
|                                                                | 20<br>preventiva              | 2016-01-06 | Se actualizo el antivirus de los equipos a la    | Elfhjnar        |  |  |  |
|                                                                | 21<br>correctiva              | 0000-00-00 | Led de encendido con falla                       | Eliminar        |  |  |  |
|                                                                | preventiva<br>22              | 2016-01-19 | Actualizar Office en equipos sala de computación | Eliminar        |  |  |  |
|                                                                | Showing 1 to 3 of 3 entries   |            | Next<br>Previous<br>$\mathbf{1}$                 |                 |  |  |  |
|                                                                |                               |            |                                                  |                 |  |  |  |
| germanfuentes com/linsem/ann/logica/eliminarRitacora php?id=20 |                               |            |                                                  |                 |  |  |  |

**Figura 44: Módulo Administrador: Eliminar bitácora.**

Sistema responsive de control de inventario y mantenimiento tecnológico, para la Fundación Educacional Liceo Nuestra Señora de La Merced La figura 42 muestra como eliminar una bitácora realizada. Se debe seleccionar la bitácora y presionar el botón "eliminar".

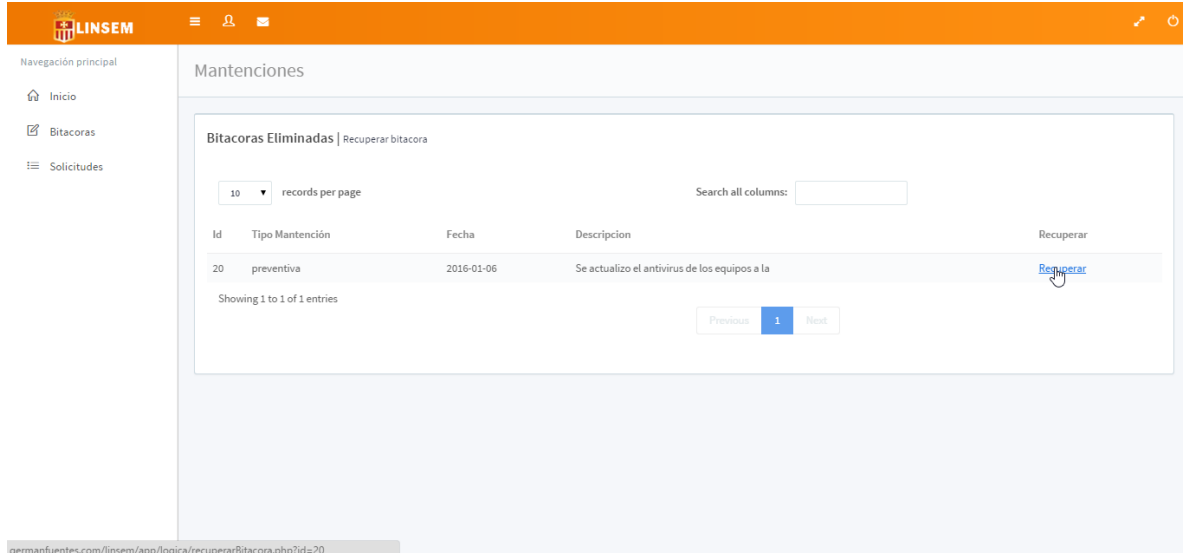

**Figura 45: Módulo Administrador: Recuperar bitácora**

La figura 43 muestra una lista con todas las bitácoras eliminadas, para recuperarlas, se debe seleccionar y presionar el botón recuperar, de esta forma, la bitácora seleccionada será recuperada.

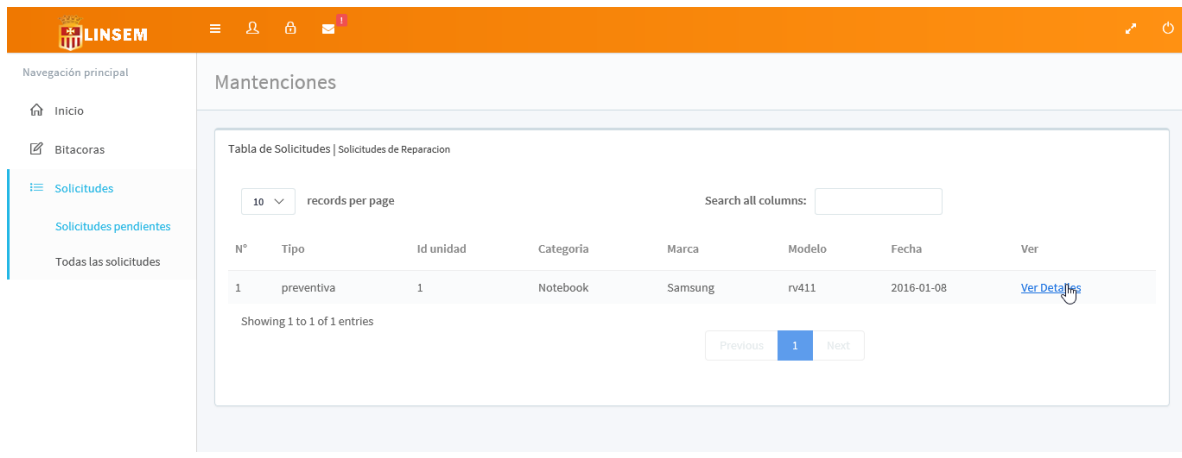

**Figura 46: Módulo Administrador: Revisar solicitud de reparación**

La figura 44 muestra la opción de Revisar solicitud de reparación, se listan las solicitudes pendientes de revisión, y es posible ver su detalle.

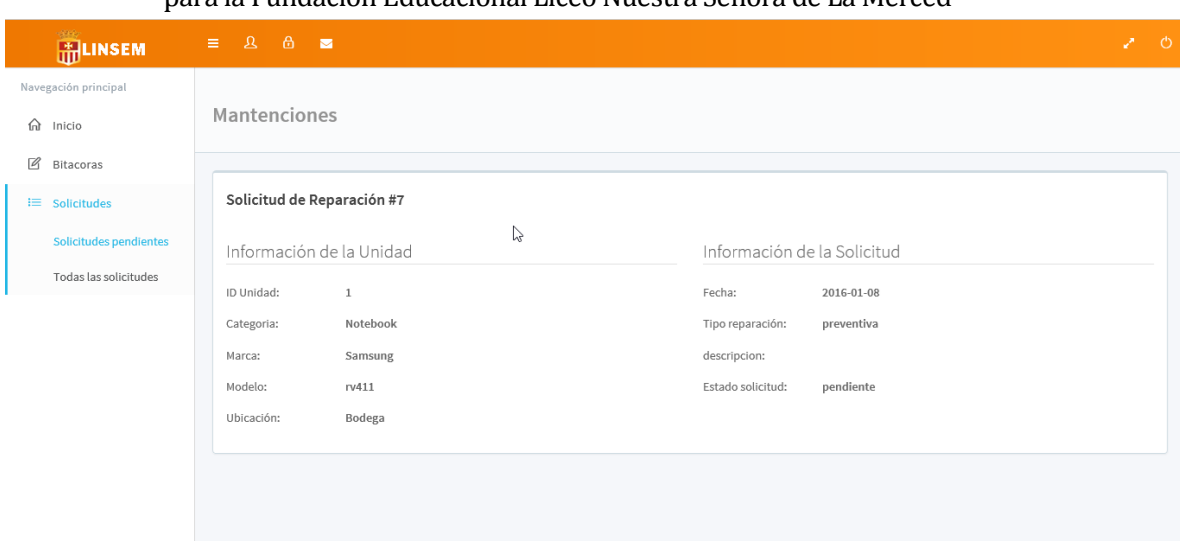

**Figura 47: Módulo Administrador: Revisar solicitud de reparación**

En la figura 45 se muestra el detalle de una solicitud de reparación recibida.

| <b>GAGE</b><br><b>H</b> LINSEM    | $\mathbf{R}$<br>$\equiv$ | $\theta$<br><b>1999</b>                          |                |           |         |        |            |          |                     | 200 |  |
|-----------------------------------|--------------------------|--------------------------------------------------|----------------|-----------|---------|--------|------------|----------|---------------------|-----|--|
| Navegación principal              |                          | Mantenciones                                     |                |           |         |        |            |          |                     |     |  |
| ⋒<br>Inicio                       |                          |                                                  |                |           |         |        |            |          |                     |     |  |
| $\mathcal{O}$<br><b>Bitacoras</b> |                          | Tabla de Solicitudes   Solicitudes de Reparacion |                |           |         |        |            |          |                     |     |  |
| $\mathbf{I} \equiv$ Solicitudes   | N°                       | Tipo                                             | Id unidad      | Categoria | Marca   | Modelo | Fecha      | Estado   | Ver Detalles        |     |  |
| Solicitudes pendientes            | $\mathbf{1}$             | preventiva                                       | $1\,$          | Notebook  | Samsung | rv411  | 2015-12-18 | revisada | <b>Ver Getalles</b> |     |  |
| <b>Todas las solicitudes</b>      | $\overline{2}$           | preventiva                                       | $\overline{2}$ | Notebook  | hp      | dv6    | 2015-12-18 | revisada | <b>Ver Detalles</b> |     |  |
|                                   | $\mathbf{3}$             | correctiva                                       | $\overline{2}$ | Notebook  | hp      | dv6    | 2015-12-29 | revisada | <b>Ver Detailes</b> |     |  |
|                                   | 4                        | preventiva                                       | $\overline{2}$ | Notebook  | hp      | dv6    | 2015-12-29 | revisada | <b>Ver Detailes</b> |     |  |
|                                   | 5                        | preventiva                                       | $\overline{2}$ | Notebook  | hp      | dv6    | 2015-12-29 | revisada | <b>Ver Detalles</b> |     |  |
|                                   | 6                        | correctiva                                       | $\overline{1}$ | Notebook  | Samsung | rv411  | 2015-12-29 | revisada | <b>Ver Detailes</b> |     |  |
|                                   | $\overline{7}$           | preventiva                                       | $\mathbf{1}$   | Notebook  | Samsung | rv411  | 2016-01-08 | revisada | <b>Ver Detailes</b> |     |  |

**Figura 48: Módulo Administrador: Ver solicitudes de reparación**

La figura 46 muestra la opción de ver todas las solicitudes de reparación, y su estado, además es posible ver el detalle de cada una de ellas.

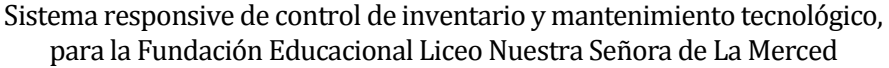

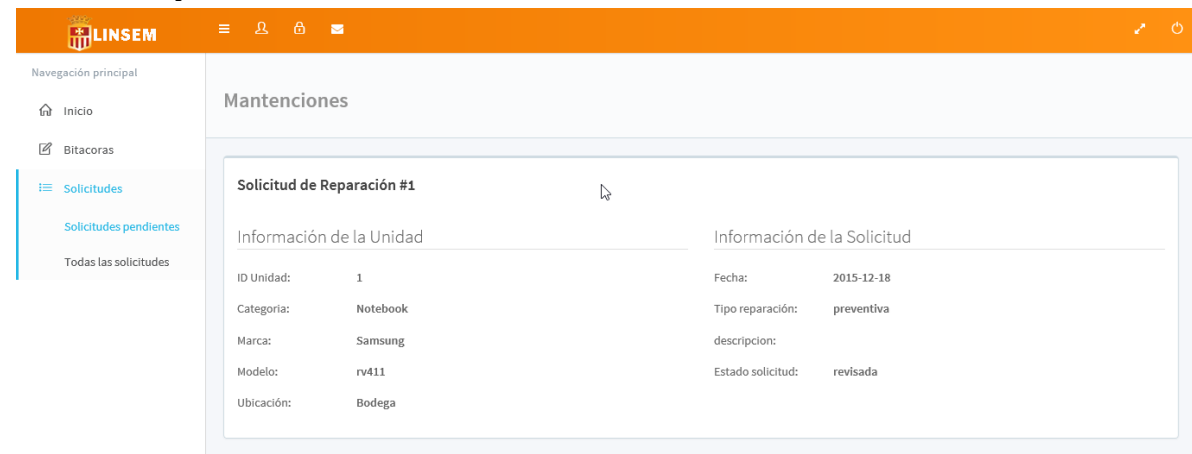

**Figura 49: Módulo Administrador: Ver detalle de solicitud de reparación**

La figura 47 muestra el detalle de una solicitud de reparación recibida.

## Módulo Profesor

A continuación se detallan las funcionalidades de un usuario del tipo "Profesor".

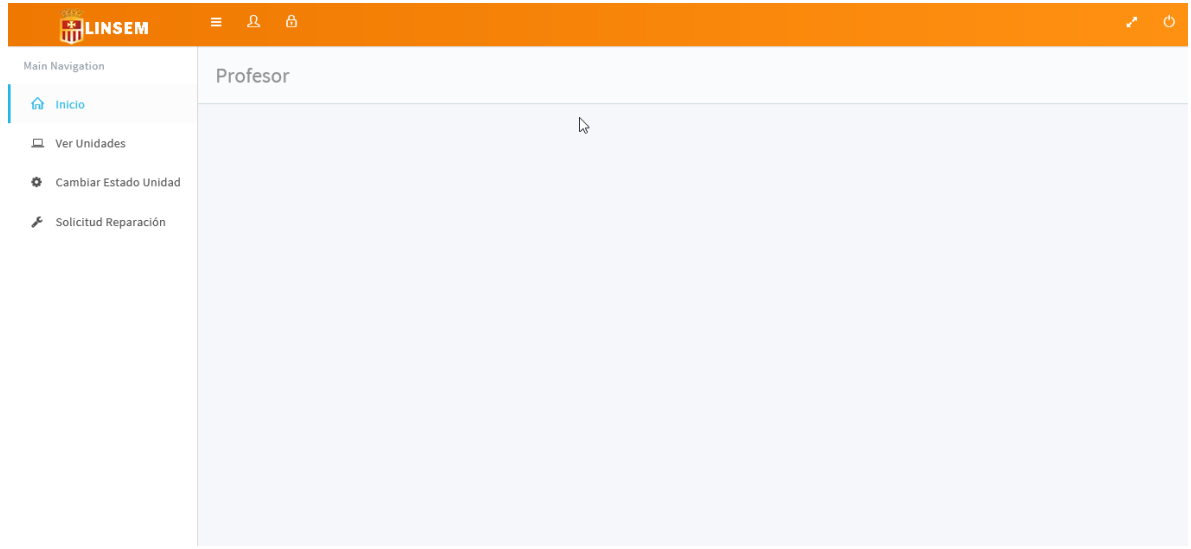

**Figura 50: Módulo Profesor: Inicio**

La figura 48 muestra la página de inicio del usuario profesor, la cual tiene 3 funcionalidades: Ver unidades, Cambiar estado unidad y Solicitud de reparación

| <b>HILINSEM</b>                                   | $\equiv$ 8 |                                                                    |                    |                           |                          |                          |                          | 200 |
|---------------------------------------------------|------------|--------------------------------------------------------------------|--------------------|---------------------------|--------------------------|--------------------------|--------------------------|-----|
| Navegación principal<br>fa Inicio<br>Ver Unidades |            | Tabla de Unidades<br>Todos las unidades disponibles en el sistema. |                    |                           |                          |                          |                          |     |
| Cambiar Estado Unidad<br>Solicitud Reparación     |            | Tabla de datos   Unidades<br>v records per page<br>$10$            |                    |                           | Search all columns:      |                          |                          |     |
|                                                   | Id         | Categoria                                                          | Marca              | Modelo                    | Numero Factura           | Ubicacion                | Estado                   | ß   |
|                                                   | 87<br>88   | Notebook<br>Notebook                                               | Samsung<br>Samsung | r <sub>411</sub><br>rv411 | 0082718293<br>0082718293 | biblioteca<br>biblioteca | reparacion<br>disponible |     |
|                                                   | 89         | Notebook                                                           | Samsung            | $r$ v411                  | 0082718293               | biblioteca               | disponible               |     |
|                                                   | 90         | Notebook                                                           | Samsung            | rv411                     | 0082718293               | biblioteca               | disponible               |     |
|                                                   | 91         | Notebook                                                           | Samsung            | rv411                     | 0082718293               | biblioteca               | disponible               |     |
|                                                   | 92         | Notebook                                                           | Samsung            | rv411                     | 0082718293               | biblioteca               | disponible               |     |
|                                                   | 93         | Notebook                                                           | Samsung            | rv411                     | 0082718293               | biblioteca               | disponible               |     |
|                                                   | 94         | Notebook                                                           | Samsung            | rv411                     | 0082718293               | biblioteca               | disponible               |     |
|                                                   | 95         | Notebook                                                           | Samsung            | r <sub>411</sub>          | 0082718293               | biblioteca               | disponible               |     |
|                                                   | 96         | Notebook                                                           | Samsung            | rv411                     | 0082718293               | biblioteca               | disponible               |     |
|                                                   |            | Showing 1 to 10 of 33 entries                                      |                    |                           | 1 2 3 4 Next<br>Previous |                          |                          |     |

**Figura 51: Módulo profesor: Ver unidades**

La figura 49 muestra la opción de ver unidades cuando el usuario profesor accede a ellas, solo puede ver información básica de la unidad y su estado.

| <b>HELINSEM</b>                                                                 | $\equiv$ $\alpha$                                                  |           |         |           |                                  | 200     |
|---------------------------------------------------------------------------------|--------------------------------------------------------------------|-----------|---------|-----------|----------------------------------|---------|
| Navegación principal<br>$\Omega$ Inicio                                         | Tabla de Unidades<br>Todos las unidades disponibles en el sistema. |           |         |           |                                  |         |
| $\Box$ Ver Unidades<br><b>O</b> Cambiar Estado Unidad<br>& Solicitud Reparación | Tabla de datos   Unidades<br>10 <b>v</b> records per page          |           |         |           | Search all columns:              |         |
|                                                                                 | Identificador                                                      | Categoria | Marca   | Modelo    | Estado Unidad                    | Cambiar |
|                                                                                 | 87                                                                 | Notebook  | Samsung | $r v 411$ | En reparación<br>Disponible      | Cambiar |
|                                                                                 | 88                                                                 | Notebook  | Samsung | rv411     | En reparación                    | Cambiar |
|                                                                                 | 89                                                                 | Notebook  | Samsung | rv411     | Disponible                       | Cambiar |
|                                                                                 | 90                                                                 | Notebook  | Samsung | $r$ $411$ | Disponible                       | Cambiar |
|                                                                                 | 91                                                                 | Notebook  | Samsung | r v 411   | ۰<br>Disponible                  | Cambiar |
|                                                                                 | 92                                                                 | Notebook  | Samsung | rv411     | $\mathbf{v}$<br>Disponible       | Cambiar |
|                                                                                 | 93                                                                 | Notebook  | Samsung | rv411     | $\pmb{\mathrm{v}}$<br>Disponible | Cambiar |
|                                                                                 | 94                                                                 | Notebook  | Samsung | rv411     | Disponible                       | Cambiar |
|                                                                                 | 95                                                                 | Notebook  | Samsung | $r$ v411  | Disponible                       | Cambiar |
|                                                                                 | 96                                                                 | Notebook  | Samsung | rv411     | Disponible                       | Cambiar |
|                                                                                 | Showing 1 to 10 of 33 entries                                      |           |         |           | 2 3 4 Next<br>Previous           |         |

**Figura 52: Módulo Profesor: Cambiar estado unidad**

Como se ve en la figura 50, un profesor puede cambiar el estado de una unidad, sólo debe seleccionar el estado de la unidad y luego presionar el botón cambiar.

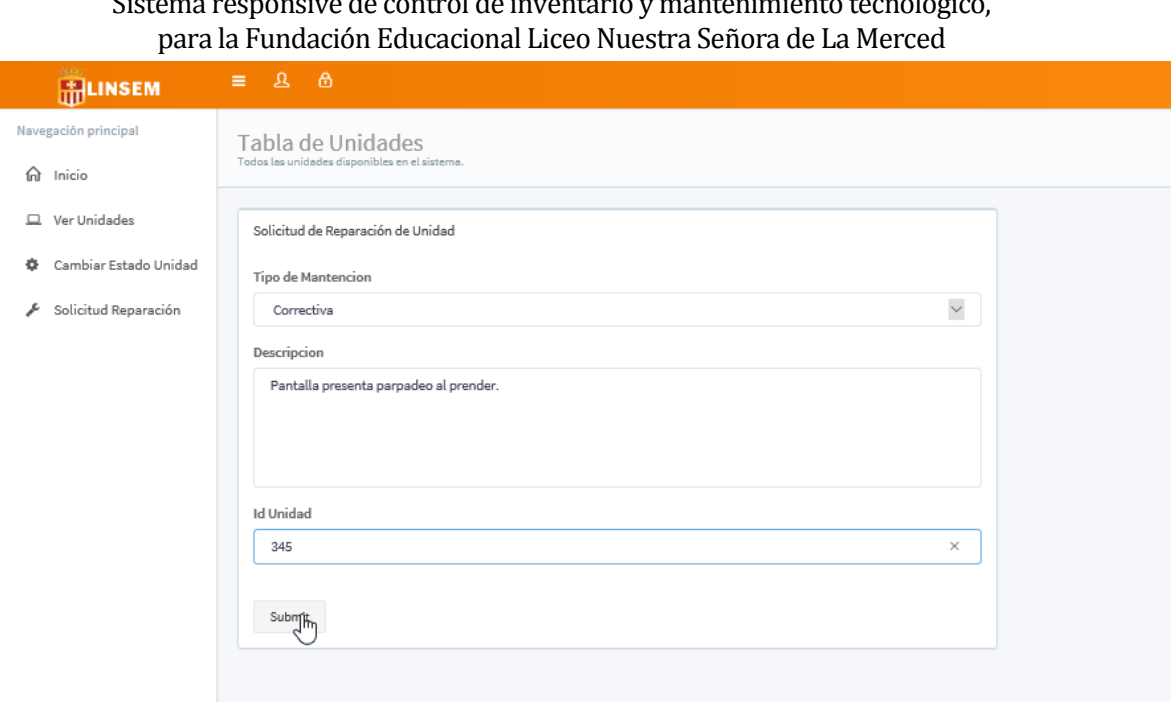

# Sistema responsive de control de inventario y mantenimiento tecnológico,

**Figura 53: Módulo Profesor: Enviar solicitud de reparación**

La figura 51 muestra como el usuario profesor puede enviar una solicitud de reparación. Debe indicar el tipo de reparación que solicita, el detalle y el folio de la unidad. Finalmente presionar el botón Submit, y la solicitud será enviada.

Módulo invitado

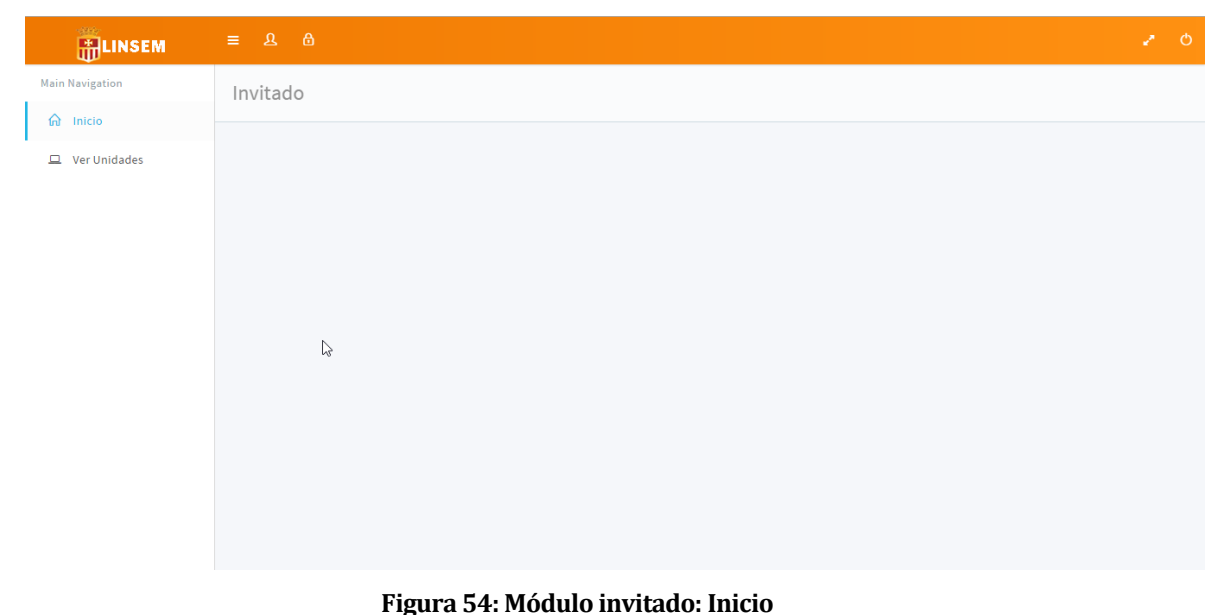

Sistema responsive de control de inventario y mantenimiento tecnológico, para la Fundación Educacional Liceo Nuestra Señora de La Merced Como es posible ver en la figura 52, el usuario invitado, solo puede visualizar una lista con los insumos tecnológicos disponibles en el colegio.

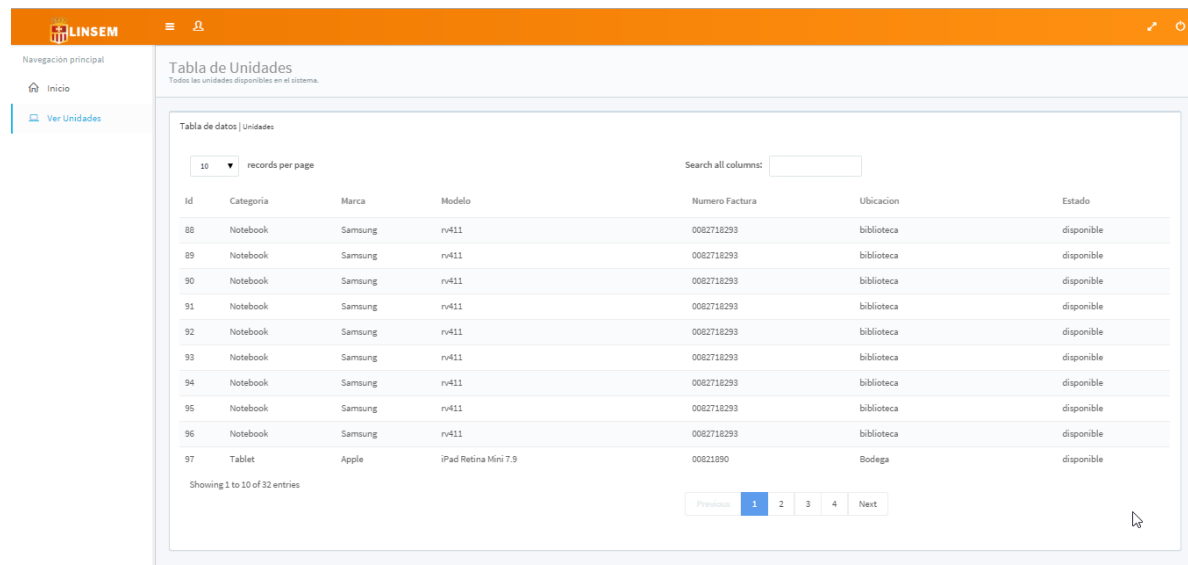

## **Figura 55: Módulo Invitado: Ver unidades**

Como se ve en la figura 53, un usuario invitado sólo puede ver la lista de las unidades que están almacenadas en el sistema y su información básica.

# **16 ANEXO: ESPECIFICACIÓN DE LAS PRUEBAS**

# **16.1 Pruebas de Unidad**

# **16.1.1 <Iniciar Sesión>**

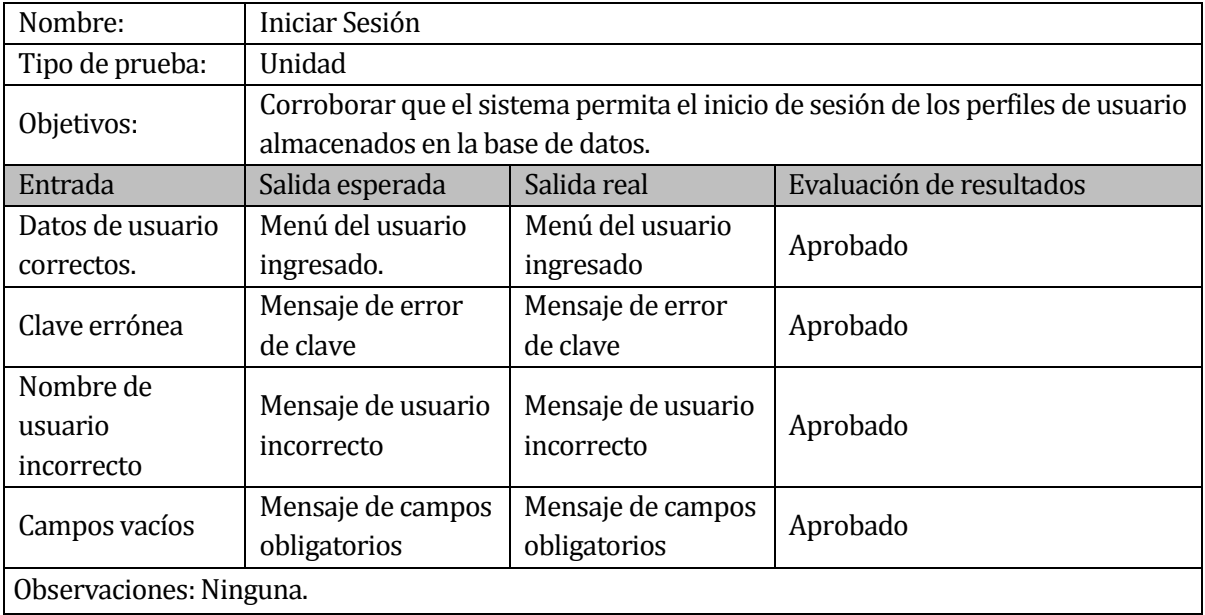

# **Tabla 71: Prueba de unidad: Iniciar sesión**

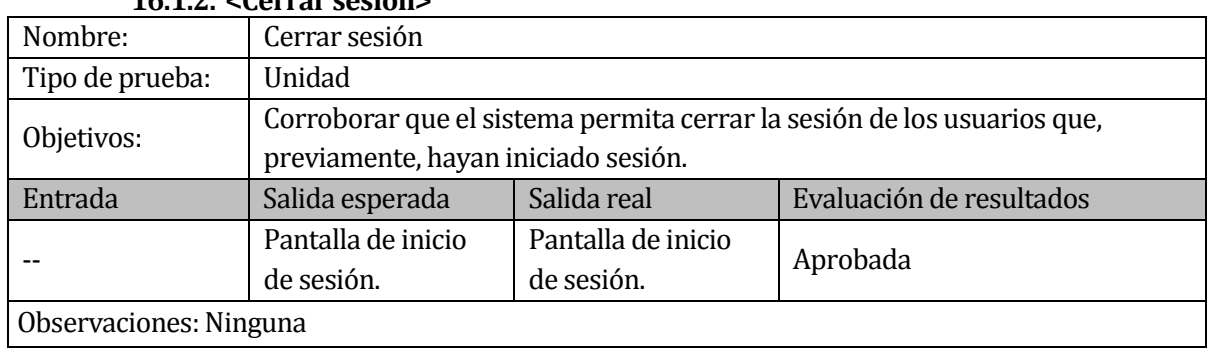

# **16.1.2. <Cerrar sesión>**

# **Tabla 72: Prueba de unidad: Cerrar sesión**

## **16.1.3. <Visualizar unidades>**

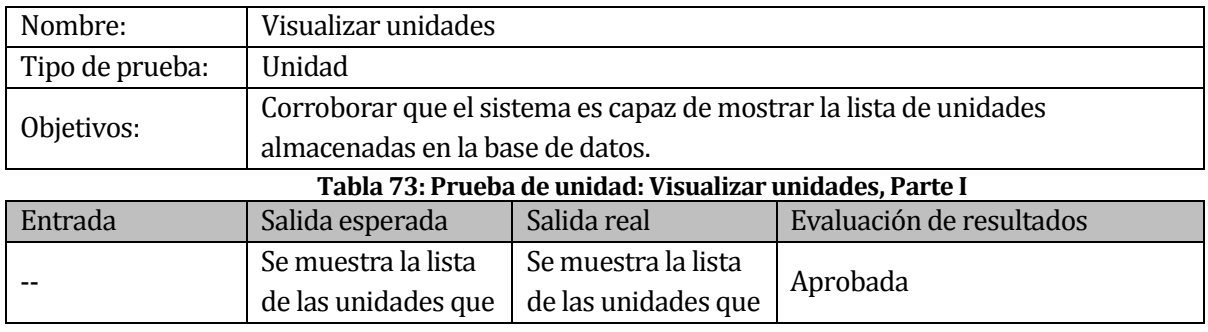

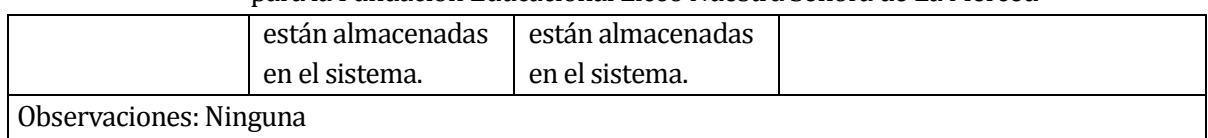

# **Tabla 74: Prueba de unidad: Visualizar unidades, Parte II**

# **16.1.4. <Buscar unidad>**

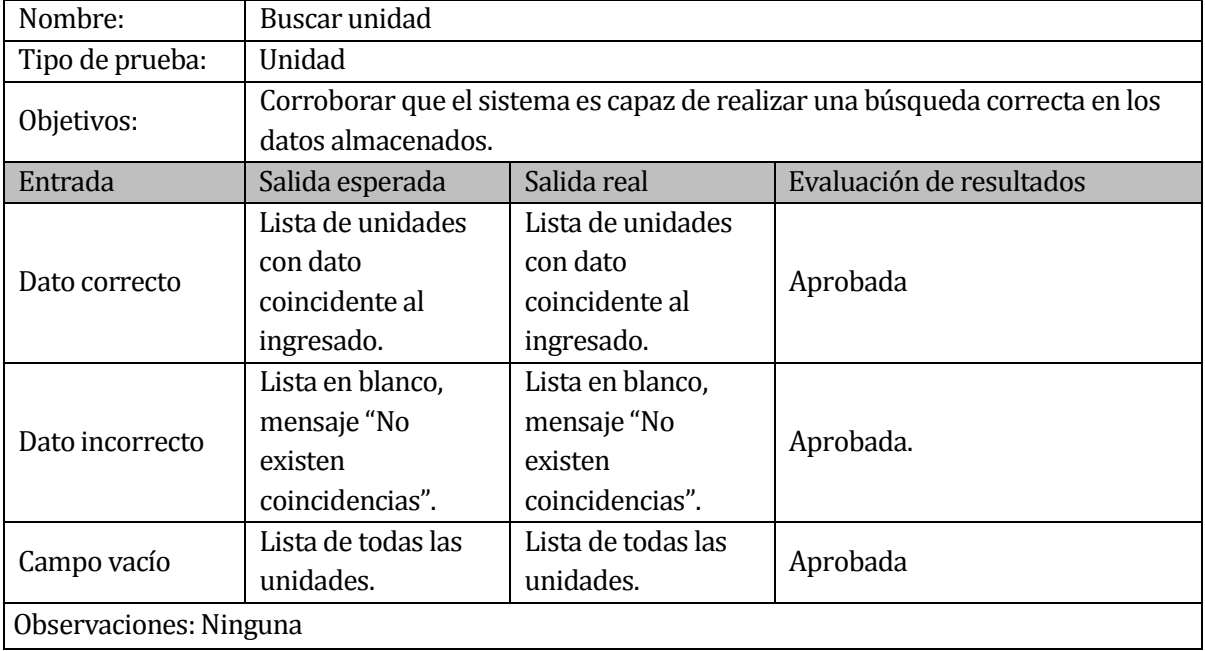

## **Tabla 75: Prueba de unidad: Buscar unidad**

## **16.1.5. <Gestionar mantenciones>**

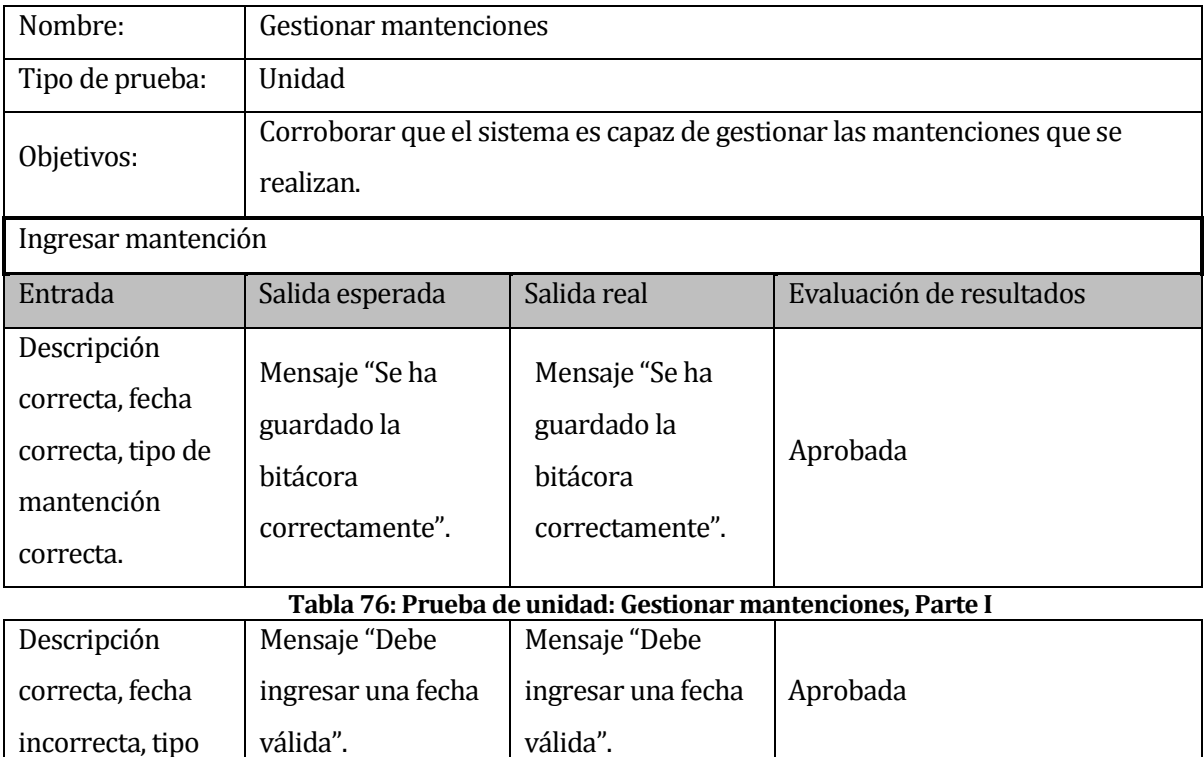
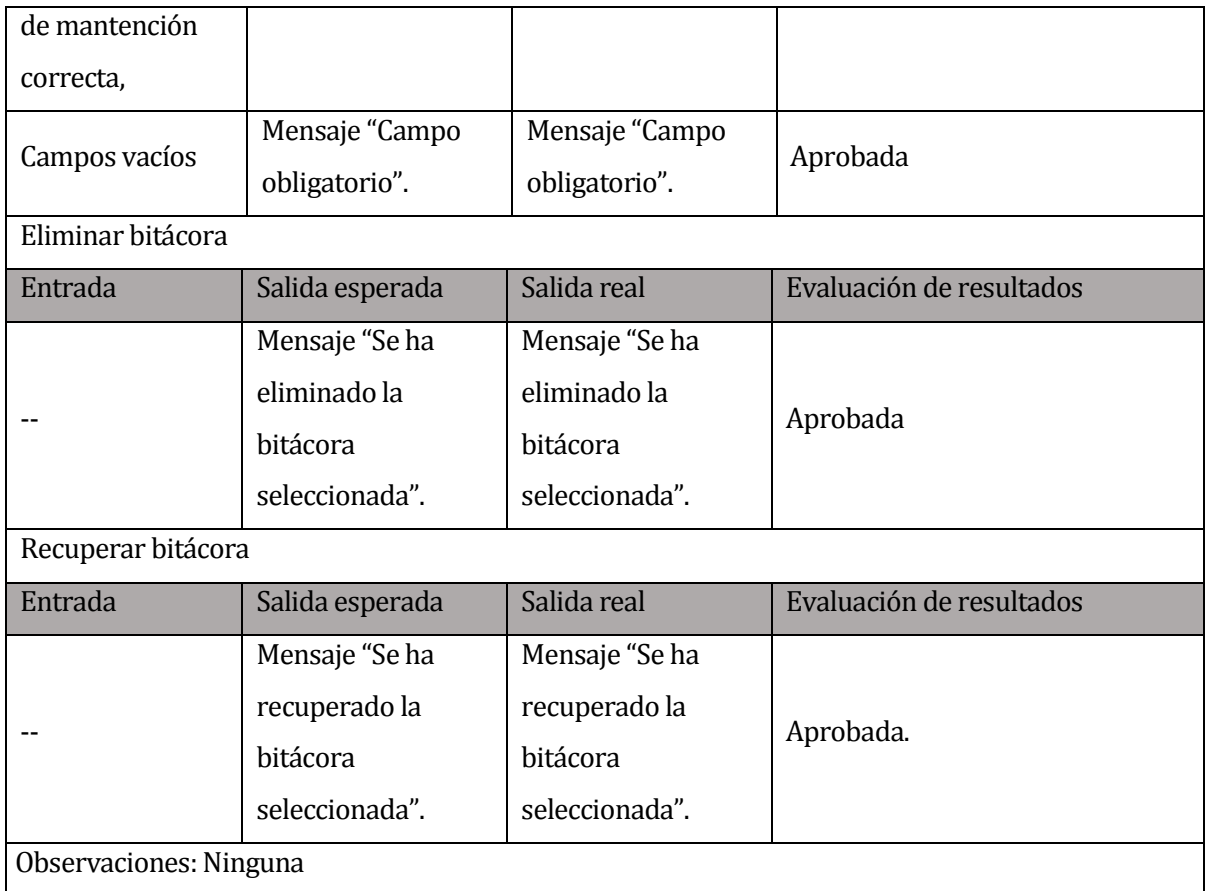

## **Tabla 77: Prueba de unidad: Gestionar mantenciones, Parte II**

# **16.1.6. <Visualizar mantenciones>**

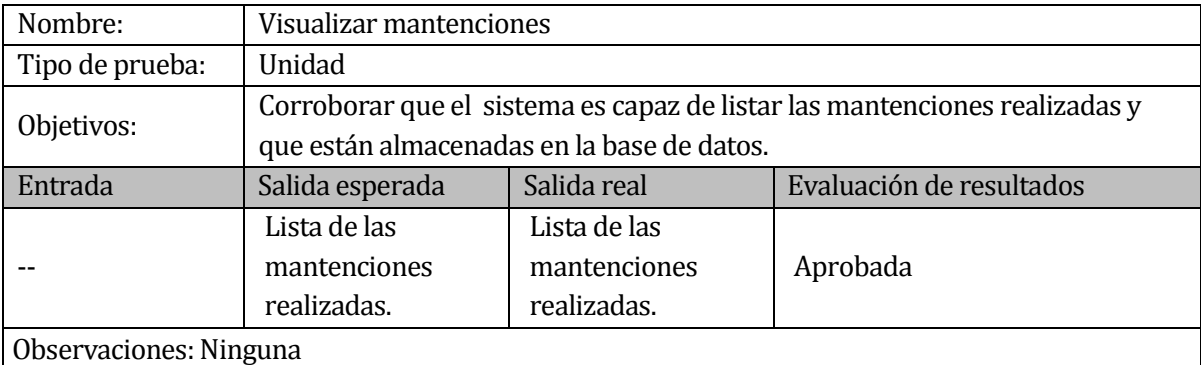

**Tabla 78: Prueba de unidad: Visualizar mantenciones**

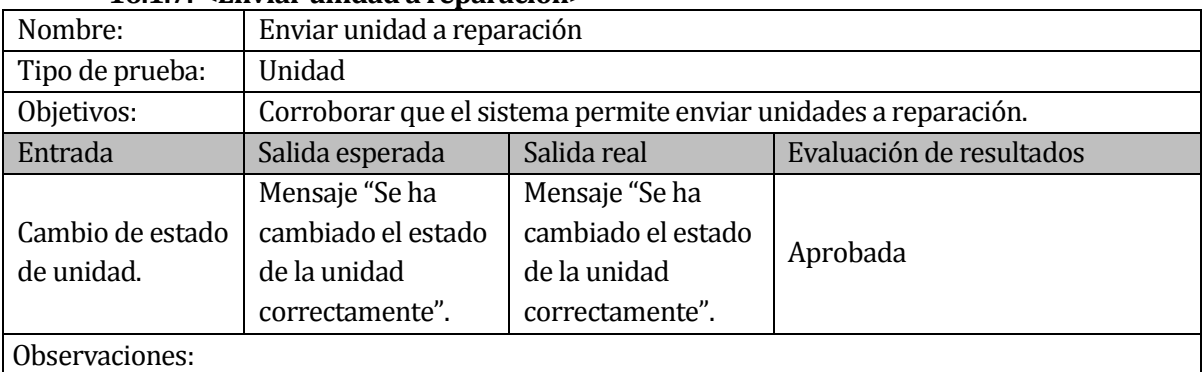

## **16.1.7. <Enviar unidad a reparación>**

## **Tabla 79: Prueba de unidad: Enviar unidad a reparación**

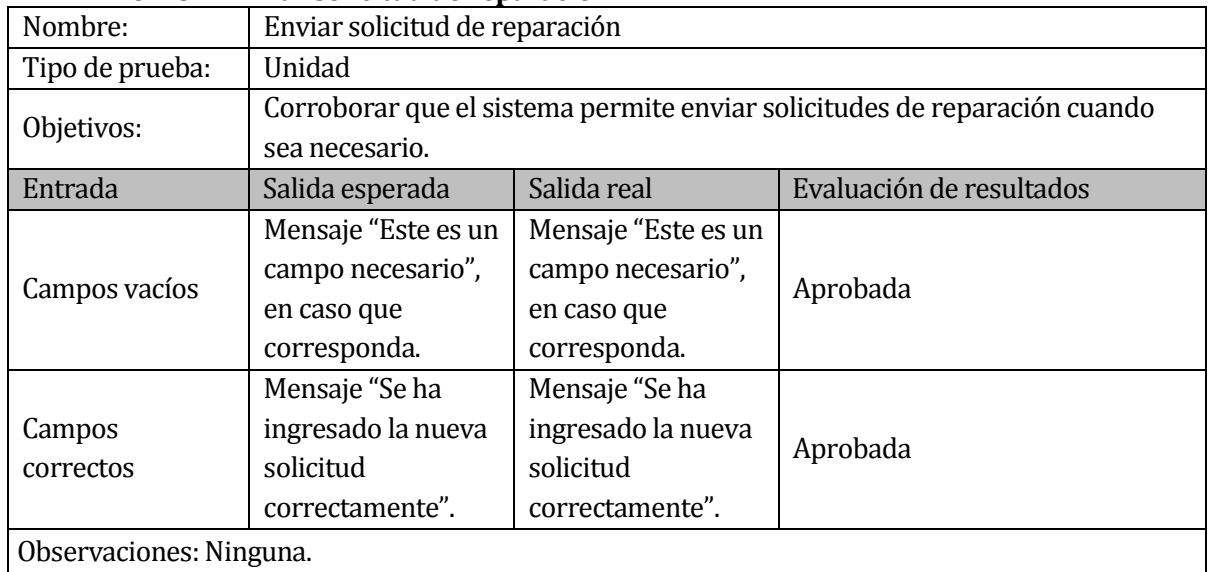

## **16.1.8. <Enviar solicitud de reparación>**

## **Tabla 80: Prueba de unidad: Enviar solicitud de reparación**

## **16.1.9. <Gestionar categoría>**

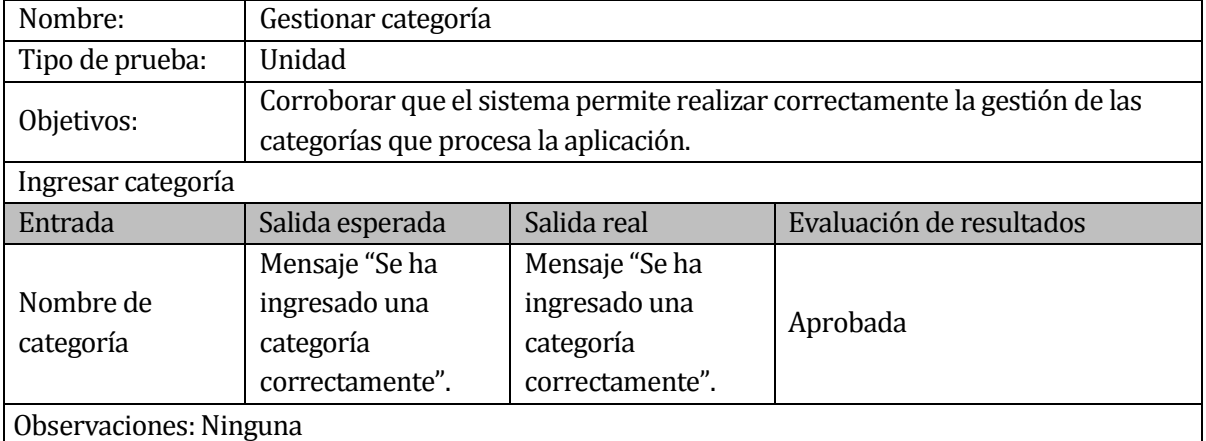

#### **Tabla 81: Prueba de unidad: Gestionar categoría**

#### **16.1.10. <Gestionar unidad>**

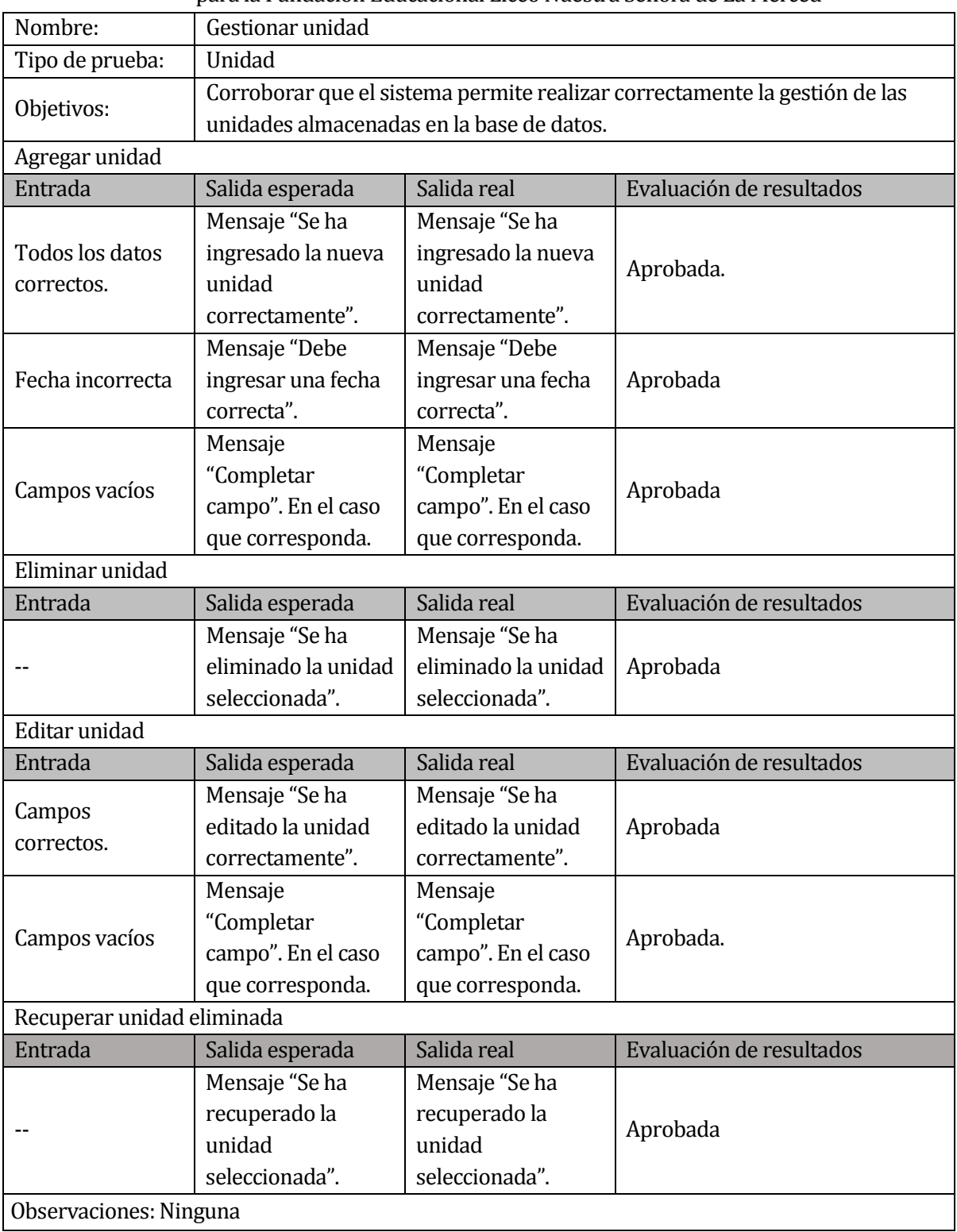

**Tabla 82: Prueba de unidad: Gestionar unidad**

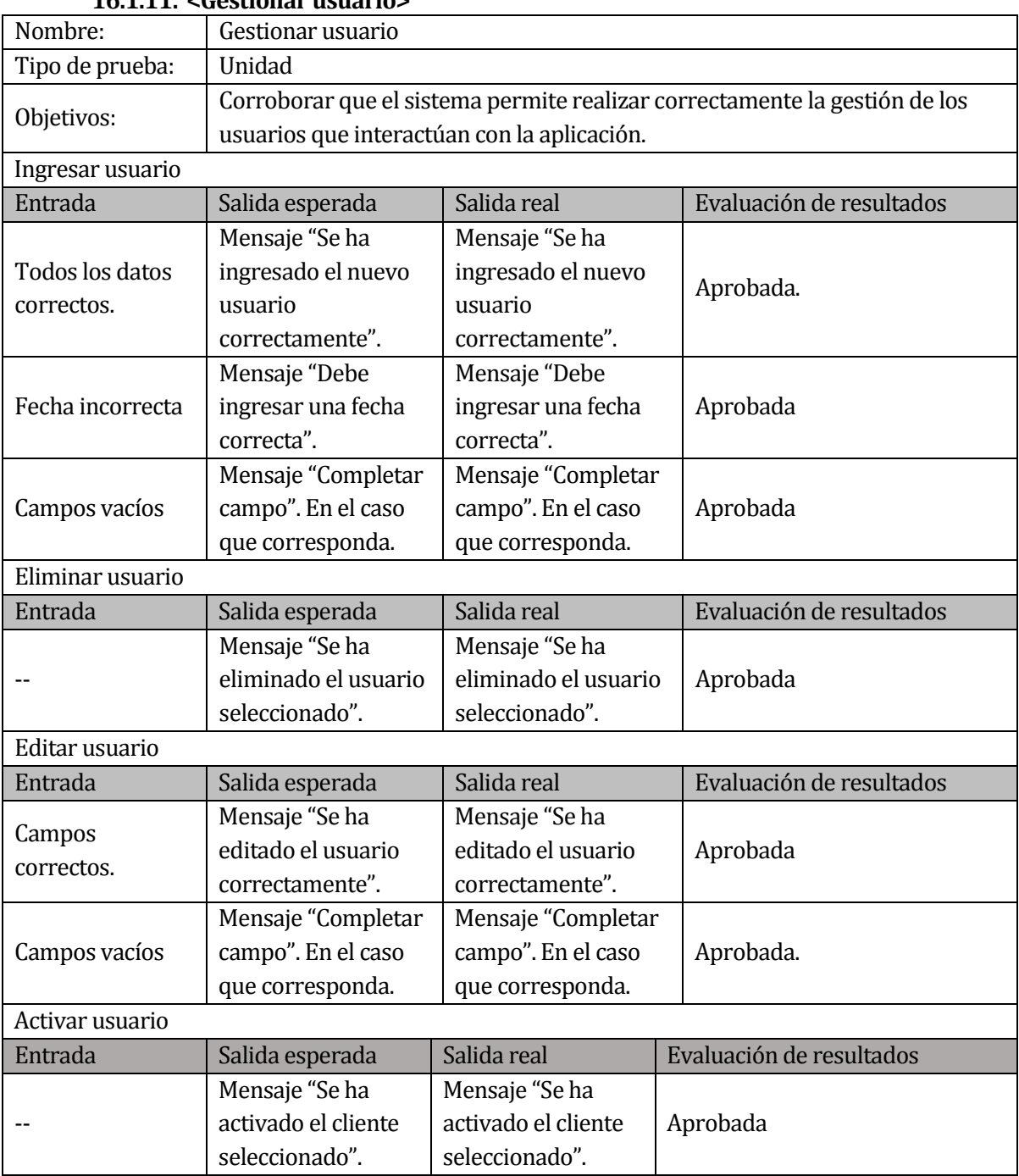

# **16.1.11. <Gestionar usuario>**

**Tabla 83: Prueba de unidad: Gestionar usuario, Parte I**

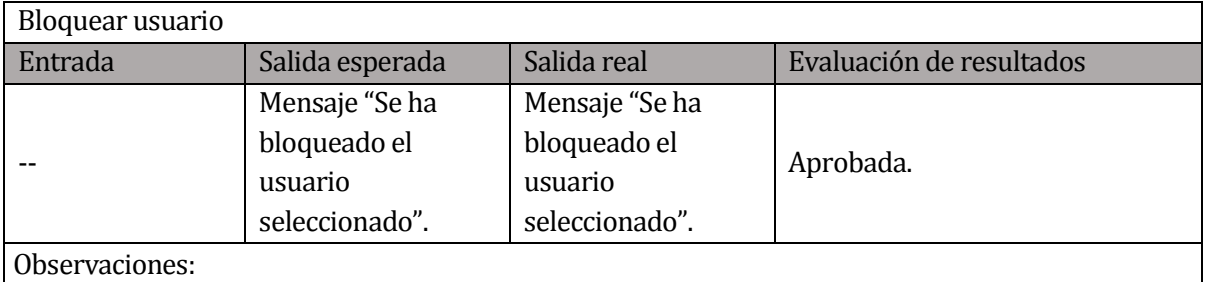

#### **Tabla 84: Prueba de unidad: Gestionar usuario, Parte II**

## **16.1.12. <Generar reporte de mantención>**

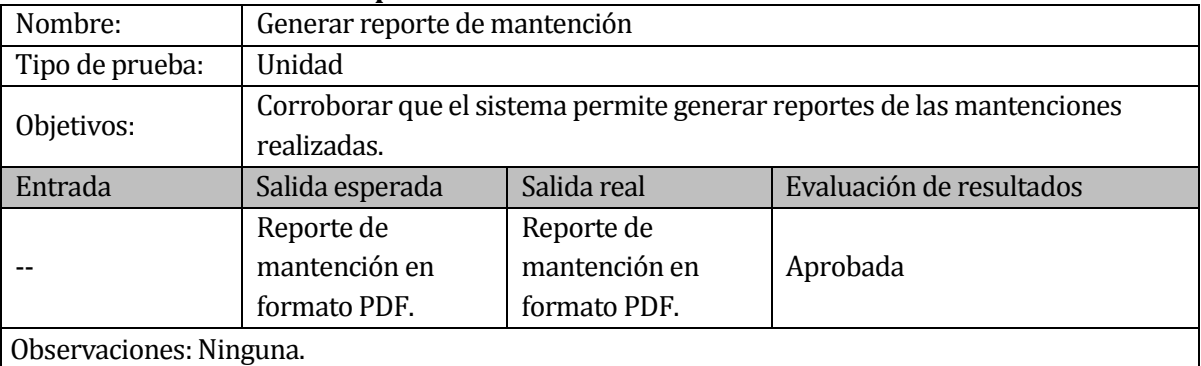

## **Tabla 85: Prueba de unidad: Generar reporte de mantención**

## **16.1.13. <Visualizar reportes>**

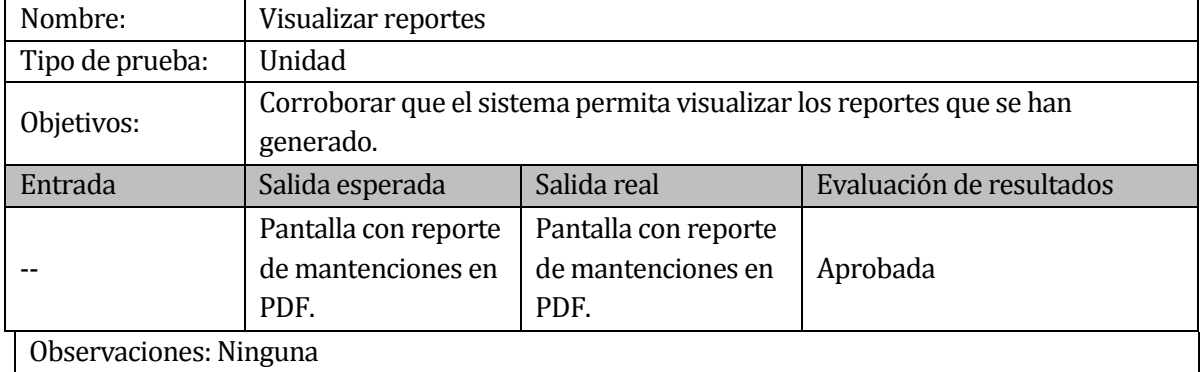

## **Tabla 86: Prueba de unidad: Visualizar reportes**

#### **16.1.14. <Recuperar unidad eliminada>**

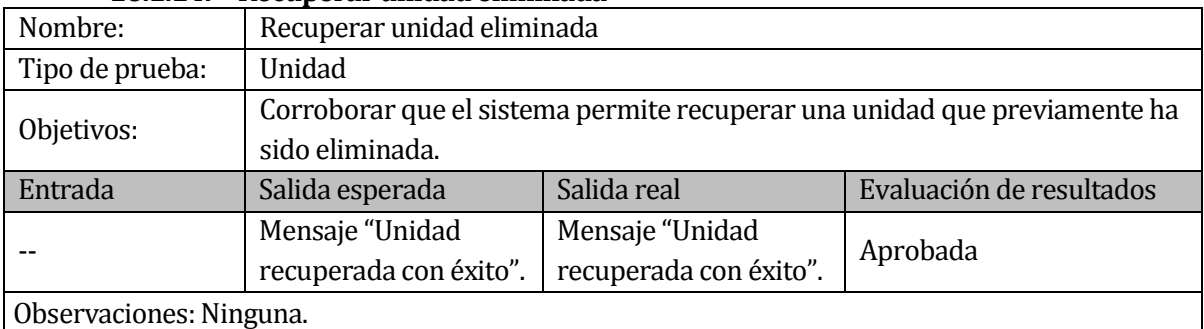

## **Tabla 87: Prueba de unidad: Recuperar unidad eliminada**

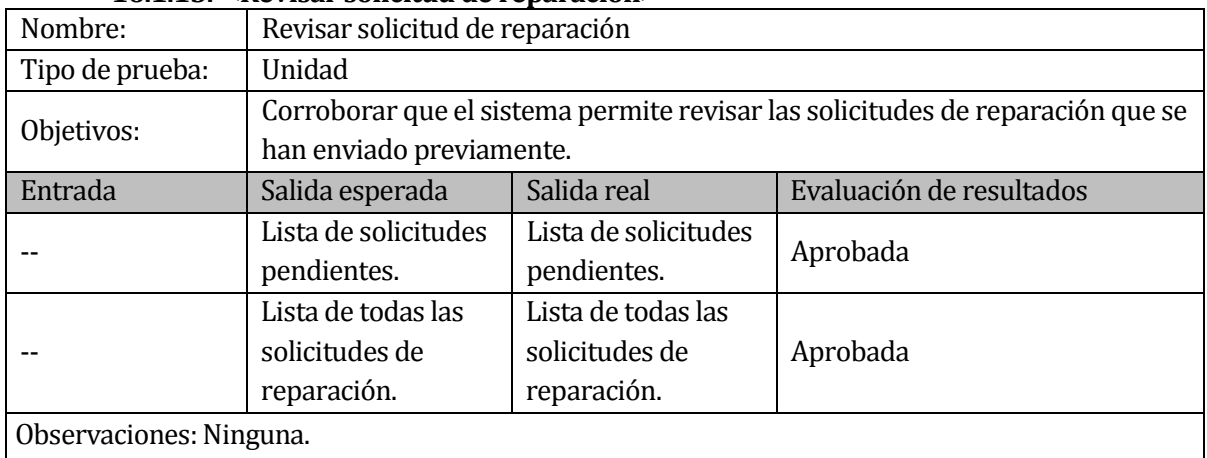

## **16.1.15. <Revisar solicitud de reparación>**

## **Tabla 88: Prueba de unidad: Revisar solicitud de reparación**

## **16.1.16. <Listar mantenciones>**

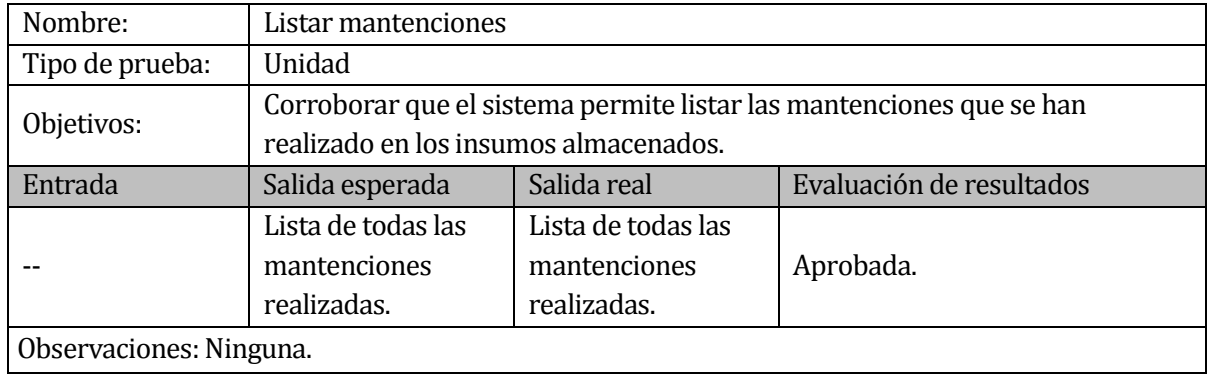

# **Tabla 89: Prueba de unidad: Listar mantenciones**

#### **16.1.17. <Listar unidades>**

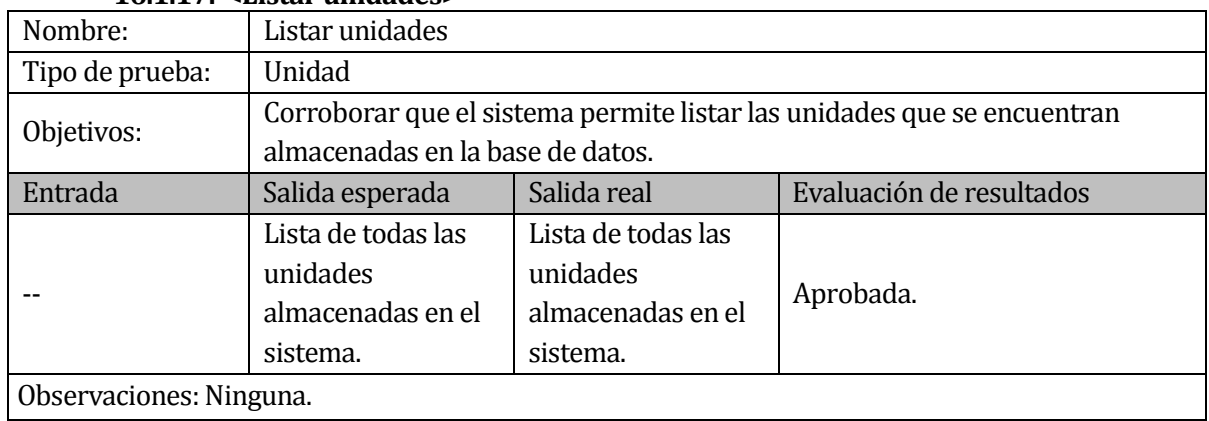

#### **Tabla 90: Prueba de unidad: Listar unidades**

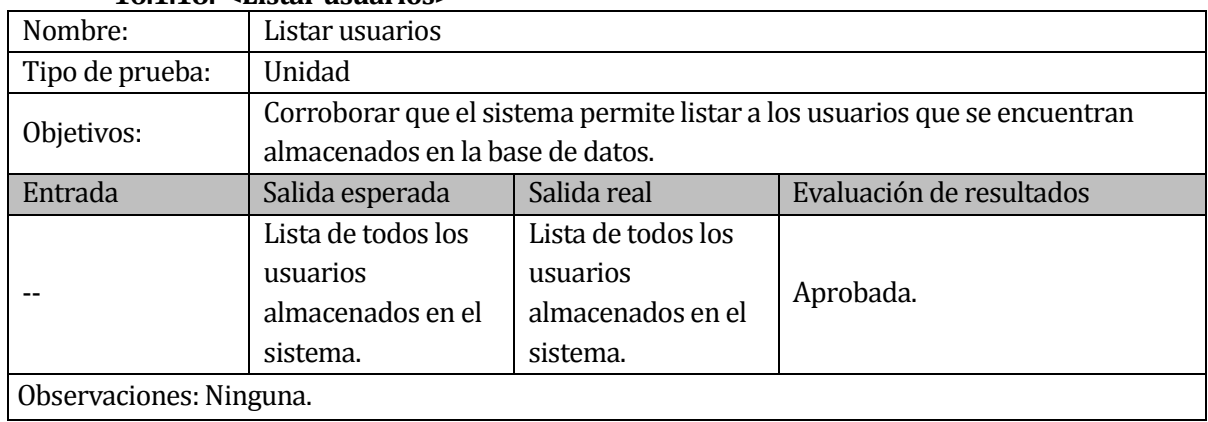

## **16.1.18. <Listar usuarios>**

# **Tabla 91: Prueba de unidad: Listar usuarios**

## **16.1.18. <Listar categorías>**

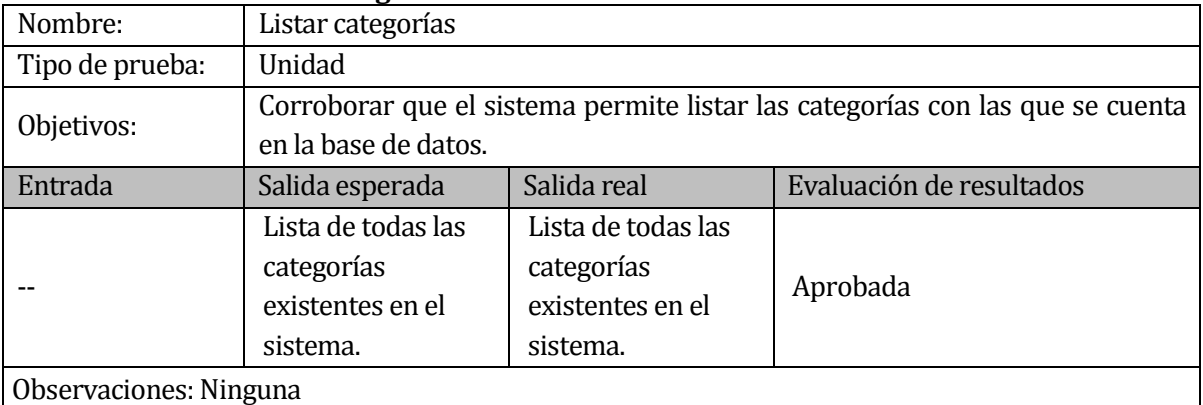

**Tabla 92: Prueba de unidad: Listar categorías**